### **Министерство образования и науки Российской Федерации**

федеральное государственное автономное образовательное учреждение высшего образования **«НАЦИОНАЛЬНЫЙ ИССЛЕДОВАТЕЛЬСКИЙ ТОМСКИЙ ПОЛИТЕХНИЧЕСКИЙ УНИВЕРСИТЕТ»**

Институт \_кибернетики\_\_\_\_\_\_\_\_\_\_\_\_\_\_\_\_\_\_\_\_\_\_\_\_\_\_\_\_\_\_\_\_\_\_\_\_\_\_\_\_\_\_\_\_\_\_\_\_\_\_\_\_\_ Направление подготовки Информатика и вычислительная техника Кафедра Программной инженерии

### **МАГИСТЕРСКАЯ ДИССЕРТАЦИЯ**

#### **Тема работы**

**Анализ бизнес-процессов и разработка информационной системы поддержки жизненного цикла проекта предприятия**

УДК\_\_\_\_\_\_\_\_\_\_\_\_\_\_\_

Студент

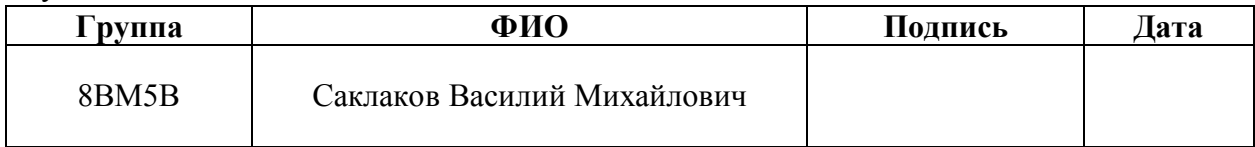

Руководитель

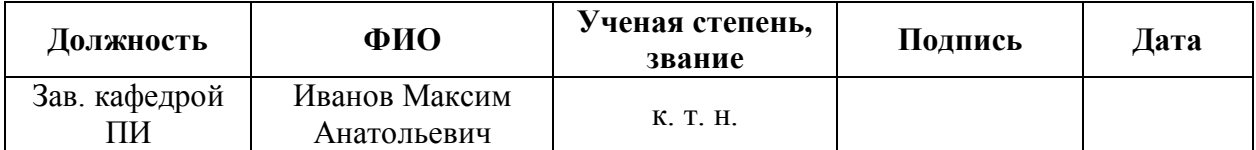

## **КОНСУЛЬТАНТЫ**

По разделу «Финансовый менеджмент, ресурсоэффективность и ресурсосбережение»

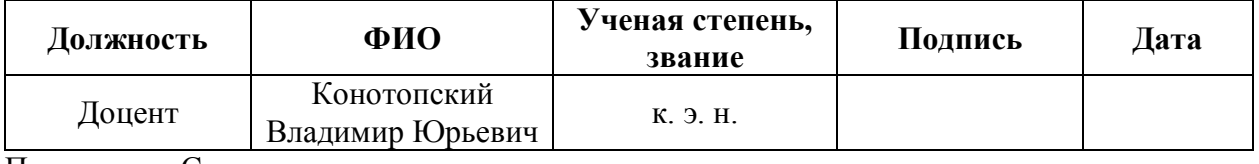

По разделу «Социальная ответственность»

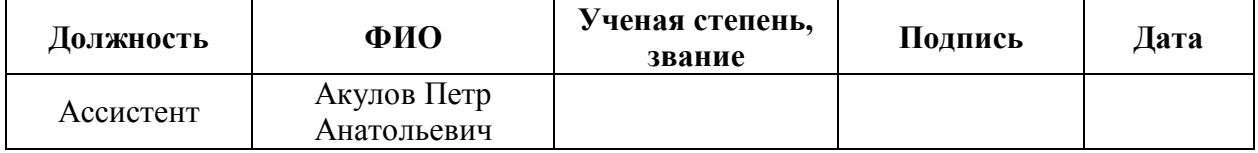

### **ДОПУСТИТЬ К ЗАЩИТЕ**

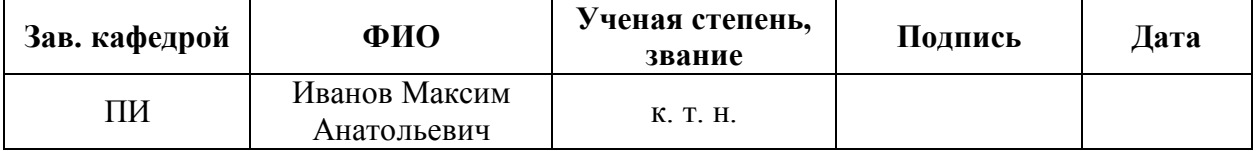

# **Министерство образования и науки Российской Федерации**

федеральное государственное автономное образовательное учреждение высшего образования **«НАЦИОНАЛЬНЫЙ ИССЛЕДОВАТЕЛЬСКИЙ ТОМСКИЙ ПОЛИТЕХНИЧЕСКИЙ УНИВЕРСИТЕТ»**

Институт \_кибернетики\_\_\_\_\_\_\_\_\_\_\_\_\_\_\_\_\_\_\_\_\_\_\_\_\_\_\_\_\_\_\_\_\_\_\_\_\_\_\_\_\_\_\_\_\_\_\_\_\_\_\_\_\_ Направление подготовки Информатика и вычислительная техника Кафедра Программной инженерии

## УТВЕРЖДАЮ Зав. кафедрой ПИ

\_\_\_\_\_\_\_\_\_\_\_\_\_ М. А. Иванов

 $\leftarrow$   $\rightarrow$  2017 г.

#### **ЗАДАНИЕ**

#### **на выполнение выпускной квалификационной работы**

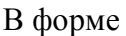

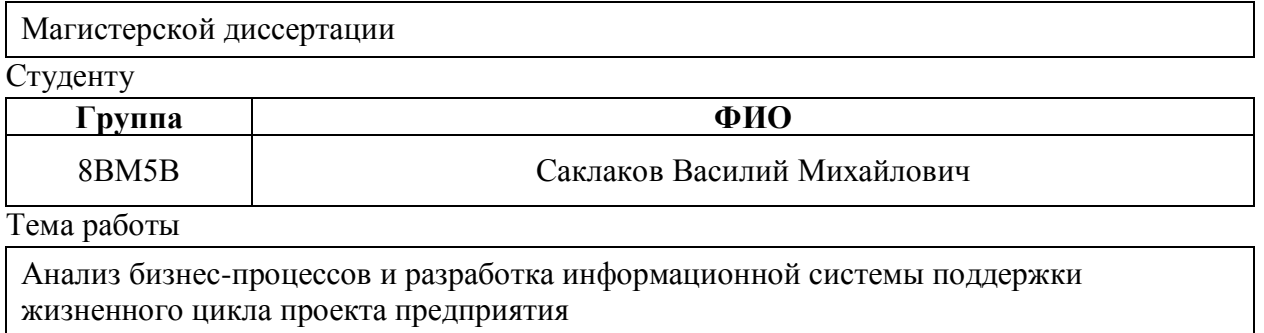

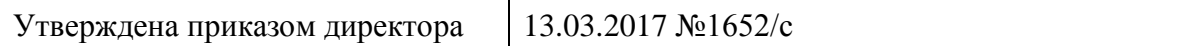

## **ТЕХНИЧЕСКОЕ ЗАДАНИЕ**

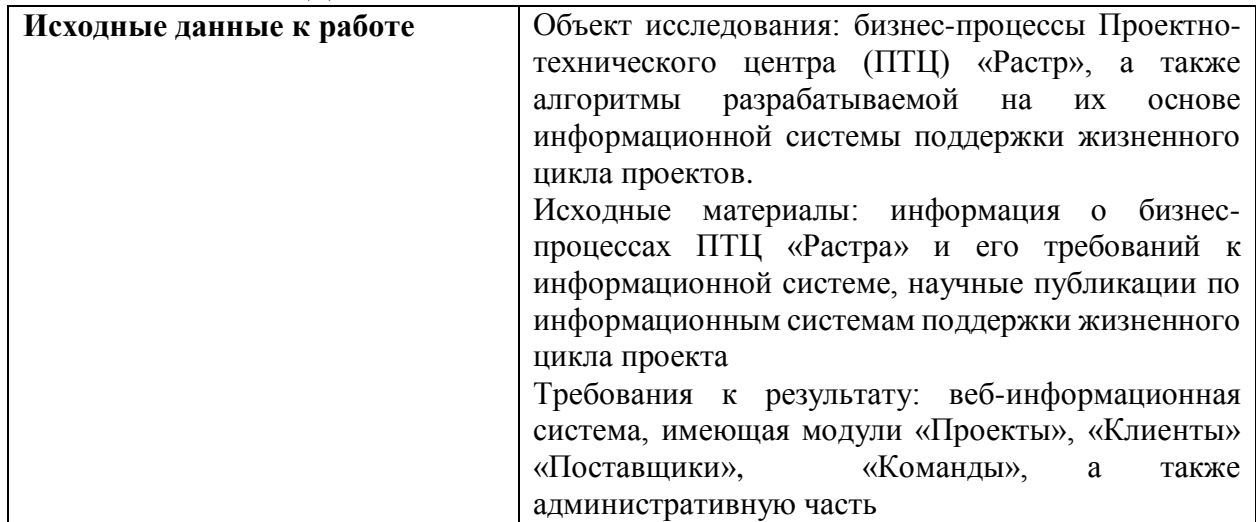

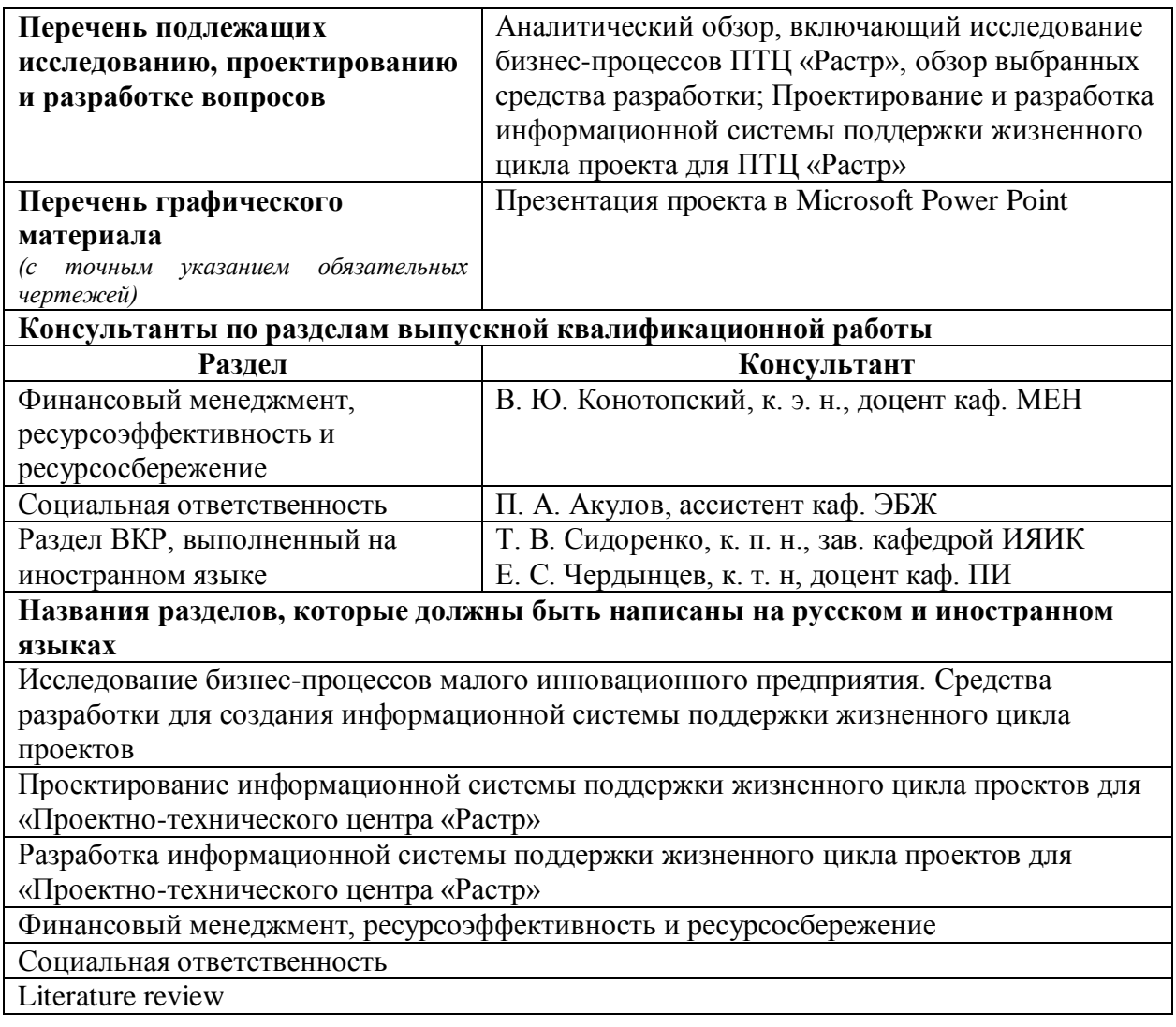

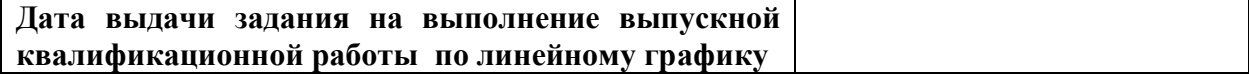

# **Задание выдал руководитель**

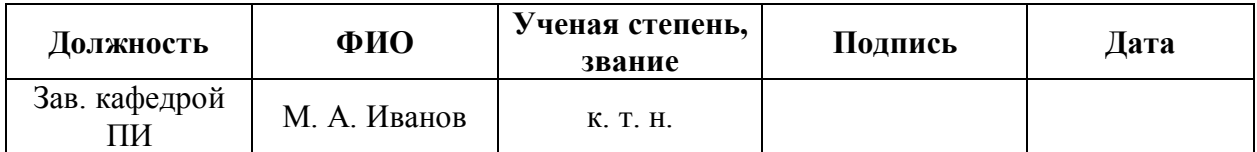

# **Задание принял к исполнению студент**

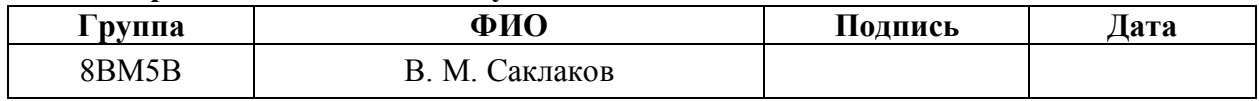

#### **Министерство образования и науки Российской Федерации**

федеральное государственное автономное образовательное учреждение высшего образования **«НАЦИОНАЛЬНЫЙ ИССЛЕДОВАТЕЛЬСКИЙ ТОМСКИЙ ПОЛИТЕХНИЧЕСКИЙ УНИВЕРСИТЕТ»**

Институт \_кибернетики\_\_\_\_\_\_\_\_\_\_\_\_\_\_\_\_\_\_\_\_\_\_\_\_\_\_\_\_\_\_\_\_\_\_\_\_\_\_\_\_\_\_\_\_\_\_\_\_\_\_\_\_\_ Направление подготовки Информатика и вычислительная техника Кафедра Программной инженерии

Форма представления работы

Магистерская диссертация

## **КАЛЕНДАРНЫЙ РЕЙТИНГ-ПЛАН выполнения выпускной квалификационной работы**

Срок сдачи студентом выполненной работы:

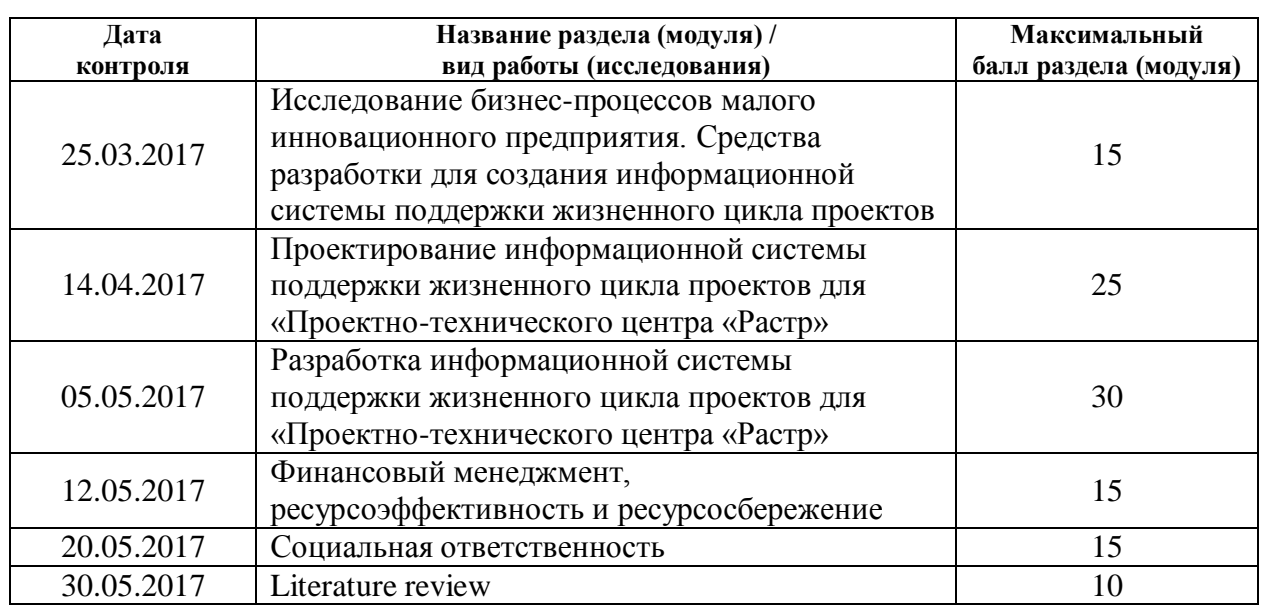

Составил преподаватель

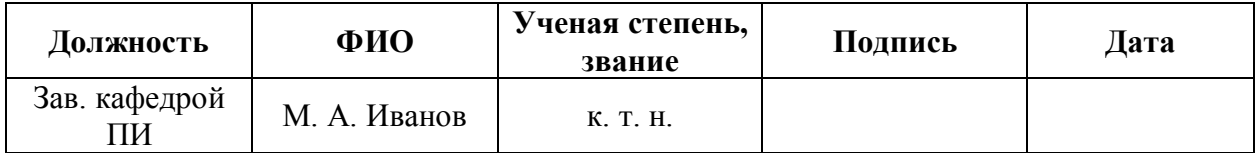

### **СОГЛАСОВАНО**

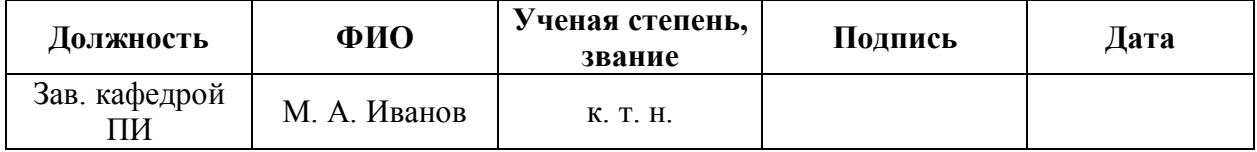

### **ЗАДАНИЕ ДЛЯ РАЗДЕЛА «ФИНАНСОВЫЙ МЕНЕДЖМЕНТ, РЕСУРСОЭФФЕКТИВНОСТЬ И РЕСУРСОСБЕРЕЖЕНИЕ»**

Студенту

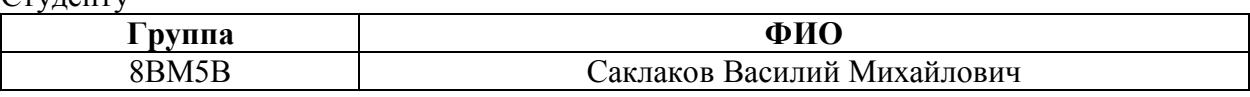

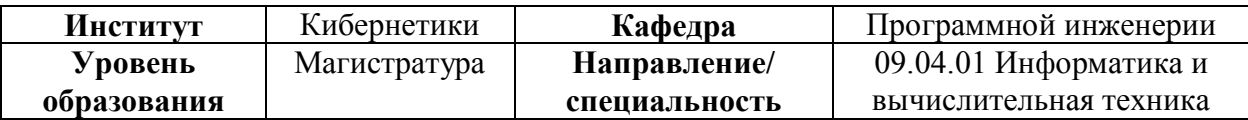

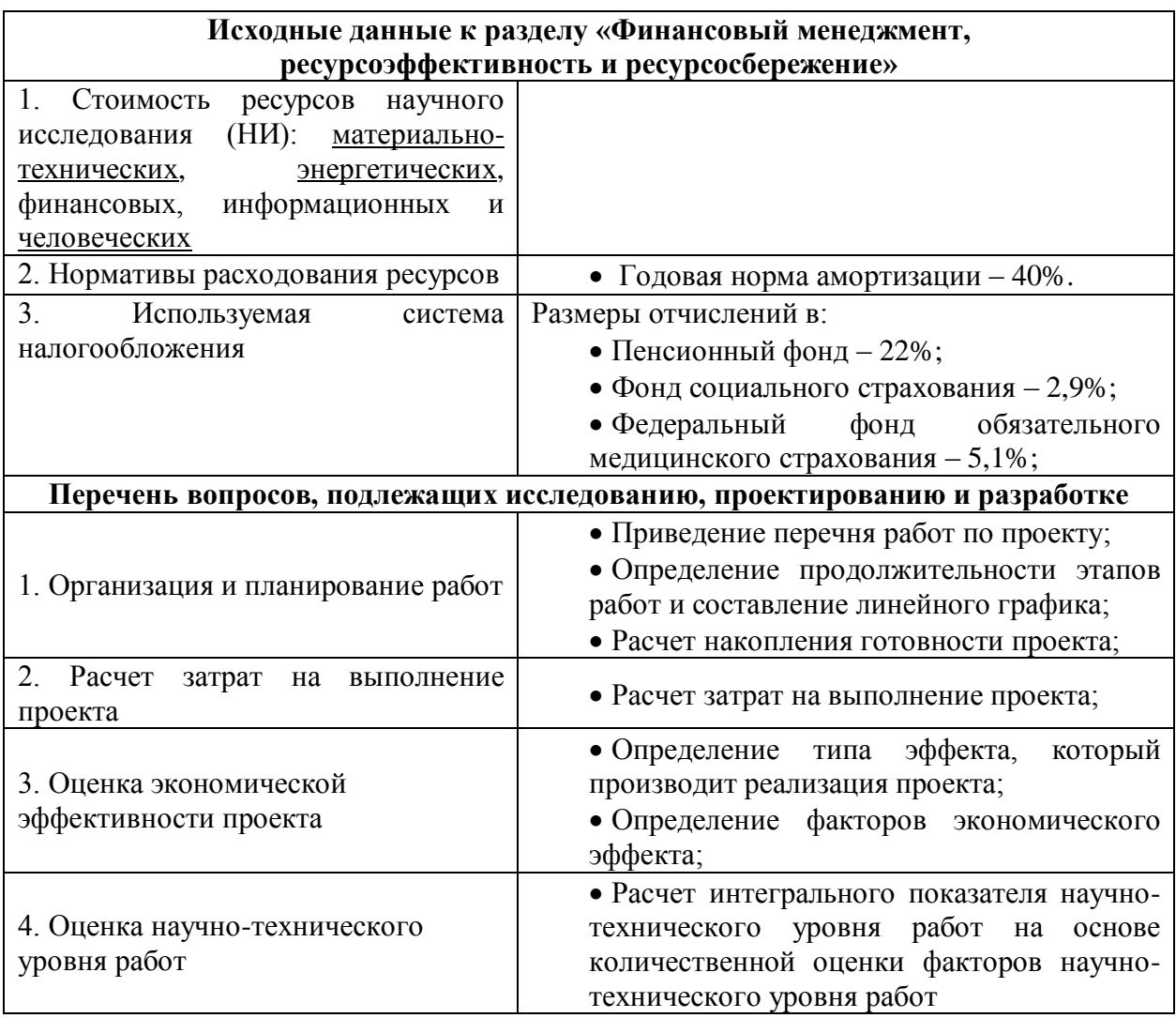

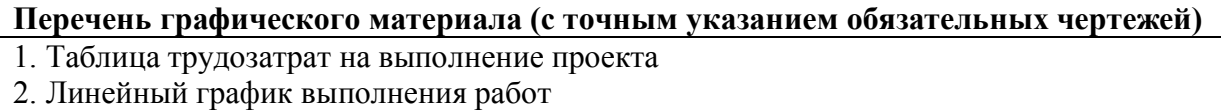

# **Дата выдачи задания для раздела по линейному графику**

# **Задание выдал консультант Должность ФИО Ученая степень, звание Подпись Дата** Доцент каф. МЕН В. Ю. Конотопский к. э. н. **Задание принял к исполнению студент**

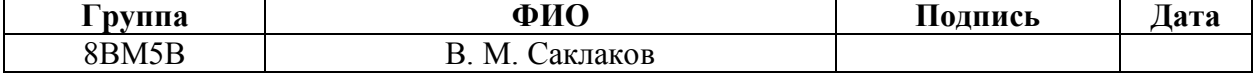

# **ЗАДАНИЕ ДЛЯ РАЗДЕЛА «СОЦИАЛЬНАЯ ОТВЕТСТВЕННОСТЬ»**

Студенту

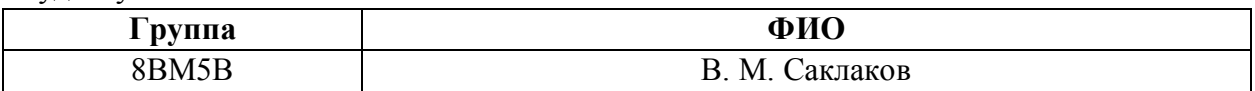

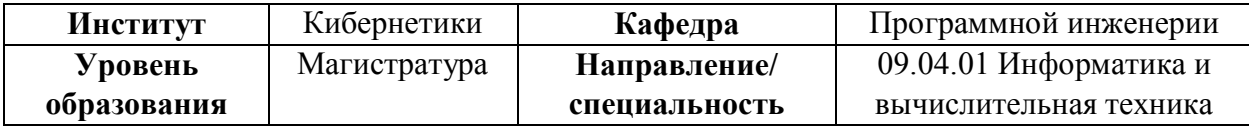

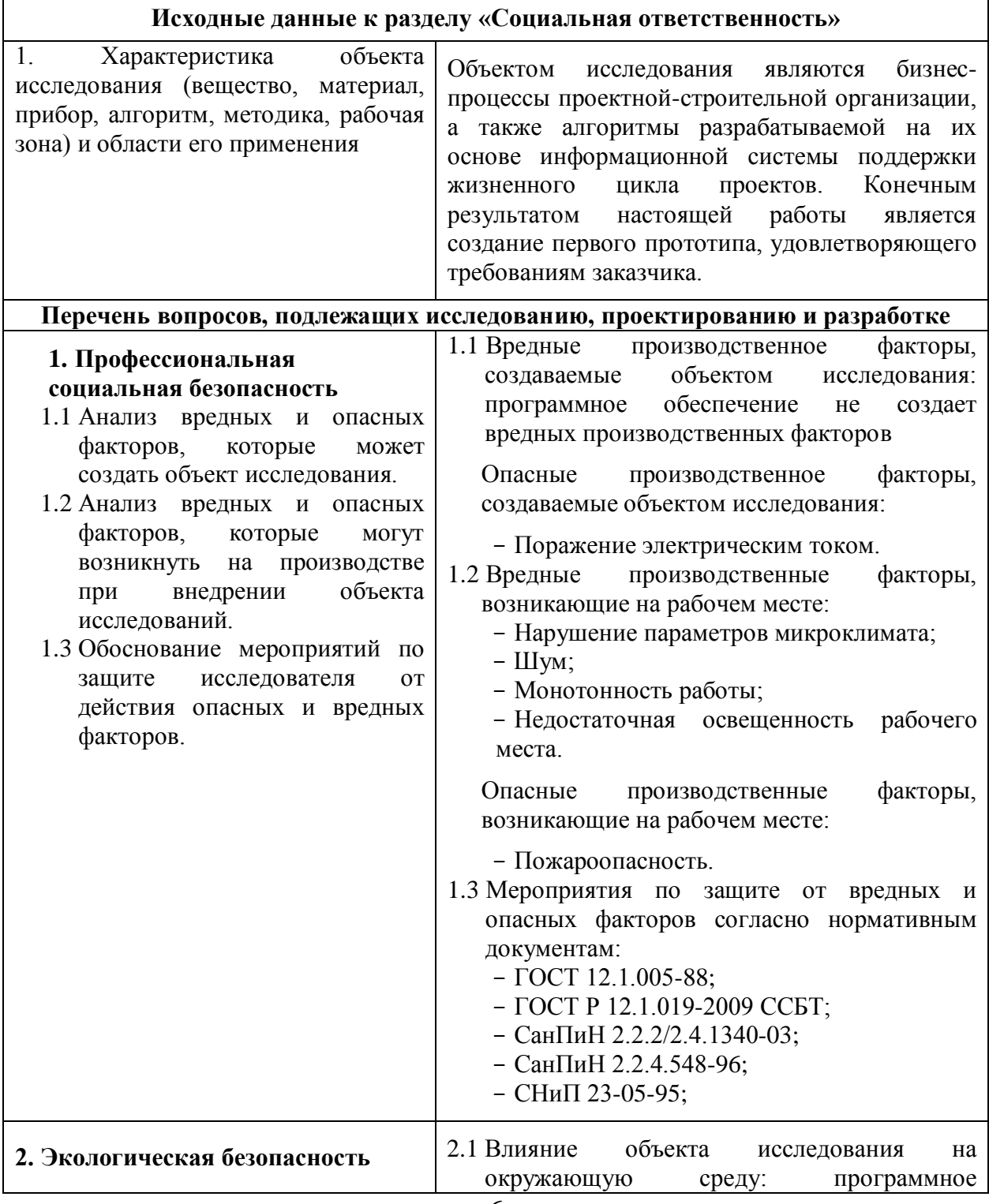

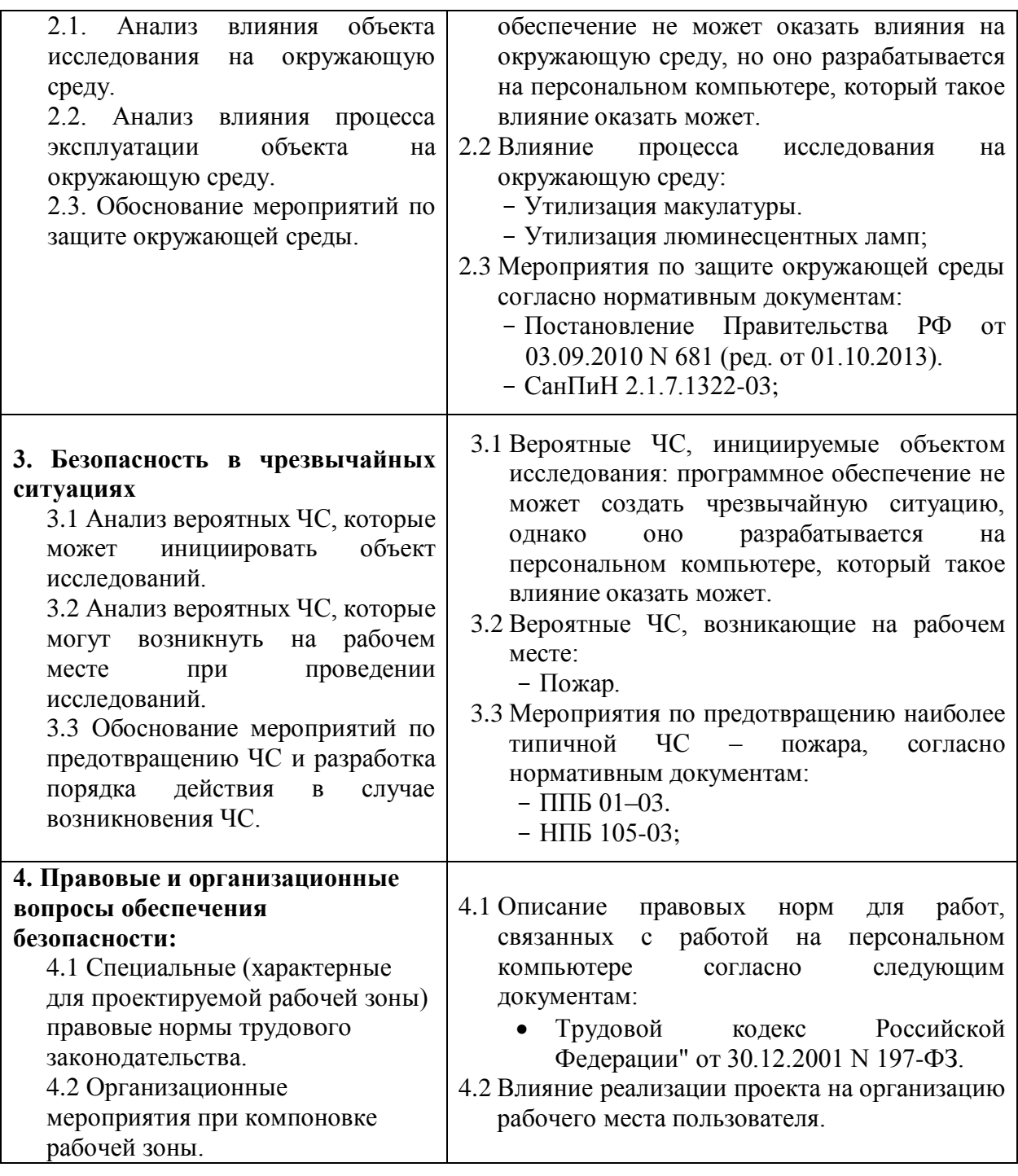

# **Дата выдачи задания для раздела по линейному графику**

### **Задание выдал консультант:**

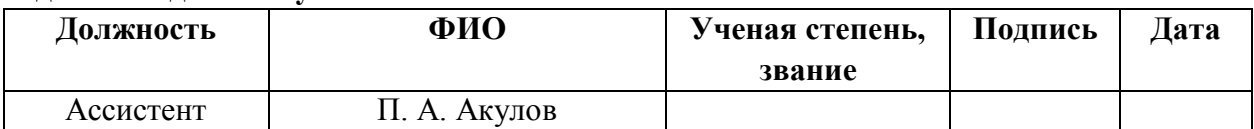

# **Задание принял к исполнению студент:**

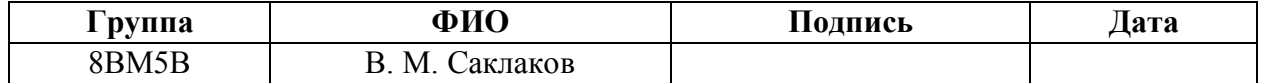

# **ПЛАНИРУЕМЫЕ РЕЗУЛЬТАТЫ ОБУЧЕНИЯ по ООП**

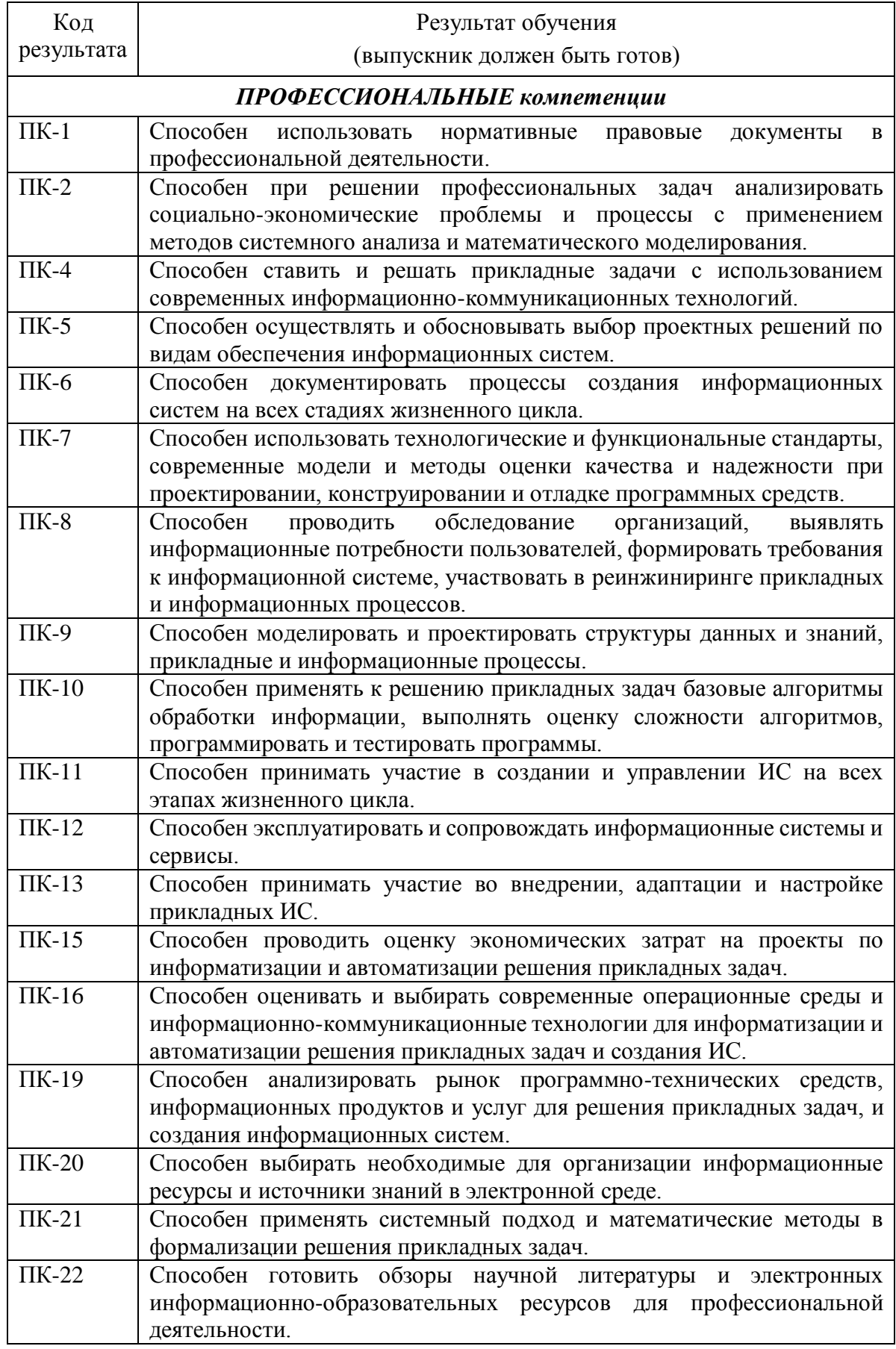

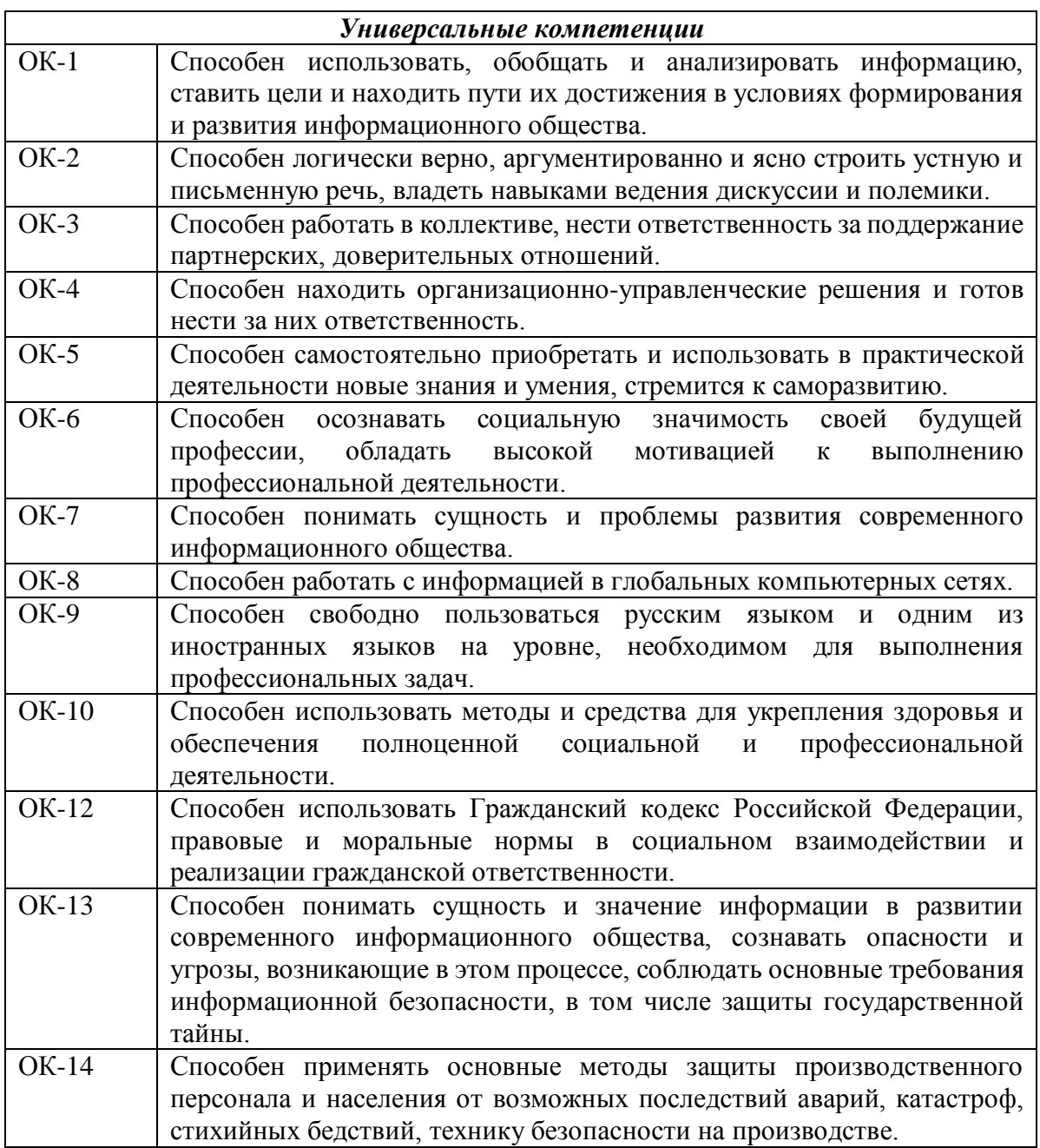

### **Реферат**

Выпускная квалификационная работа имеет объем 135 с., включает 52 рисунков, 24 таблиц, 44 источника, 2 приложения.

Ключевые слова: бизнес-анализ, информационная система, поддержка жизненного цикла проекта.

Объект исследования: бизнес-процессы Проектно-технического центра (ПТЦ) «Растр», а также алгоритмы разрабатываемой на их основе информационной системы поддержки жизненного цикла проектов

Цель работы - создание информационной системы поддержки жизненного цикла проекта предприятия. Для реализации поставленной цели необходимо решить следующие задачи:

1. Проведение анализа бизнес-процессов проектно-строительной организации, работающей в Сибирском федеральном округе.

2. Проектирование информационной системы поддержки жизненного цикла проектов данного предприятия;

3. Разработка данной информационной системы.

Методы проведения работы: анализ источников, описывающих жизненный цикл проекта и жизненный цикл разработки программного обеспечения, а также средств разработки, необходимых для создания информационной системы; анализ бизнес-процессов ПТЦ «Растр»; проектирование и разработка информационной системы поддержки жизненного цикла проекта предприятия.

Полученные результаты: проведен бизнес-анализ, информационная система спроектирована и разработана. В настоящий момент она находится на начальной стадии внедрения.

# **Оглавление**

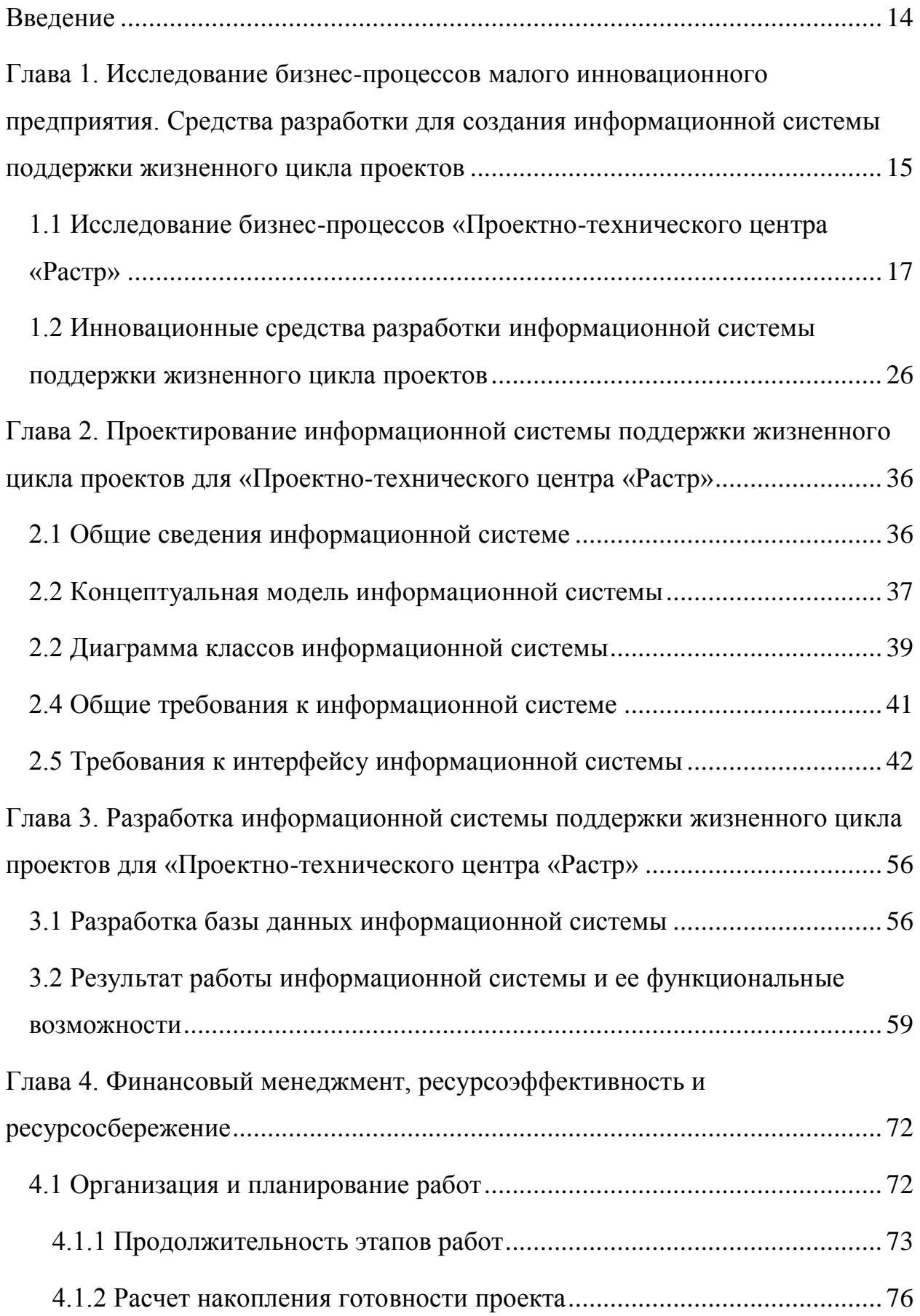

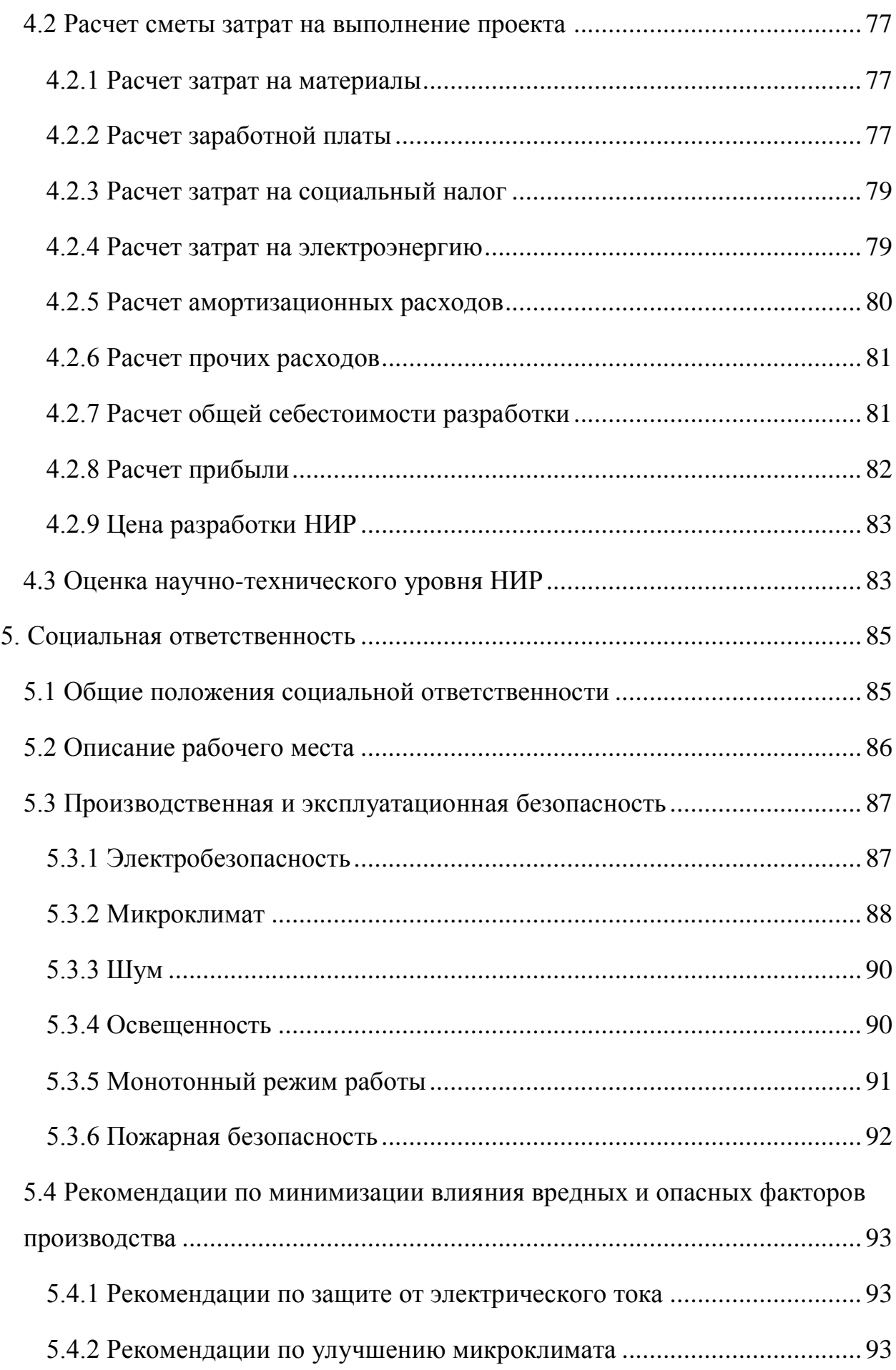

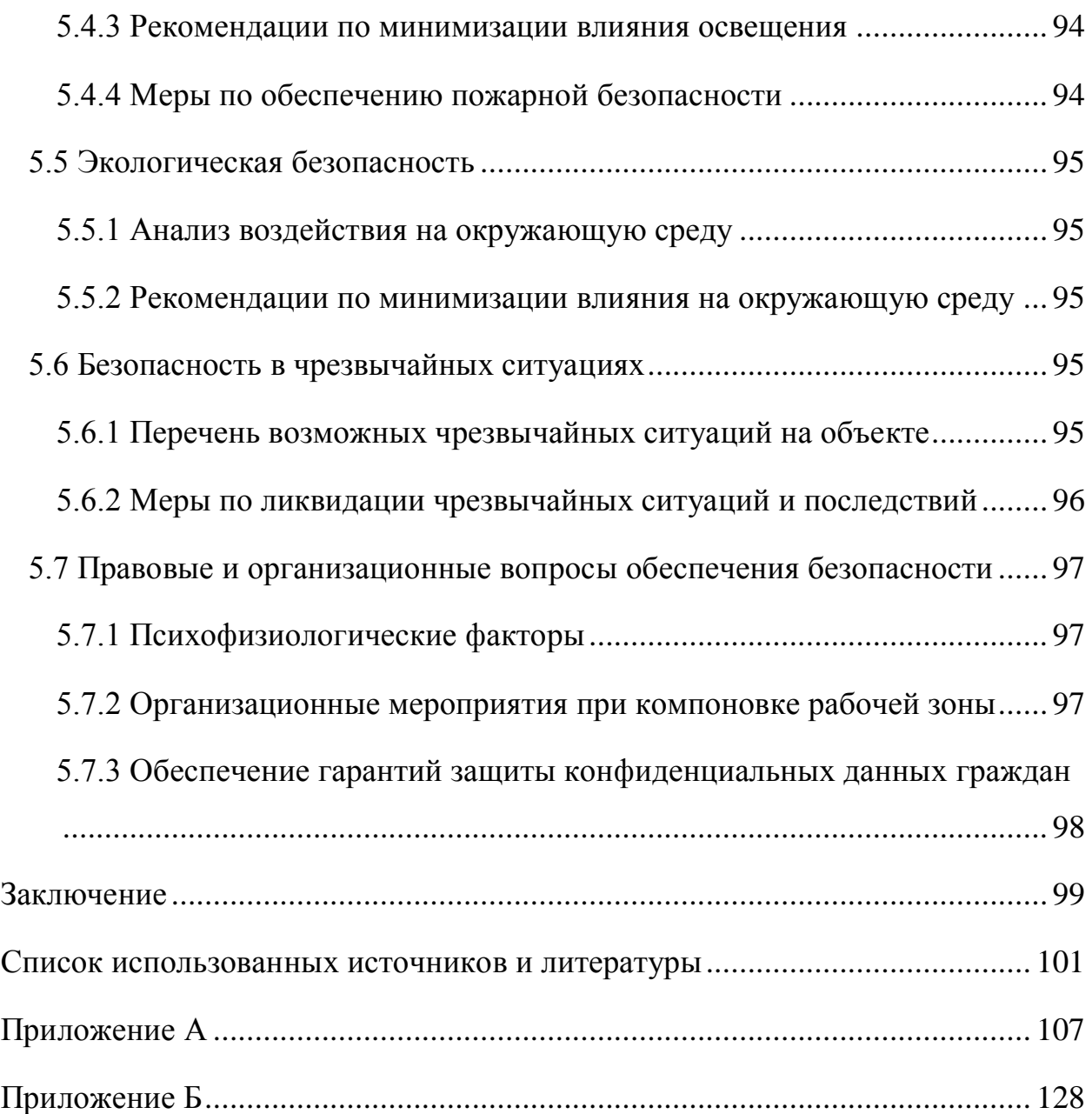

#### <span id="page-13-0"></span>**Введение**

В процессе роста предприятия сталкиваются с кризисом управления. Если оно – предприятие – уже устоялось, перешло из категории «микро» в категорию «малого» и имеет достаточно эффективную бизнес-модель, то кризис наступает в период, когда штат начинает насчитывать 30-40 человек, а также имеется ряд ключевых субподрядчиков. На данном уровне простой диспетчеризации задач средствами Microsoft Excel становиться явно недостаточно. Слабое восприятие сотрудниками больших таблиц, их низкая структурированность по разделам и отсутствие единого хранилища данных с возможностью удаленного отслеживания являются существенными недостатками таких систем. Зачастую имеющиеся информационные системы компаний так же не дают необходимого функционала из-за низкого уровня их адаптации к условиям конкретной организации. Данная проблемная ситуация ведет к традиционным явлениям – затягиванию сроков проектов и, как следствие, затягиванию оплаты со стороны клиентов организации. В отдельных случаях неудовлетворительный процесс выполнения работ приводит к штрафам и санкциям вплоть до потери клиента.

Целью настоящей работы является создание информационной системы поддержки жизненного цикла проекта предприятия. Для реализации поставленной цели необходимо решить следующие задачи:

4. Проведение анализа бизнес-процессов проектно-строительной организации, работающей в Сибирском федеральном округе.

5. Проектирование информационной системы поддержки жизненного цикла проектов данного предприятия;

6. Разработка данной информационной системы.

Работа выполнялась с использованием гибких методологий [1-3]. Конечной задачей настоящего проекта является разработка первого прототипа. Сама информационная система предназначена для накопления и хранения в упорядоченном виде информации о реализации типовых проектов по стадиям. Основными целями программного комплекса является контроль сроков, а также финансовых и человеческих ресурсов в ходе их выполнения.

<span id="page-14-0"></span>**Глава 1. Исследование бизнес-процессов малого инновационного предприятия. Средства разработки для создания информационной системы поддержки жизненного цикла проектов**

Настоящий проект бизнес-анализа, проектирования и разработки соответствующего программного продукта выполнялся в Проектнотехническом центре «Растр» (ПТЦ «Растр»). Основной сферой ее деятельности является проектирование, строительство и обслуживание базовых станций для операторов сотовой связи, а также сопутствующие строительно-монтажные работы.

Управление существующими информационными потоками по каждому отдельному проекту на момент начала работ формируются, накапливаются и обрабатываются с помощью Microsoft Excel. На данном этапе развития компании ограничения, накладываемые ими, становятся неприемлемыми по причине роста различных издержек.

С другой стороны, необходимо понимать, что достижение цели, сформулированной во введении настоящей работы, обусловлено решением стратегически узкой задачи компании – снизить риски при выполнении проектов. Таким образом, необходимо упростить уже существующие бизнеспроцессы в компании без попытки их улучшения на данном этапе. Следовательно, нет необходимости, в рамках данной работы, излишне глубоко описывать модель жизненного цикла проектов данного предприятия с точки зрения различных систем моделирования [4-7]. Необходимо описать их на достаточном для проектирования и разработки уровне. Работы по бизнесанализу будут проводиться с использованием инструментария системного анализа [8], преимущественно с позиции процессного подхода.

При анализе рынка информационных систем поддержки жизненного цикла проектов руководство компании пришло к выводу: с одной стороны, их использование до некоторой степени упростит ведение бизнеса, сделает его более прозрачным; С другой стороны, комплекс возможностей и ограничений доступных систем не позволяет соотнести их с индивидуальными

потребностями компании на адекватном уровне. Таким образом необходимо разрабатывать не универсальный инструмент, а узконаправленный. Он должен быть нацелен на решение задач конкретного заказчика.

С учетом описанных факторов было принято решение о разработке информационной системы, основанной на собственных бизнес-процессах компании. В таблице 1 кратко перечислены свойства, которыми она должна обладать в сравнении с имеющимся решением – Microsoft Excel.

Таблица 1 – Сравнение средств Excel и собственной информационной системы

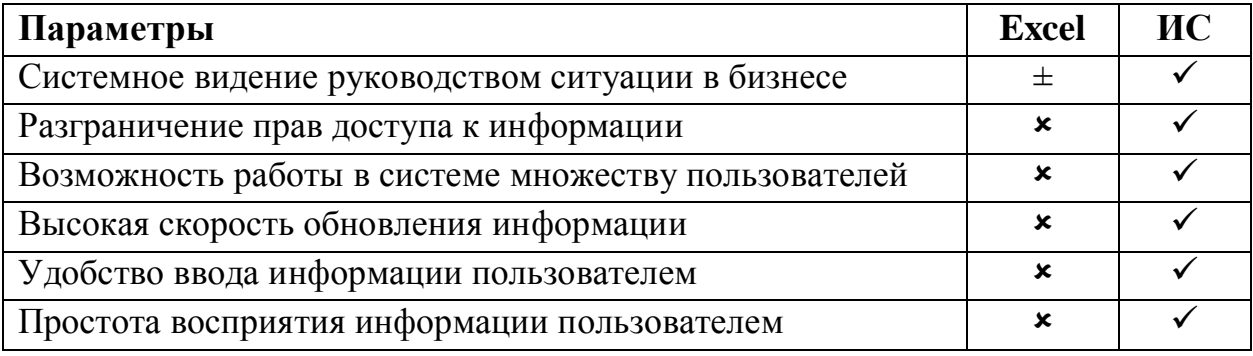

### <span id="page-16-0"></span>**1.1 Исследование бизнес-процессов «Проектно-технического центра «Растр»**

Проектирование и разработку информационной системы стоит начинать с анализа существующих бизнес-процессов предприятия. Он позволит выявить и описать данные процессы на достаточном для продолжения работ уровне. Описание бизнес-процессов предприятия было проведено автором и представлено в настоящем разделе. На их основе будет производиться структурирование и дальнейшее наполнение создаваемой информационной системы.

ПТЦ «Растр» является проектно-строительной организацией, осуществляющей выполнение восьми типовых проектов:

- Строительство базовой станции;
- Демонтаж базовой станции;
- Переоборудование базовой станции;
- Модернизация климатического оборудования;
- Модернизация энергоснабжения;
- Строительство Радиорелейной линии;
- Переоборудование Радиорелейной линии;
- Общестроительные работы на площадке.

В рамках выполнения каждого отдельного проекта могут быть необходимы как все этапы, так и их часть. Этапы могут выполняться последовательно, в некоторых случаях параллельно. На каждом значимом этапе необходимо иметь информацию о сроках, финансовых взаиморасчетах и завершенности предыдущего этапа с возможностью добавления примечаний, в т. ч. о задержках. Этапы проектов представлены в таблицах 2- 9. В каждом проекте можно выделить группировку на стадии – подготовительную, сопроводительную и исполнительную, отмеченные в таблицах разными цветами. Отдельно выделяется стадия «Оплата», результат которой, в основном, находится на стороне клиента.

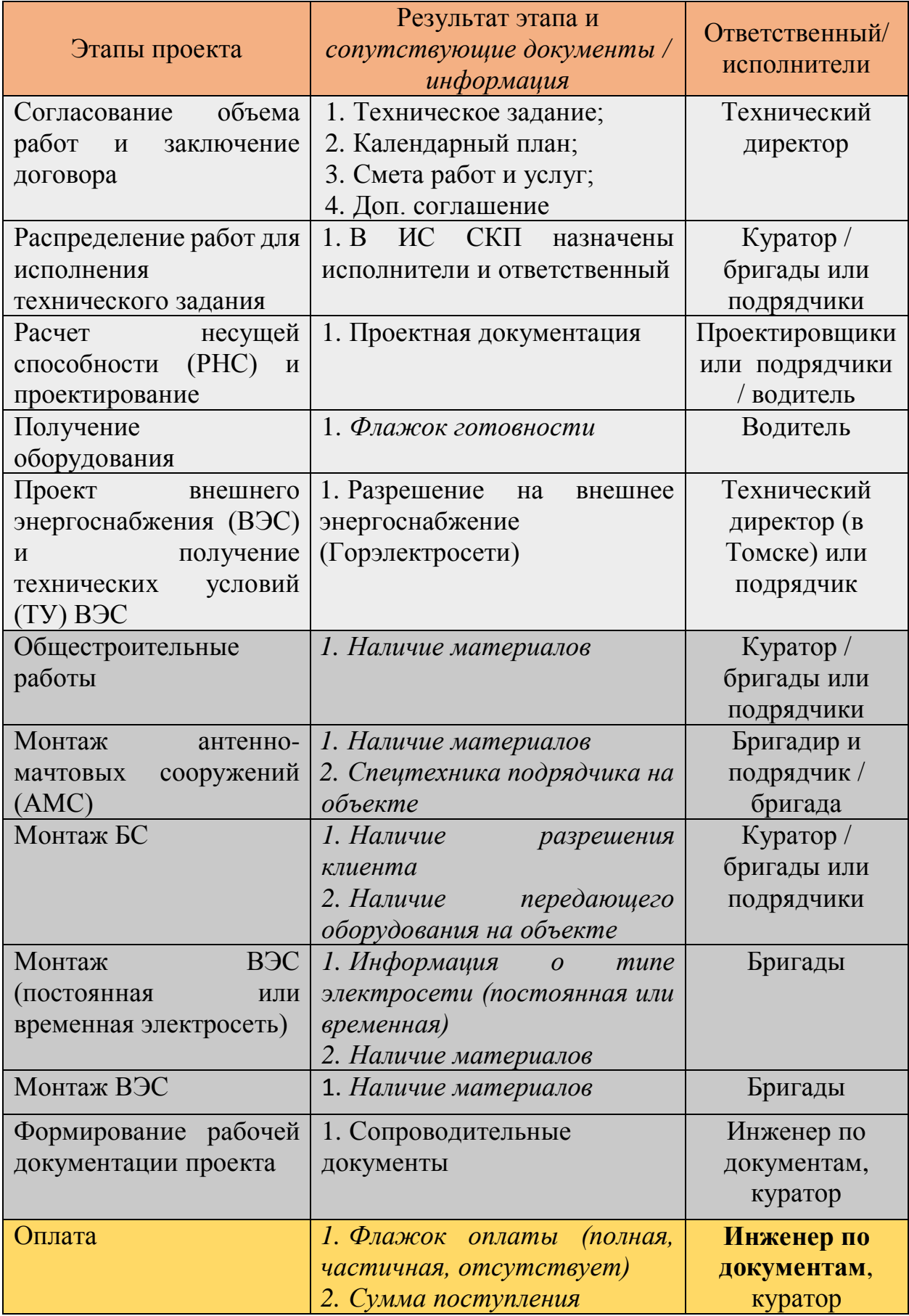

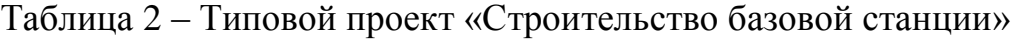

| Этапы проекта            | Результат этапа и<br>сопутствующие документы /<br>информация | Ответственный/<br>исполнители |
|--------------------------|--------------------------------------------------------------|-------------------------------|
| объема<br>Согласование   | 1. Техническое задание;                                      | Технический                   |
| работ<br>заключение<br>И | 2. Календарный план;                                         | директор                      |
| договора                 | 3. Смета работ и услуг;                                      |                               |
|                          | 4. Дополнительное                                            |                               |
|                          | соглашение<br>договору<br>$\mathbf K$<br>на                  |                               |
|                          | оказание работ, выполнение                                   |                               |
|                          | услуг;                                                       |                               |
| Дата отключения БС 2G /  | 1. Дата отключения БС                                        | Куратор                       |
| 3G / LTE                 | 2. Информации об отключении                                  |                               |
|                          | BC                                                           |                               |
| базовой<br>Демонтаж      | 1. Флажок готовности                                         | Бригады                       |
| станции                  |                                                              |                               |
| рабочей<br>Формирование  | 1. Ведомость<br>демонтажа                                    | Куратор                       |
| документации проекта     | оборудования                                                 |                               |
| Оплата                   | 1. Флажок оплаты<br>(полная,                                 | Инженер по                    |
|                          | частичная, отсутствует)                                      | документам,                   |
|                          | 2. Сумма поступления                                         | куратор                       |

Таблица 3 – Типовой проект «Демонтаж базовой станции»

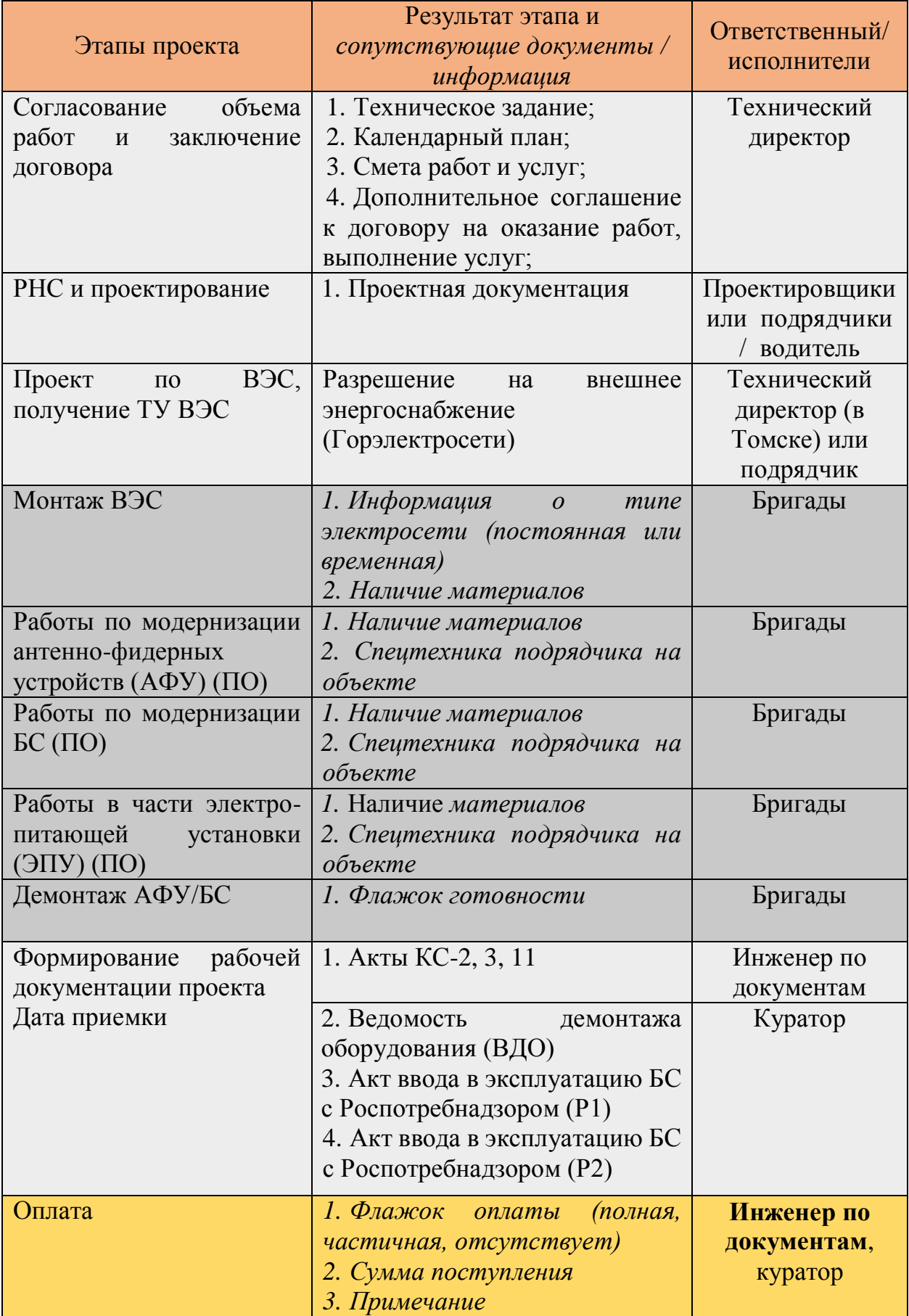

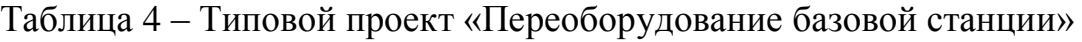

| Этапы проекта                       | Результат этапа и<br>сопутствующие документы /<br>информация | Ответственный/<br>исполнители |
|-------------------------------------|--------------------------------------------------------------|-------------------------------|
| объема<br>Согласование              | 1. Техническое задание;                                      | Технический                   |
| работ<br>$\mathbf{M}$<br>заключение | 2. Календарный план;                                         | директор                      |
| договора                            | 3. Смета работ и услуг;                                      |                               |
|                                     | 4. Дополнительное                                            |                               |
|                                     | соглашение к<br>договору<br>на                               |                               |
|                                     | оказание работ, выполнение                                   |                               |
|                                     | услуг;                                                       |                               |
| Проектирование                      | 1. Проектная документация                                    | Проектировщики                |
|                                     |                                                              | или подрядчики                |
|                                     |                                                              | / водитель                    |
| Получение                           | 1. Перечень оборудования                                     | Водитель                      |
| оборудования                        | 2. Адрес склада                                              |                               |
|                                     | 3. Финансовые                                                |                               |
|                                     | взаиморасчеты                                                |                               |
|                                     | 4. Флажок готовности                                         |                               |
| Работы<br>$\Pi 0$                   | 1. Наличие материалов                                        | Бригады                       |
| модернизации                        | 2. Спецтехника подрядчика на                                 |                               |
|                                     | объекте                                                      |                               |
| Сдача                               | 1. Флажок готовности                                         | Бригады                       |
| демонтированного                    |                                                              |                               |
| оборудования                        |                                                              |                               |
| Формирование рабочей   1. Ведомость |                                                              | Куратор                       |
| документации проекта                | смонтированного                                              |                               |
|                                     | оборудования                                                 |                               |
|                                     | 2. Ведомость<br>демонтажа                                    |                               |
|                                     | оборудования                                                 |                               |
|                                     | 3. Акт выполненных работ                                     |                               |
| Оплата                              | 1. Флажок оплаты<br>(полная,                                 | Инженер по                    |
|                                     | частичная, отсутствует)                                      | документам,                   |
|                                     | 2. Сумма поступления                                         | куратор                       |

Таблица 5 – Типовой проект «Модернизация климатического оборудования»

| Этапы проекта                                     | Результат этапа и<br>сопутствующие документы / | Ответственный/   |
|---------------------------------------------------|------------------------------------------------|------------------|
|                                                   | информация                                     | исполнители      |
| объема<br>Согласование                            | 1. Техническое задание;                        | Технический      |
| работ<br>$\mathbf{M}$<br>заключение               | 2. Календарный план;                           | директор         |
| договора                                          | 3. Смета работ и услуг;                        |                  |
|                                                   | 4. Дополнительное                              |                  |
|                                                   | соглашение к<br>договору<br>Ha                 |                  |
|                                                   | оказание работ, выполнение                     |                  |
|                                                   | услуг;                                         |                  |
| Проектирование                                    | 1. Проектная документация                      | Проектировщики   |
|                                                   |                                                | или подрядчики / |
|                                                   |                                                | водитель         |
| B <sub>3</sub> C,<br>Проект<br>$\Pi$ <sup>O</sup> | Разрешение<br>Ha<br>внешнее                    | Технический      |
| получение ТУ ВЭС                                  | энергоснабжение                                | директор (в      |
|                                                   | (Горэлектросети)                               | Томске) или      |
|                                                   |                                                | подрядчик        |
| Монтаж<br><b>B</b> <sub>3</sub> C                 | 1. Информация<br>$\boldsymbol{O}$<br>mune      | Бригады          |
| (постоянная<br>ИЛИ                                | электросети (постоянная или                    |                  |
| временная электросеть)                            | временная)                                     |                  |
|                                                   | 2. Наличие материалов                          |                  |
| <b>B</b> <sub>3</sub> C<br>Монтаж                 | 1. Наличие материалов                          | Бригады          |
| (переключение<br>если                             |                                                |                  |
| использовалась<br>временная электросеть)          |                                                |                  |
| Работы<br>$\Pi$ O                                 | 1. Наличие материалов                          | Бригады          |
| модернизации                                      | 2. Спецтехника подрядчика на                   |                  |
|                                                   | объекте                                        |                  |
| Формирование рабочей                              | 1. Акты КС-2, 3, 11                            | Инженер по       |
| документации проекта                              |                                                | документам       |
|                                                   | 2. Ведомость                                   | Куратор          |
|                                                   | смонтированного<br>оборудования                |                  |
|                                                   | 3. Ведомость<br>демонтажа                      |                  |
|                                                   | оборудования                                   |                  |
|                                                   |                                                |                  |
| Оплата                                            | 1. Флажок оплаты<br>(полная,                   | Инженер по       |
|                                                   | частичная, отсутствует)                        | документам,      |
|                                                   | 2. Сумма поступления                           | куратор          |
|                                                   |                                                |                  |

Таблица 6 – Типовой проект «Модернизация энергоснабжения»

| Этапы проекта                           | Результат этапа и<br>сопутствующие документы /<br>информация | Ответственный/<br>исполнители |
|-----------------------------------------|--------------------------------------------------------------|-------------------------------|
| объема<br>Согласование                  | 1. Техническое задание;                                      | Технический                   |
| работ<br>заключение<br>$\overline{M}$   | 2. Календарный план;                                         | директор                      |
| договора                                | 3. Смета работ и услуг;                                      |                               |
|                                         | 4. Дополнительное                                            |                               |
|                                         | соглашение к<br>договору<br>Ha                               |                               |
|                                         | оказание работ, выполнение                                   |                               |
|                                         | услуг;                                                       |                               |
| Работы<br>запуску<br>$\Pi$ <sup>O</sup> | 1. Наличие материалов                                        | Бригады                       |
| пролета РРЛ                             | 2. Спецтехника подрядчика на                                 |                               |
|                                         | объекте                                                      |                               |
| Формирование рабочей                    | 1. Исполнительная                                            | Куратор                       |
| документации проекта                    | документация                                                 |                               |
|                                         | 2. Ведомость смонтированного                                 |                               |
|                                         | оборудования                                                 |                               |
|                                         | 3. A <sub>KT</sub><br>сдачи-приемки                          |                               |
|                                         | выполненных работ                                            |                               |
| Оплата                                  | 1. Флажок оплаты<br>(полная,                                 | Инженер по                    |
|                                         | частичная, отсутствует)                                      | документам,                   |
|                                         | 2. Сумма поступления                                         | куратор                       |

Таблица 7 – Типовой проект «Строительство Радиорелейной линии»

| Этапы проекта                                                                          | Результат этапа и<br>сопутствующие документы /                                                                                                    | Ответственный/                                 |
|----------------------------------------------------------------------------------------|----------------------------------------------------------------------------------------------------|------------------------------------------------|
|                                                                                        | информация                                                                                                    | исполнители                                    |
| объема<br>Согласование<br>работ<br>заключение<br>$\boldsymbol{\mathit{H}}$<br>договора | 1. Техническое задание;<br>2. Календарный план;<br>3. Смета работ и услуг;<br>4. Дополнительное<br>соглашение<br>$\mathbf{K}$<br>договору<br>Ha<br>оказание работ, выполнение<br>услуг;<br>5. Наличие доп. заказов | Технический<br>директор                        |
| Проектирование                                                                         | 1. Проектная документация                                                                                                    | Проектировщики<br>или подрядчики /<br>водитель |
| Получение<br>оборудования                                                              | 1. Перечень оборудования<br>2. Адрес склада<br>3. Финансовые<br>взаиморасчеты<br>4. Флажок готовности                                                                                                    | Водитель                                       |
| Планирование запуска /<br>переоборудования/<br>демонтажа пролета                       | 1. Флажок готовности                                                                                                    | Куратор                                        |
| Монтаж/<br>переоборудование/<br>демонтаж пролета                                       | 1. Наличие материалов<br>2. Спецтехника<br>подрядчика<br>на объекте<br>$3. \ \mathit{I}$ ama<br>запуска<br>переоборудования/демонтажа<br>4. Дата начала / вывода из<br>эксплуатации                                | Бригады                                        |
| Формирование рабочей                                                                   | 1. Акты КС-2, 3, 11                                                                                                    | Инженер по                                     |
| документации проекта                                                                   | 2. Ведомость<br>смонтированного<br>оборудования<br>3. Исполнительная<br>документация<br>4. Ведомость<br>демонтажа<br>оборудования                                                                                  | документам<br>Куратор                          |
| Оплата                                                                                 | 1. Флажок оплаты<br>(полная,                                                                                                    | Инженер по                                     |
|                                                                                        | частичная, отсутствует)                                                                                                    | документам,                                    |
|                                                                                        | 2. Сумма поступления                                                                                                    | куратор                                        |

Таблица 8 – Типовой проект «Переоборудование Радиорелейной линии»

| Этапы проекта                       | Результат этапа и<br>сопутствующие документы /<br>информация | Ответственный/<br>исполнители |
|-------------------------------------|--------------------------------------------------------------|-------------------------------|
| объема<br>Согласование              | 1. Техническое задание;                                      | Технический                   |
| работ<br>заключение<br>$\mathbf{M}$ | 2. Календарный план;                                         | директор                      |
| договора                            | 3. Смета работ и услуг;                                      |                               |
|                                     | 4. Дополнительное соглашение                                 |                               |
|                                     | к договору на оказание работ,                                |                               |
|                                     | выполнение услуг;                                            |                               |
| Ремонтно-строительные               | 1. Наличие материалов                                        | Бригады                       |
| работы (ПО)                         | 2. Спецтехника подрядчика на                                 |                               |
|                                     | объекте                                                      |                               |
|                                     |                                                              |                               |
| рабочей<br>Формирование             | 1. Акт отсутствия претензий                                  | Куратор                       |
| документации проекта                |                                                              |                               |
| Оплата                              | 1. Флажок оплаты<br>(полная,                                 | Инженер по                    |
|                                     | частичная, отсутствует)                                      | документам,                   |
|                                     | 2. Сумма поступления                                         | куратор                       |

Таблица 9 – Типовой проект «Общестроительные работы на площадке»

Исследовательская и аналитическая работа, проведенная в рамках данного раздела, позволила представить обобщенную модель бизнеспроцессов компании ПТЦ «Растр». Данная модель является достаточной для дальнейшего проектирования и разработки необходимой информационной системы. В следующем разделе настоящей главы будет представлено описание стека средств разработки, необходимых для реализации настоящего проекта.

# <span id="page-25-0"></span>**1.2 Инновационные средства разработки информационной системы поддержки жизненного цикла проектов**

Для проектирования и разработки информационной системы необходимо осуществить подбор наиболее современного стека технологий, инновационные решения которого смогут обеспечить высокую производительность труда разработчика. Таким образом, основное внимание при выполнении настоящего проекта будет уделено использованию технологический процессных и продуктовых инноваций. В конечном счете использование первых позволяет получить преимущество в конечной цене разработки программного продукта. С другой стороны, разработка подобных информационных систем не является инновационной для рынка, но является таковой для отдельного предприятия [9]. Предприятие, активно внедряющее инновации может обеспечить себе конкурентные преимущества и, как следствие, большую устойчивость на занимаемом рынке.

## **Инструменты проектирования информационной системы**

Для составления модели небольшой информационной системы в первую очередь необходимо представить первичное описание интерфейса. Такой вид проектирования в данном случае является оптимальным, так как является наиболее понятным заказчику, а также не требует на данном уровне жесткой привязки к моделям бизнес-процессов, составленных на основе стандарта BPMN 2.0 [10].

В настоящий момент, по мнению автора, лучшим решением для формирования прототипа интерфейса является программа Balsamiq Mockups [11]. Она позволяет примерно увидеть, как будет выглядеть конечный результат работы еще до того, как будет написана первая строчка кода. Интерфейс программы прост и интуитивно понятен. Визуализация осуществляется с помощью множества графических компонентов и иконок на основе технологии Drag-and-Drop. Составлять прототип информационной

системы с помощью данной программы проще и быстрее, чем рисовать его на бумаге. Пример страницы, созданной с его помощью, представлен на рисунке 1.

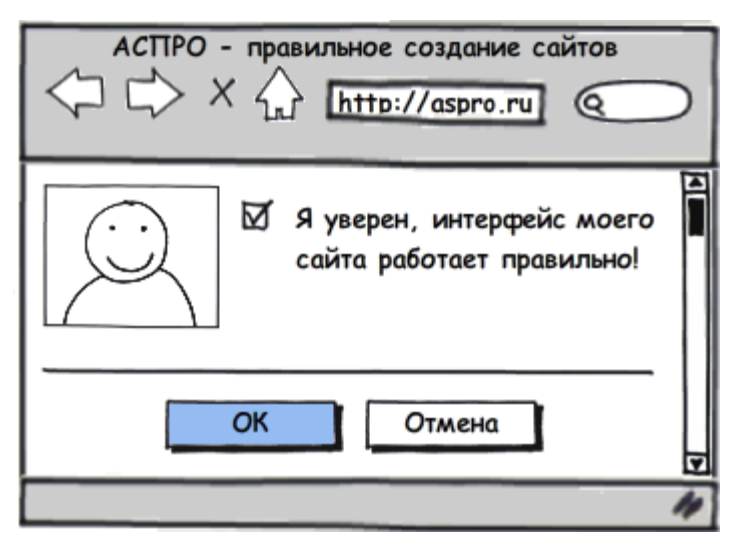

Рисунок 1 – Пример страницы, созданной в программе Balsamiq Mockups

Разработка информационной системы осуществлялась на основе архитектурной модели MVC (Model View Controller — Модель-Представление-Контроллер) [12]. Основная цель применения данной концепции: отделение бизнес-логики (модели) от ее визуализации (представления). Такое разграничение позволяет повысить возможности повторного использования кода. При этом внесение изменений в каждый отдельный компонент может осуществляться независимо друг от друга. Схематично компоненты MVC представлены на рисунке 2.

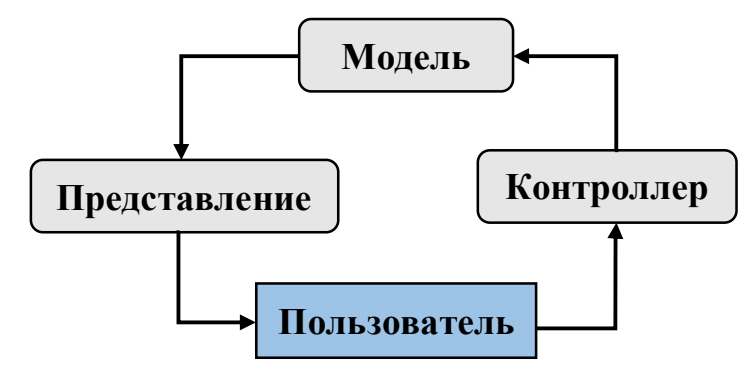

Рисунок 2 – Модель-Представление-Контроллер (MVC)

Дадим краткое описание трем компонентам, представленным в схеме.

**Модель –** целевое структурированное описание объектов приложения; на его основе реализуется логика данного приложения. Основная задача модели – организация взаимодействия с источниками данных. Она предоставляет данные и реагирует на команды контроллера, изменяя собственное состояние. Модель не зависит от представления, следовательно, может иметь множество таковых. В ней данные представляются на высоком уровне.

**Представление** – вывод данных модели пользователю посредством пользовательского интерфейса; реагирует на изменение модели и может влиять на ее состояние. В данном блоке не происходит обработка данных, введенных пользователем.

**Контроллер** – обеспечивает взаимодействие между моделью и представлением, т. е. между пользователем и системой. Он осуществляет интерпретацию действий пользователя, а затем оповещает модель о необходимости изменений.

Таким образом, алгоритм работы приложения, основанного на концепции MVC можно описать следующим образом:

1. Команда поступает на контроллер;

2. Котроллер определяет и вызывает модель;

3. Модель, основываясь на собственной бизнес-логике, формирует набор данных;

4. Контроллер осуществляет выбор Представления, а затем связывает его с данными Модели;

5. Представление выводит запрошенные данные пользователю.

### **Инструменты разработки информационной системы**

Для разработки информационной системы применялись следующие программные комплексы:

1. OpenServer Panel – это портативная серверная платформа и программная среда, созданная специально для веб-разработчиков. Основными его компонентами, необходимыми для реализации проекта стали:

• Apache HTTP Server;

- РНР скриптовый язык программирования;
- PHP MyAdmin веб-интерфейс для администрирования СУБД MySQL;
- MySQL реляционная СУБД;

2. Composer – менеджер пакетов уровня приложений для языка PHP. Позволяет управлять зависимостями в PHP-приложениях;

3. Laravel – PHP-фреймворк, предназначенный для разработки программного обеспечения. Основан на архитектурной модели MVC;

- Blade шаблонизатор, входящий в пакет фреймворка Laravel. Основан на концепции наследования шаблонов и секциях;
- Laravel 5 JavaScript Validation позволяет задавать правила для автоматической проверки форм на стороне клиента без необходимости писать JavaScript-код;

4. AJAX – подход к построению пользовательского веб-интерфейса, суть которого в фоновом обмене данными между браузером и веб-сервером.

Опишем каждую из рассматриваемых технологий более детально.

### **Open Server Panel**

Настоящий программный комплекс позволяет запустить сервер на локальном компьютере, разместить на нем проект и осуществлять его разработку с помощью имеющихся компонентов. Тем не менее он не содержит в себе среды разработки достаточного уровня. Архитектура расположения каталогов программного комплекса представлена на рисунке 3. Она разделена на два различных типа данных: динамические данные пользователя (настройки, временные файлы) и статичные данные (модули, программы, служебные файлы). Архитектура такого типа создана специально для упрощения синхронизации данных между различными копиями комплекса, а также экономии пространства жесткого диска при резервном копировании.

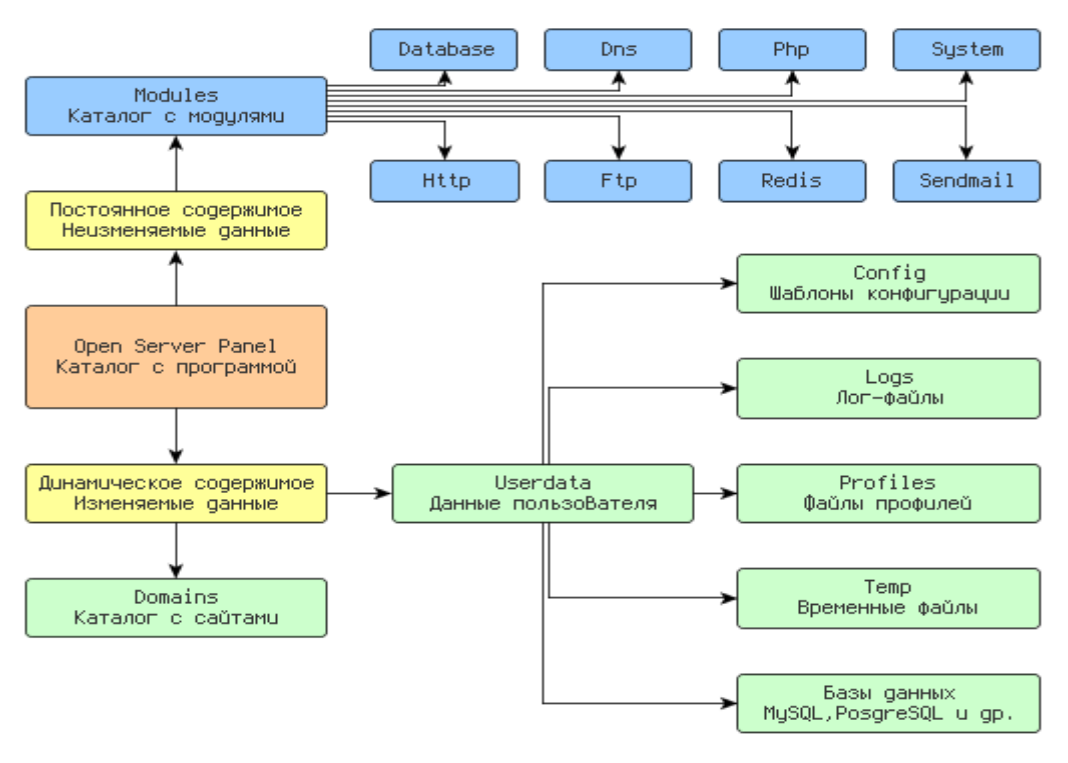

Рисунок 3 – Архитектура Open Server Panel [13]

При работе над проектом использовалась последняя версия программного комплекса – 5.2.6 Ultimate. Она имеет ряд преимуществ по сравнению с предыдущей версией c точки зрения разрабатываемой информационной системы:

- Добавлены модули PHP 7.1 и PHP 7.1-x64 с расширениями;
- Добавлены модули Apache PHP 7.1-x64;
- Добавлены модули MySQL 5.7-x64;
- Обновлена база временных зон во всех модулях MySQL.

### **PHP: препроцессор гипертекста**

Базовым модулем Open Server Panel является язык программирования PHP, для разработки использовалась его последняя версия 7.1 [14]. Данный язык активно применяется в веб-программировании, в первую очередь используется на стороне сервера. PHP 7 разрабатывался с упором на уменьшение потребления памяти и увеличение производительности. В данной версии появилась возможность указания типа возвращаемых из функции данных, добавлен контроль передаваемых типов для скалярных данных, а также новые операторы [15]. По сравнению с предыдущими версиями PHP версия 7.1 обеспечивает 70-110% прироста производительности при взаимодействии со сторонним программным обеспечением. Например, при взаимодействии с используемым в данном проекте фреймворком Laravel количество обрабатываемых запросов в секунду увеличилось, по сравнению с PHP 5.6, ровно на 70% - см. рисунок 4 [16]. В качестве среды разработки использовался PhpStorm [17].

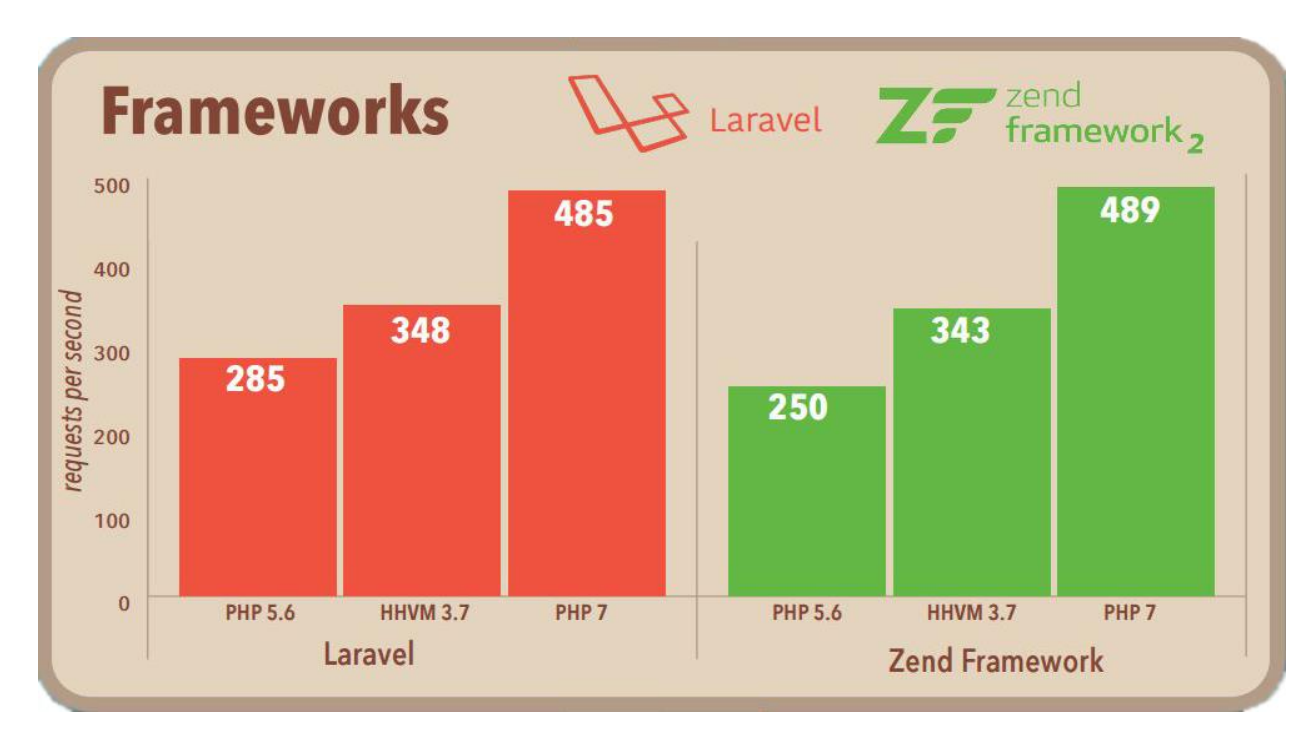

Рисунок 4 – Сравнение производительности PHP 5.6, HHVM 3.7 и PHP 7.1 при взаимодействии с Laravel и Zend framework

### **Apache HTTP Server**

Основная задача HTTP сервера – принимать запросы от клиентов и выдавать ответы на них по протоколу HTTP. Обычно ответы идут вместе с HTML страницей и сопутствующим медиаконтентом. На данном уровне системы не происходит существенная обработка запроса. Запрос клиента обрабатывается с помощью скриптов языков программирования, обращающихся к СУБД.

К достоинствам Apache относят надежность, а также гибкость конфигурации. В нем присутствует возможность подключения внешних модулей для предоставления данных, использования СУБД для аутентификации

пользователей, модификации сообщений об ошибках. Данный программный комплекс поддерживает IPv6.

При разработке проекта использовался Apache v2.4. Данная версия продукта имеет ряд основных преимуществ по сравнению с предыдущими версиями [18]:

 Несколько многопроцессорных модулей (МРМ) могут быть собраны в виде динамически загружаемых модулей; их – данные модули – можно активировать без пересборки;

- Поддержка асинхронных операций чтения и записи;
- Переменные в конфигурационных файлах;
- Снижено потребление памяти.

### **MySQL**

MySQL – система управления базами данных компании Oracle. По мнению автора, является достаточным решением для малых и средних проектов по разработке программного обеспечения. Гибкость данной СУБД обеспечивается благодаря поддержке большого количества типов таблиц: MyISAM – поддерживают полнотекстовый поиск; InnoDB – поддерживающие транзакции на уровне отдельных записей. При разработке информационной системы использовалась последняя версия MySQL – 5.7, обладающая повышенной производительностью и большими возможностями для масштабирования, а также встроенной поддержкой JSON.

#### **Composer**

Данный пакетный менеджер [19] работает через интерфейс командной строки (см. рисунок 5). С его помощью можно устанавливать зависимости, к примеру – библиотеки, для приложений. Он также позволяет устанавливать PHP-приложения, которые доступны в его основным репозитории [20]. Composer не является менеджером пакетов в прямом смысле слова. Да, он

имеет дело с «пакетами» или библиотеками, но управление осуществляет на основе каждого проекта, устанавливая их в каталоге внутри него. По умолчанию глобальных установок не происходит, однако для удобства существует поддержка глобальных проектов.

| ▣                       | ▭<br>×<br>cmd                                                                                    |
|-------------------------|--------------------------------------------------------------------------------------------------|
| $\overline{33}$ <1> cmd | $F$ $T$ $T$ $F$<br>ЮI<br>Search                                                                  |
| <b>DRIVERQUERY</b>      | Отображение текущего состояния и свойств драйвера устройства.                                    |
| ЕСНО                    | Вывод сообщений и переключение режима отображения команд на<br>экране.                           |
| ENDLOCAL                | Конец локальных изменений среды для пакетного файла.                                             |
| <b>ERASE</b>            | Удаление одного или нескольких файлов.                                                           |
| <b>EXIT</b>             | Завершение работы программы CMD.EXE (интерпретатора командных<br>CTDOK).                         |
| lFC.                    | Сравнение двух файлов или двух наборов файлов и вывод различий<br>между ними.                    |
| <b>FIND</b>             | Поиск текстовой строки в одном или нескольких файлах.                                            |
| FINDSTR                 | Поиск строк в файлах.                                                                            |
| <b>FOR</b>              | Запуск указанной команды для каждого из файлов в наборе.                                         |
| <b>FORMAT</b>           | Форматирование диска для работы с Windows.                                                       |
| FSUTIL                  | Отображение и настройка свойств файловой системы.                                                |
| <b>FTYPE</b>            | Вывод либо изменение типов файлов, используемых при<br>сопоставлении по расширениям имен файлов. |
| GOTO.                   | Передача управления в отмеченную строку пакетного файла.                                         |
| GPRESULT                | Отображение информации о групповой политике для компьютера или<br>пользователя.                  |
| <b>GRAFTABL</b>         | Позволяет Windows отображать расширенный набор символов в<br>графическом режиме.                 |
| <b>HELP</b>             | Выводит справочную информацию о командах Windows.                                                |
| <b>ICACLS</b>           | Отображение, изменение, архивация или восстановление                                             |
|                         | списков ACL для файлов и каталогов.                                                              |
| IIF.                    | Оператор условного выполнения команд в пакетном файле.                                           |
| LABEL                   | Создание, изменение и удаление меток тома для дисков.                                            |
| cmd.exe*[64]:8784       | «161206[32] 1/1 [+] NUM PRIt 88x26 (3,127) 25V<br>22160 100%                                     |

Рисунок 5 – Графический интерфейс менеджера зависимостей Composer

### **Laravel**

Основная задача Laravel [21] – упростить и ускорить разработку программного продукта с помощью PHP. Пользоваться фреймворком достаточно просто, для начальной настройки необходимо лишь установить ключ шифрования сессий и кук. Для управления зависимостями данный фреймворк использует Composer, описанный выше. Модули могут быть созданы и (или) подключены с его помощью. Множество дополнительных возможностей уже доступны в виде таких модулей.

В состав Laravel входит простой, но вместе с тем достаточно функциональный шаблонизатор Blade [22]. Он позволяет использовать htmlшаблоны для генерации html-страниц. Его основная цель – разграничение представления данных от исполняемого кода. Данное свойство шаблонизатора дает возможность вести параллельную работу разработчику и дизайнеруверстальщику. При этом зачастую улучшается читаемость кода и упрощается внесение изменений во внешний вид. Blade основан на концепции наследования шаблонов и секциях.

Для осуществления валидации – проверки входных данных на соответствие правилам, и получения сообщения об ошибках используется Laravel 5 JavaScript Validation [23]. Он автоматически проверяет формы на стороне клиента без необходимости написания дополнительного JavaScriptкода и обновления страниц.

# **AJAX**

AJAX — не самостоятельная технология, а концепция использования нескольких смежных технологий. Сама аббревиатура расшифровывается как «асинхронный JavaScript и XML». Использование данной технологии позволяет обновлять лишь необходимые в конкретном контексте данные, а не всю страницу целиком [24-25]. Это позволяет значительно ускорить работу пользователя, увеличить возможности для интерактивной обработки, снизить трафик, а также снизить нагрузку на сервер. Ниже представлено сравнение принципов работы классических веб-приложений и веб-приложений, работающих с применением технологии AJAX (см. рисунок 6):

Классическое веб-приложение:

- Пользователь видит некоторую веб-страницу и взаимодействует с ней;
- Браузер обращается с запросом к серверу;
- Сервер генерирует совершенно новую веб-страницу и отправляет её браузеру; браузер полностью перезагружает всю страницу.

Веб-приложение, использующее AJAX:

- Пользователь видит некоторую веб-страницу и взаимодействует с ней;
- Скрипт выделяет необходимую для обновления информацию;
- Браузер обращается к серверу;
- Сервер возвращает часть документа, на которую пришёл запрос.
- Скрипт вносит изменения не перезагружая страницу полностью.

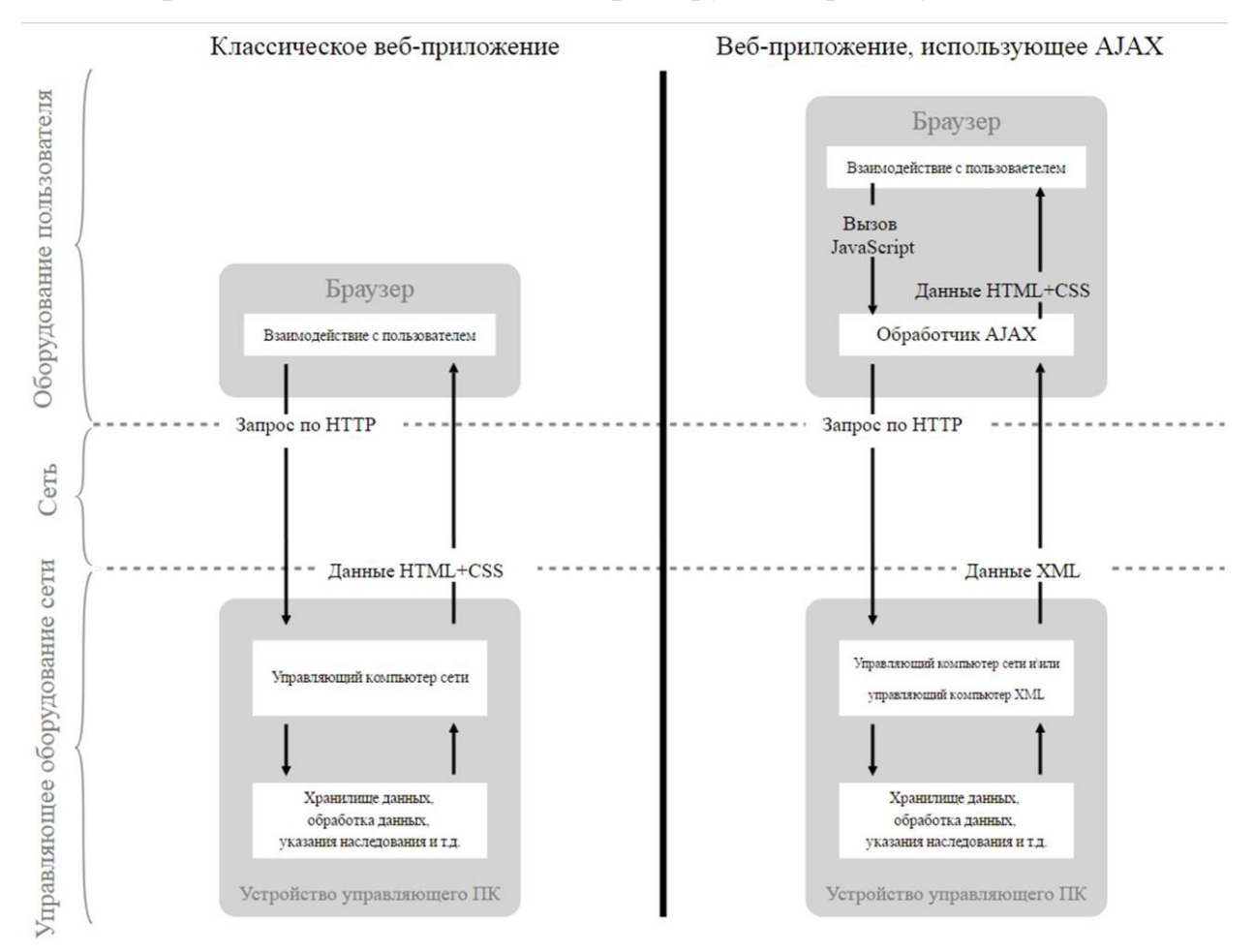

Рисунок 6 – Сравнение принципов работы классических веб-приложений и веб-приложений, использующих AJAX

## **Промежуточный итог**

В рамках работы над данной главной автором был проведен анализ бизнес-процессов ПТЦ «Растр», а также обзор средств разработки, необходимых и достаточных для создания информационной системы поддержки жизненного цикла проекта предприятия.

В следующей главе представлен проект информационной системы.

# <span id="page-35-0"></span>**Глава 2. Проектирование информационной системы поддержки жизненного цикла проектов для «Проектно-технического центра «Растр» 2.1 Общие сведения информационной системе**

<span id="page-35-1"></span>Наименование информационной системы: «Система контроля проектов» (ИС СКП). Разработка данной системы осуществлялась для Проектнотехнического центра «Растр» (ПТЦ «Растр»).

Информационная система предназначен для накопления и хранения в упорядоченном виде информации о реализации типовых проектов по стадиям. Основной целью программного комплекса является контроль сроков, а также финансовых и человеческих ресурсов в ходе их выполнения. Информационная система предоставляет веб-интерфейс для управления содержимым базы данных в соответствии с предъявляемыми требованиями по протоколу http.

#### **Первичное описание**

Информационная система представляет собой организационноинформационную оболочку, обеспечивающую упорядочение, хранение, классификацию, поиск и доступ к состоянию процессов выполнения работ и документам организации. На рисунке 7 представлена её первичная схема.

Информационная система создается как многопользовательское клиентсерверное веб-приложение с возможностью разграничения доступа для различных категорий пользователей. Ее проектирование основано на бизнеспроцессах компании ПТЦ «Растр».

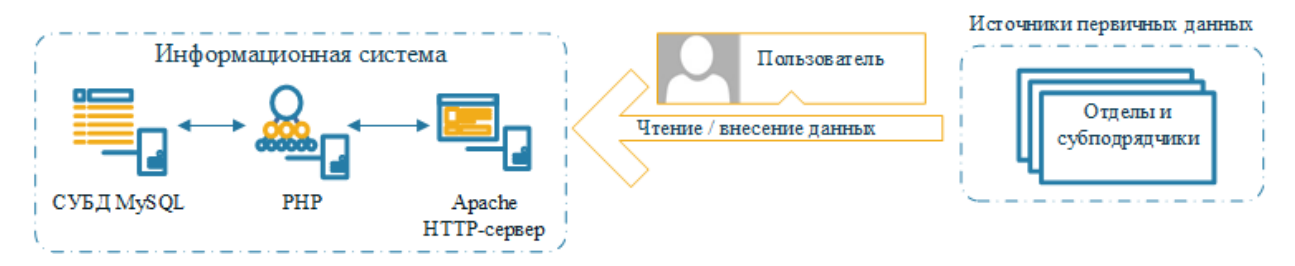

Рис. 7 – Первичная схема Информационной системы «Система контроля проектов»
#### **2.2 Концептуальная модель информационной системы**

Главной сущностью информационной системы является *основной договор*, содержащий связь с сущностью *клиенты*. *Основной договор* может иметь одно или несколько *доп. соглашений*. Последняя сущность имеет следующие связи с другими сущностями:

- *Сотрудники и подрядчики*. Имеет связи со *справочником сотрудников и подрядчиков.*
- *Смета*. В ней постатейно отражаются расходы (себестоимость проекта). Имеет связь со *справочником статей расходов*
- *График платежей*. В ней отражены суммы и даты платежей, в том числе авансовых, со стороны клиента.
- *Проект строительства*. Данная сущность отражает информацию о реальном проекте строительства по стадиям в соответствии с таблицами 2-9 раздела 1 настоящей работы. В рамках одного *доп. соглашения* может быть осуществлено несколько проектов строительства. Имеет связи с соответствующими справочниками (1) *типов проектов строительства*, который, в свою очередь связан со *справочником типов стадий строительства;* А также (2) *документами,* (3) *материалами и* (4) *оборудованием*, имеющих связи с соответствующими *справочниками*.

Данная концептуальная модель (см. рисунок 8) представляет собой абстракцию предметной области, которая ни коим образом не относятся к области решения.

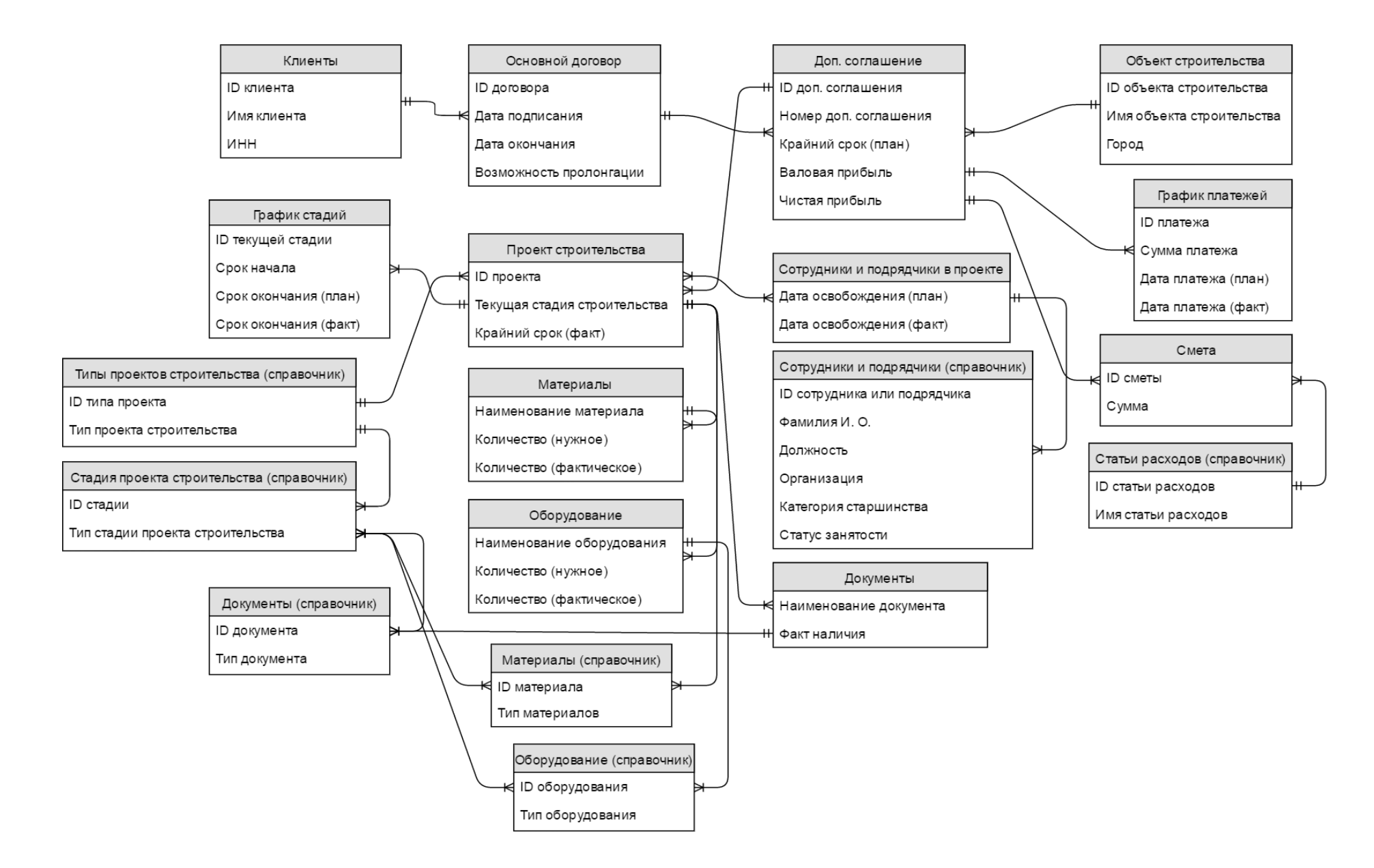

Рисунок 8 – Концептуальная модель информационной системы

### **2.2 Диаграмма классов информационной системы**

С помощью языка UML [26-28] разработаем и опишем диаграмму классов информационной системы. Она представлена на рисунке 9.

Основным классом является «Клиенты», который содержит четыре поля, необходимых для идентификации: Имя, Индивидуальный номер налогоплательщика (ИНН), Время создания и Время обновления. «Клиент» может быть расположен в разных «Городах» (содержит поля Название, Время создания и Время обновления). Также класс «Клиент» может иметь множество «Основных договоров». Данный класс содержит поля, необходимые для привязки основного договора к конкретному клиенту. Он содержит следующие поля: Номер договора, Дата начала, Время создания и Время обновления. «Основные договора» имеют множество «Дополнительных соглашений». В данном классе содержатся аналогичные предыдущему классу поля. Класс «Дополнительные соглашения», в свою очередь, имеет связь с классом «Документы», необходимые при реализации проекта. Данный класс содержит поля Название, Тип документа Время создания и Время обновления.

Классы «Подрядчики» и «Поставщики» имеют аналогичные классу «Клиенты» поля. Все три класса имеют «Контакты», содержащие поля ФИО, телефон, Время создания и Время обновления.

Отдельно в системе имеются классы «Пользователи», имеющие «Роли в системе» и «Сотрудники», занимающие «Должности». Поля, которые содержат данные классы можно увидеть на рисунке 9.

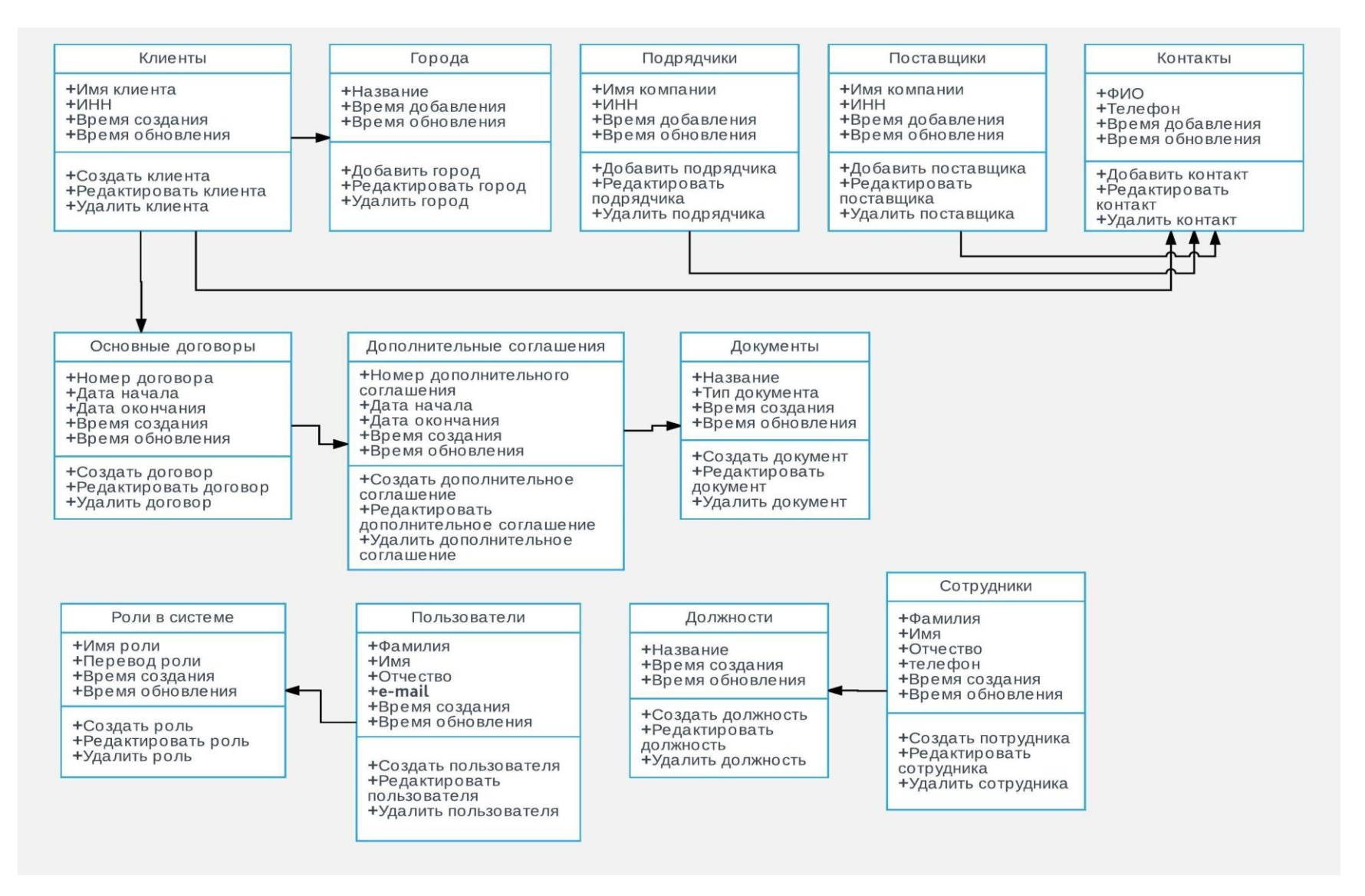

Рисунок 9 – Диаграмма классов информационной системы

#### **2.4 Общие требования к информационной системе**

# **Результат работы информационной системы и типовые обрабатываемые запросы**

Результатом работы информационной системы является выдача по запросу следующей информации:

- 1. Общие сведения об объектах строительства с этапами реализации (сроки начала и окончания проекта (плановые и фактические), финансовые взаиморасчеты (график платежей клиента, смета проекта), команда проекта, в т. ч. субподрядчики, наличие соответствующей документации с возможностью прикрепления сторонних файлов, а также материалов и оборудования; другая информация об объектах);
- 2. Сведения по конкретному объекту строительства (те же данные);
- 3. Сведения о занятых/свободных человеческих ресурсах.
- 4. Проектная документация в сканированном виде (храниться в сортированных папках на сервере).
- 5. Возможность экспорта данных в Excel.

#### **Разграничение прав доступа к информации**

Доступ к информации имеют авторизированные пользователи в двух ролях:

- 1. Главный администратор. Имеет полный доступ к информационной системе, может выдавать права доступа администратору и куратору;
- 2. Администратор. Имеет доступ ко всем имеющимся проектам, а также может создавать новые. Может создавать, редактировать и увольнять сотрудников.
- 3. Куратор. Имеет доступ к ведомым проектам.

#### **Требования к безопасности информационной системы**

Авторизация пользователя, имеющего доступ к базе данных осуществляется путем ввода *имени пользователя* и *пароля* с определенного устройства. В перечень устройств, с которых может осуществляться доступ входят стационарные компьютеры, находящиеся в офисе ПТЦ «Растр». Копирование данных на сторонние носители информации не допускается.

Во избежание потери информации проводится ее репликация в резервное хранилище.

#### **Требования к аппаратному обеспечению**

Информационная система хранится на сервере компании. Репликация данных производиться на другой сервер компании. Доступ к ней пользователи получают с локальных ЭВМ.

#### *Минимальные требования к серверному оборудованию:*

- 1. Процессор с частотой 2 ГГц;
- 2. Оперативная память: 4 Гб;
- 3. HDD: 80 Гб;
- 4. Операционную систему Windows Server 2008 R2;

#### *Минимальные требования к локальной ЭВМ:*

- 1. Процессор с частотой 2 ГГц;
- 2. Оперативная память: 4 Гб;
- 3. HDD: 80 Гб;
- 4. Операционную систему Windows 7;

Информационная система реализуется в виде web-приложения. Пользовательский интерфейс (ПИ) отображается в браузере и должен быть совместим с основными из них: Opera, Mozilla Firefox, Chrome, MS Edge, Yandex Browser.

#### **2.5 Требования к интерфейсу информационной системы**

В настоящем разделе представлено проектирование интерфейса информационной системы с помощью программы Balsamiq Mockup и приведено сопутствующее описание.

#### **Модуль «Проекты»**

**Страница «Проекты».** Страница со списком проектов (рисунок 10) содержит информацию обо всей совокупности проектов по следующим параметрам: *№ Основного договора, № Дополнительного соглашения, имя объекта, куратор, город, вид мероприятия, текущий этап строительства, срок начала и окончания проекта, валовая прибыли* (рассчитывается из себестоимости проекта и выручки) *и валовая рентабельности*  (рассчитывается как отношение валовой прибыли к выручке).

|                                                                | Проекты<br>Имя пользователя |                 |               |                 |          |                                                                     |                                                                         |                                                |                          |                                |                           |   |        |
|----------------------------------------------------------------|-----------------------------|-----------------|---------------|-----------------|----------|---------------------------------------------------------------------|-------------------------------------------------------------------------|------------------------------------------------|--------------------------|--------------------------------|---------------------------|---|--------|
| Проекты<br>Клиенты<br>Команды<br>Поставщики<br>Админ<br>панель | Мегафон                     |                 |               |                 |          | Фильтр<br>к Все проекты<br>[ ] Сроки затянуты<br>[] Сроки выдержаны | ۰<br>[] Отрицательная рентабельность<br>[] Положительная рентабельность | Клиенты<br>[] Bce<br>х Мегафон<br>[] Вымпелком | $\overline{\phantom{0}}$ | Экспорт всех<br><b>B</b> Excel | Создать проект            |   | f      |
|                                                                |                             | №ОД №ДС         | Имя объекта ▲ | Куратор         | Город    | Вид<br>мероприятия                                                  | Текущий этап                                                            | Дата<br>начала                                 | Дата<br>ОКОНЧАНИЯ        | Валовая -<br>прибыль           | Валовая<br>рентабельность | Ø |        |
|                                                                |                             |                 | 54.0826       | Мызгин В.       | Кемерово | Строительство БС                                                    | РНС и проектирование                                                    | 05.05.17                                       | 11.11.17                 | 100 000                        | 20%                       | Ø | ø<br>Ø |
|                                                                |                             | 2               | 54.0826       | Стрекалов О. Ю. | Кемерово | Строительство БС                                                    | Монтаж АМС                                                              | 05.01.17                                       | 15,03,17                 | 20 000                         | 20%                       |   |        |
|                                                                | $\overline{2}$              |                 | 55.3615       | Стрекалов О. Ю. | Омск     | Общестроительные<br>работы                                          | Ремонтно-строительные<br>работы                                         | 10.03.17                                       | 05.06.17                 | $-10000$                       | $-20%$                    | Ø | ø      |
|                                                                |                             | Экспорт в Excel |               |                 |          |                                                                     |                                                                         |                                                |                          |                                |                           |   | ᢛ      |

Рисунок 10 – Интерфейс страницы «Проекты»

На страницу выводятся по 10 активных проектов, сгруппированных по принадлежности клиентам. Присутствует возможность фильтрации по срокам и рентабельности, а также по принадлежности конкретным клиентам. Также возможен экспорт отображаемых таблиц в формат "xls".

При нажатии на кнопку "Создать проект" открывается страница создания проекта, показанная на рисунке 18.

**Страница «Проект».** Каждая строчка с проектом с вкладки «Проекты» является ссылкой на детальную информацию по соответствующему проекту, при клике на которую открывается страница, показанная на рисунке 11. На данной странице сверху выводится следующая основная информация по проекту: *имя объекта, клиент, город*, *вид мероприятия*, *куратор проекта, дата начала и окончания проекта, возможность пролонгации основного договора (да или нет), выручка*.

На данной странице имеется 5 таблиц:

- Этапы;
- История платежей;
- Закупка материалов и оборудования;
- Получение у клиентов материалов и оборудования;
- Подрядчики.

Далее каждая из таблиц и связанный с ними функционал описаны подробнее.

| Имя объекта: 55.3615   Клиент: МегаФон   Город: Омск   Вид мероприятия: Строительство БС   Куратор: Мызгин В.                               |                            |                                               |                             |                              |                     |                          |                         |                      |                                  |                              |                     |              |        |
|----------------------------------------------------------------------------------------------------|----------------------------|-----------------------------------------------|-----------------------------|------------------------------|---------------------|--------------------------|-------------------------|----------------------|----------------------------------|------------------------------|---------------------|--------------|--------|
| Дата начала: 14.07.2016   Дата окончания: 14.07.2018   Возможность пролонгации ОД: да   Выручка: 500 000<br>Добавить этап<br>Следующий этап |                            |                                               |                             |                              |                     |                          |                         |                      |                                  |                              |                     |              |        |
| N <sub>2</sub><br>n/n                                                                                                    | Этапы                      | Ответственный                                 | Сотрудники                  | Начало                       |                     | Окончание<br>(план)      | Окончание<br>(факт)     | Себестоимость        |                                  | Документы ©                  | Примечание          |              | Важно  |
| $\mathbf{1}$                                                                                                    | Заключение<br>договора     | Мызгин В.                                     |                             | 01.02.17                     |                     | 01.03.17                 | 01.03.17                | 8000                 |                                  | T3, KN:<br>Смета; ДС         |                     |              | $\Box$ |
| $\overline{2}$                                                                                                    | Распределение<br>работ     | Мызгин В.                                     |                             | 02.03.17                     |                     | 15.02.17                 | 15.02.17                | ä,                   |                                  |                              |                     |              | $\Box$ |
| 3                                                                                                    | РНС и проектирование       | Петров А.                                     | Торий П. П.;<br>Троян Е. А. | 16.02.17                     |                     | 10.03.17                 | 12.03.17                | 20000                |                                  | Документация                 | Причина             |              | $\Box$ |
| 4                                                                                                    | Проет ВЭС и ТУ на ВЭС      | Иванов. В.                                    | Майор П. Г.                 | 11.03.17                     |                     | 20.03.17                 | 15.04.17                | 9000                 |                                  | Разрешение<br>на ВЭС         | Причина             |              | K      |
| 5                                                                                                    | Общестроительные<br>работы | Саликов Д.                                    | Щепкин П.                   | 17.04.17                     |                     | 18.05.17                 | 18.05.17                | 50 000               |                                  |                              |                     |              | $\Box$ |
|                                                                                                    | Аванс №1 от клиента        |                                               |                             |                              |                     |                          |                         |                      |                                  |                              |                     | Входящий     |        |
|                                                                                                    | История платежей           |                                               |                             |                              |                     |                          | Дата платежа            | Дата платежа         |                                  |                              |                     | Добавить     |        |
|                                                                                                    |                            |                                               |                             | 200 000<br>Мегафон           |                     | (план)<br>25.01.17       |                         |                      | (факт)<br>25.01.17<br>Банковский |                              |                     |              |        |
|                                                                                                    |                            |                                               |                             |                              |                     |                          |                         |                      |                                  |                              |                     |              |        |
|                                                                                                    |                            | Расчет с подрядчиком за 1-й этап работ        | СпецСтрой                   |                              | 50 000              |                          | 27.01.17                | 12.02.17             |                                  | Наличный                     |                     | Исходящий    |        |
|                                                                                                    |                            |                                               |                             |                              |                     |                          |                         |                      |                                  |                              |                     |              |        |
|                                                                                                    |                            | Закупка материалов и оборудования             |                             |                              |                     |                          | Оплаченная              | Сумма                | Cpok                             | Cpok                         | Срок                | Добавить     |        |
| Наименование                                                                                                    | Поставщик                  | Местонахождение                               | Вид                         | Количество<br>$\overline{2}$ | Цена                | Сумма                    | сумма                   | долга<br>$\mathbf 0$ | оплаты<br>12, 10, 17             | <b>ПОСТАВКИ</b><br>15, 10.17 | монтажа<br>12.11.17 | Документация |        |
| SFP-конвертер<br>Кабель                                                                                                    | СоюзСтрой<br>СибКабель     | Склад СМ<br>В пути                            | Оборудование<br>Материалы   | 50                           | 215 480,80<br>4 915 | 430 961;6<br>245 756     | 430 961,6<br>200 000    | 45 756               | 12.10.17                         | 15.10.17                     | 12.11.17            | ВСО, ВДО     |        |
|                                                                                                    |                            |                                               |                             |                              |                     |                          |                         |                      |                                  |                              |                     |              |        |
|                                                                                                    |                            | Получение у клиента материалов и оборудования |                             |                              |                     |                          |                         |                      |                                  |                              |                     | Добавить     |        |
| Наименование                                                                                                    | Поставщик                  | Водитель-<br>экспедитор                       | Местонахождение             |                              | Вид                 | Количество               | Срок<br><b>ПОСТАВКИ</b> | Cpok<br>монтажа      | Дата<br>интеграции               |                              | Дата<br>интеграции  | Документация |        |
| Маршрутизатор                                                                                                    | СервисИТ                   | Колодкин П. У.                                | В пути                      |                              | Оборудование        | 1                        | 10.10.17                | 30.10.17             | (план)<br>10.11.17               |                              | (факт)<br>10.11.17  |              |        |
| <b>AMC</b>                                                                                                    | Микран                     | Колодкин П. У.                                | На объекте                  |                              | Оборудование        | 1                        | 10.10.17                | 30.10.17             | 10.11.17                         |                              | 10.11.17            | ВСО, ВДО     |        |
| Субподрядчики                                                                                                    |                            |                                               |                             |                              |                     |                          |                         |                      |                                  |                              |                     |              |        |
| Организация                                                                                                    | Контактное лицо            | Телефон                                       | Доля в договоре             | Аванс                        | Аванс<br>выплаче    | Взаиморасчеты<br>закрыты |                         |                      |                                  |                              |                     |              |        |
| СпецСтрой                                                                                                    | Сырдарья Е. П.             | 8(953) 914 17 18                              | 200 000<br>175 000          | 75 000<br>75 000             | ☑                   | □                        |                         |                      |                                  |                              |                     |              |        |

Рисунок 11 – Прототип вкладки «Проект»

*Таблица «Этапы».* В данную таблицу выводится следующий набор полей*. этапы, ответственный за этап* (ФИО сотрудника является ссылкой на его график занятости)*, сотрудники, окончание (плановое и фактическое),* 

*себестоимость каждого этапа, документы, примечание, пометка важности.* Строчка с настоящим этапом имеет цветовое выделение. На завершенном этапе производить изменения в данных может только администратор и главный администратор, на настоящем и будущих – как все категории пользователей. Этапы можно добавлять и редактировать (см. рисунок 12). Переход на следующим этап производиться при помощи нажатия на кнопку «Следующий этап» (доступна администраторам и куратору). При нажатии на нее появляется предупреждение «Вы действительно хотите начать следующий этап?» На странице присутствует возможность экспорта в Excel, а также кнопка «Создать проект», перемещающая на соответствующую вкладку.

Документы имеют 4 статуса и 4 соответствующих цвета:

- Потребуется в будущем на определенной стадии (черный);
- Потребуется на следующей стадии проекта (розовый);
- Присутствует на необходимой стадии проекта (зеленый);
- Отсутствует на необходимой стадии проекта (красный).

Документы являются ссылками на их сканированные копии, хранящиеся на сервере. Добавить новый документ можно нажатием на кнопку в шапке столбца «Документы». На этой же странице появится окно, позволяющее ввести имя документа и загрузить его; при успешной загрузке имя документа появиться ниже в этом же окне, в противном случае на этом же месте появится надпись: «Файл не выбран». При клике на конкретный документ появится окно, в котором можно вносить изменения в них (рисунок 13). Удалять документы может только администратор и главный администратор.

Необходимая информация по этапам может быть записана в ячейку «Примечание».

Сроки в проекте имеют 2 статуса и 2 соответствующих цвета: сроки соблюдены (зеленый), сроки сорваны (красный).

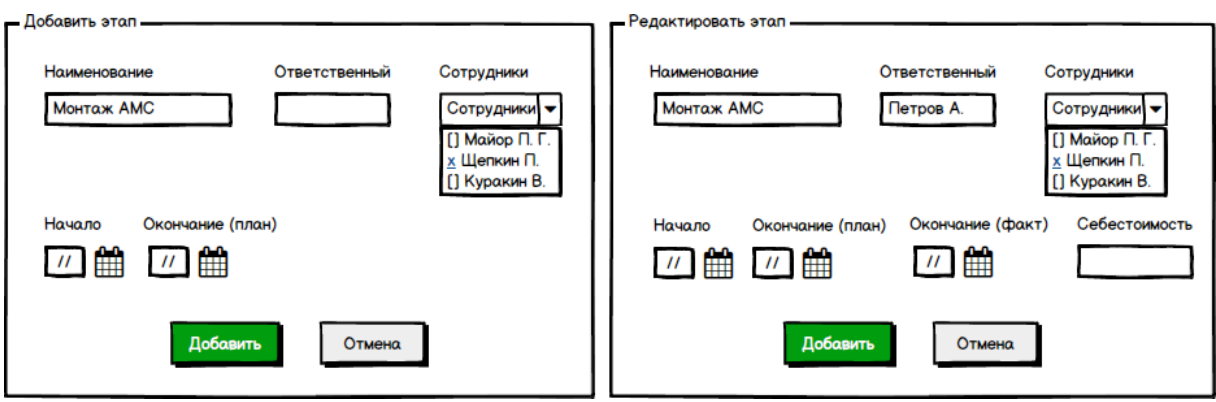

Рисунок 12 - Прототип модальных окон «Добавить этап», «Редактировать этап»

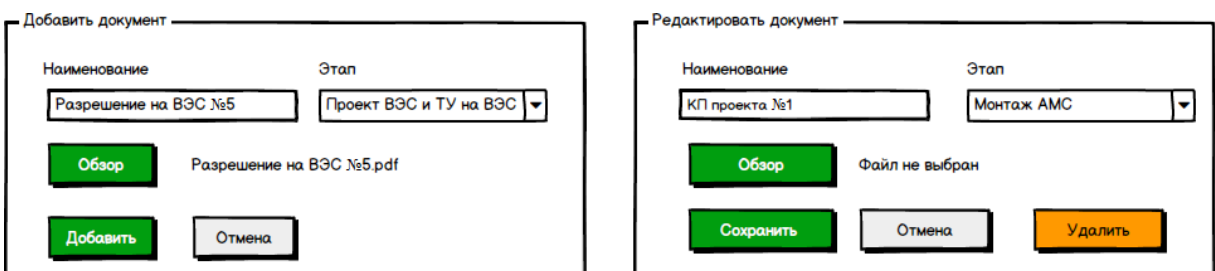

Рисунок 13 - Прототип модальных окон «Добавить документ»,

«Редактировать документ»

*История платежей*. Отдельной таблицей выделена История платежей, содержащая информацию о *наименовании платежа, сумме, дате, виде и типе платежа.* Модальные окна добавления и редактирования платежей представлены на рисунке 14.

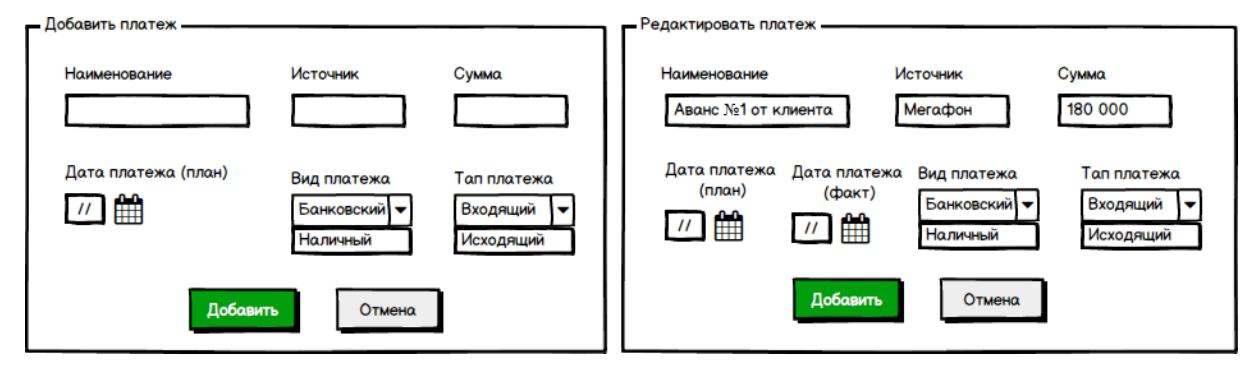

Рисунок 14 - Прототип модальных окон «Добавить платеж», «Редактировать платеж»

*Закупка материалов и оборудования, Получение у клиента материалов и оборудования.* Получение и доставка разбиваются на стадии, о чем вносится информация в соответствующие ячейки. Факт закупки или получения материалов, оборудования и сопроводительных документов фиксируется путем добавления соответствующих документов. Модальные окна, с помощью которых они вносятся в систему представлены на рисунках 15-17.

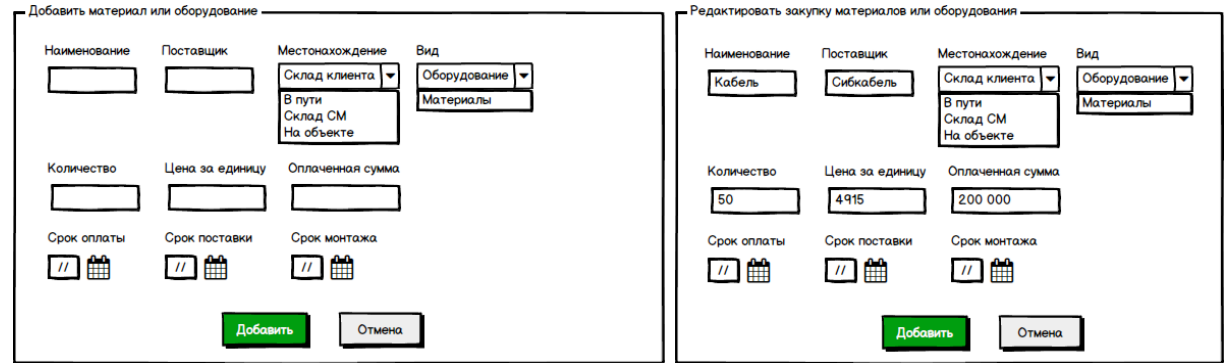

Рисунок 15 - Прототип модальных окон «Добавить материал или оборудование», «Редактировать закупку материал или оборудование»

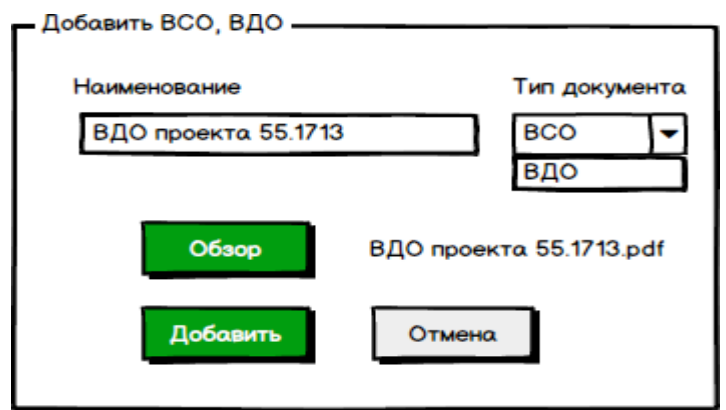

Рисунок 16 - Прототип модального окна «Добавить ВСО, ВДО»

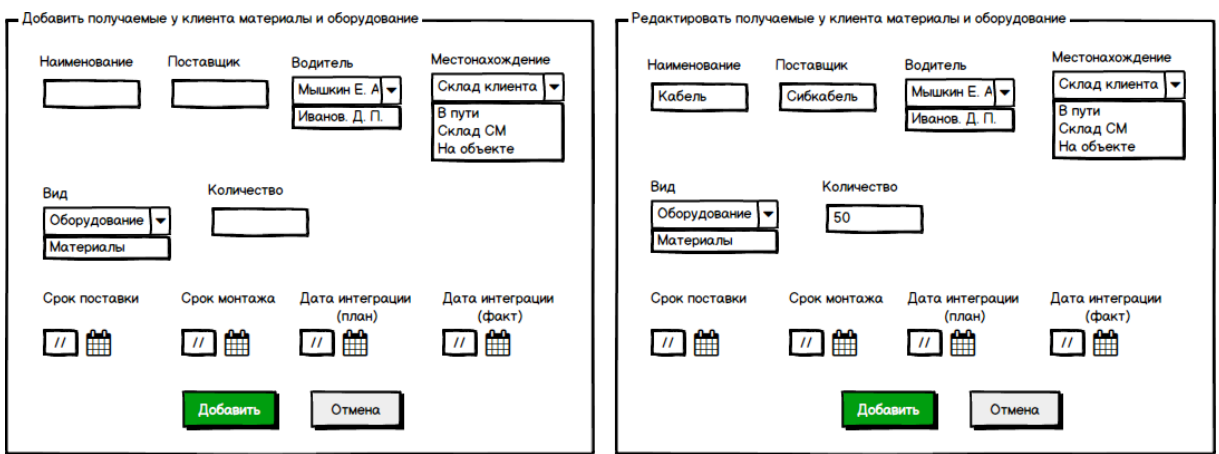

Рисунок 17 - Прототип модальных окон «Добавить получаемые у клиента материалы и оборудование» и «Редактировать получаемые у клиента материалы и оборудование»

*Таблица с информацией о субподрядчиках*. Отображается при их наличии. Содержит информацию об *имени организации, контактном лице, его телефоне, доле в договоре, авансах и факте их выплаты, полном закрытии взаиморасчетов* (рисунок 11).

**Таблица с информацией по всем проектам**. Строчки с завершенными проектами имеют «блеклый» вид и помещаются в архив, доступ к ним имеют только администраторы. Присутствует два вида фильтрации данных по критериям: (1) *все проекты; проекты, в которых затянуты сроки; проекты с отрицательной рентабельностью; проекты, в которых сроки выдержаны; проекты с положительной рентабельностью,* (2) фильтрация по клиентам*.* Присутствует возможность сортировки в соответствии с названиями столбцов. На странице присутствует возможность экспорта в Excel, а также кнопка «Удалить проект» (доступна только администраторам); Кнопки «Редактировать проект» (доступна всем пользователям) и «Создать проект» (доступна только администраторам), перемещают на соответствующую вкладку.

#### **Модули «Создать проект» и «Редактировать проект»**

Вкладка «Создать проект» позволяет внести данные о новом проекте в базу данных. Каждый проект уже имеет разбивку на стандартные этапы. На втором этапе пользователь осуществляет ввод конкретных данных о проекте (рисунок 18). Добавлять сотрудников, исполняющих проект можно только из числа свободных на период реализации этапов. Куратора и подрядчиков можно добавлять на любое количество проектов. В составе бригады по умолчанию имеется возможность выбора одного бригадира и одного сотрудника бригады с возможностью добавления других сотрудников при необходимости. Номер основного договора и номер дополнительного соглашения формируется из справочника, добавлять оба данных документа можно через вкладку «Клиенты», нажав кнопку «Создать/редактировать клиента» (см. рисунок 21). Раздел «Редактировать проект» позволяет вносить

изменения в аналогичные формы (рисунок 19). Добавление сотрудника производится путем нажатия кнопки «Добавить» через модальное окно (рисунок 20).

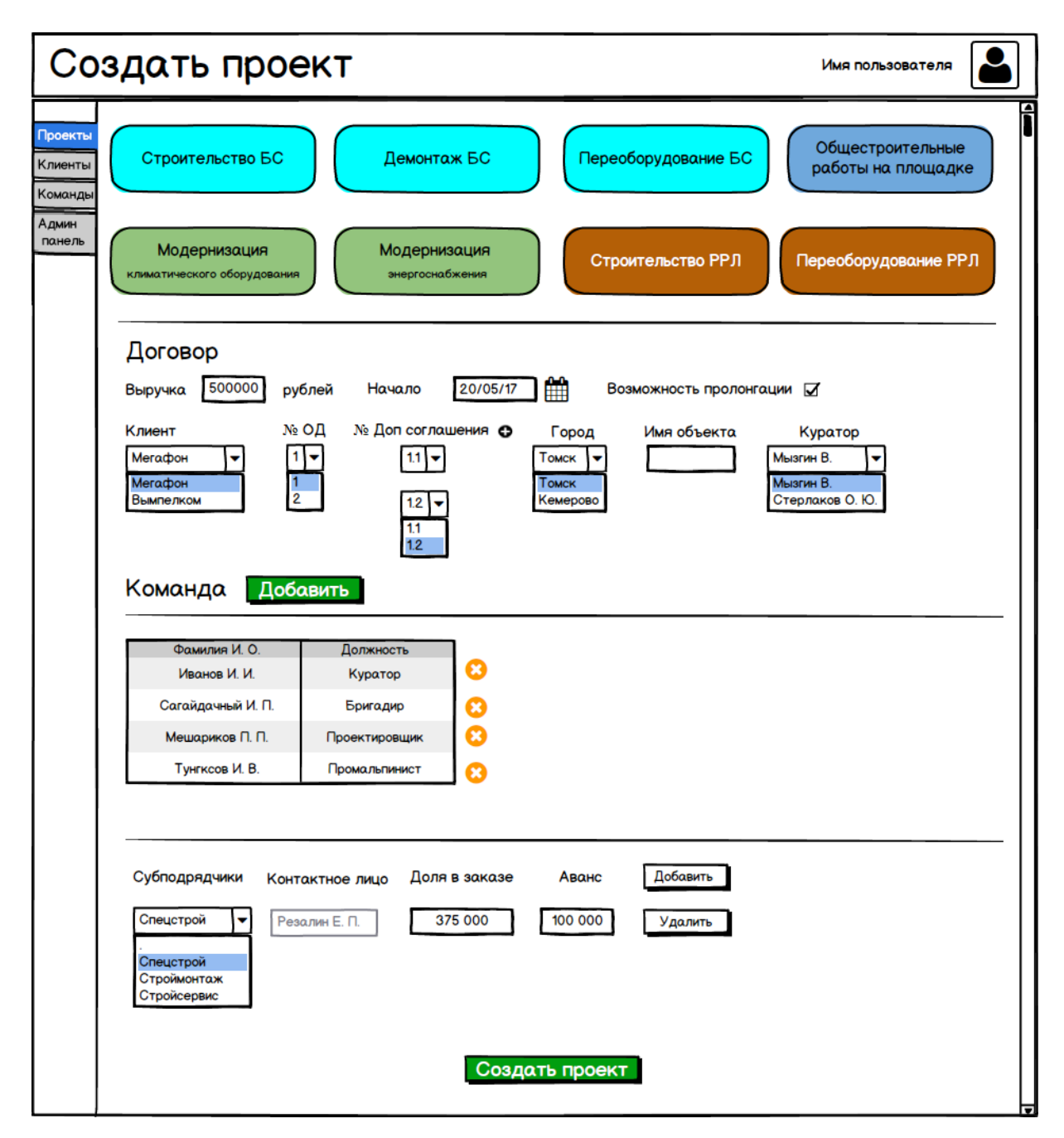

Рисунок 18 – Структура интерфейса вкладки «Создать проект»

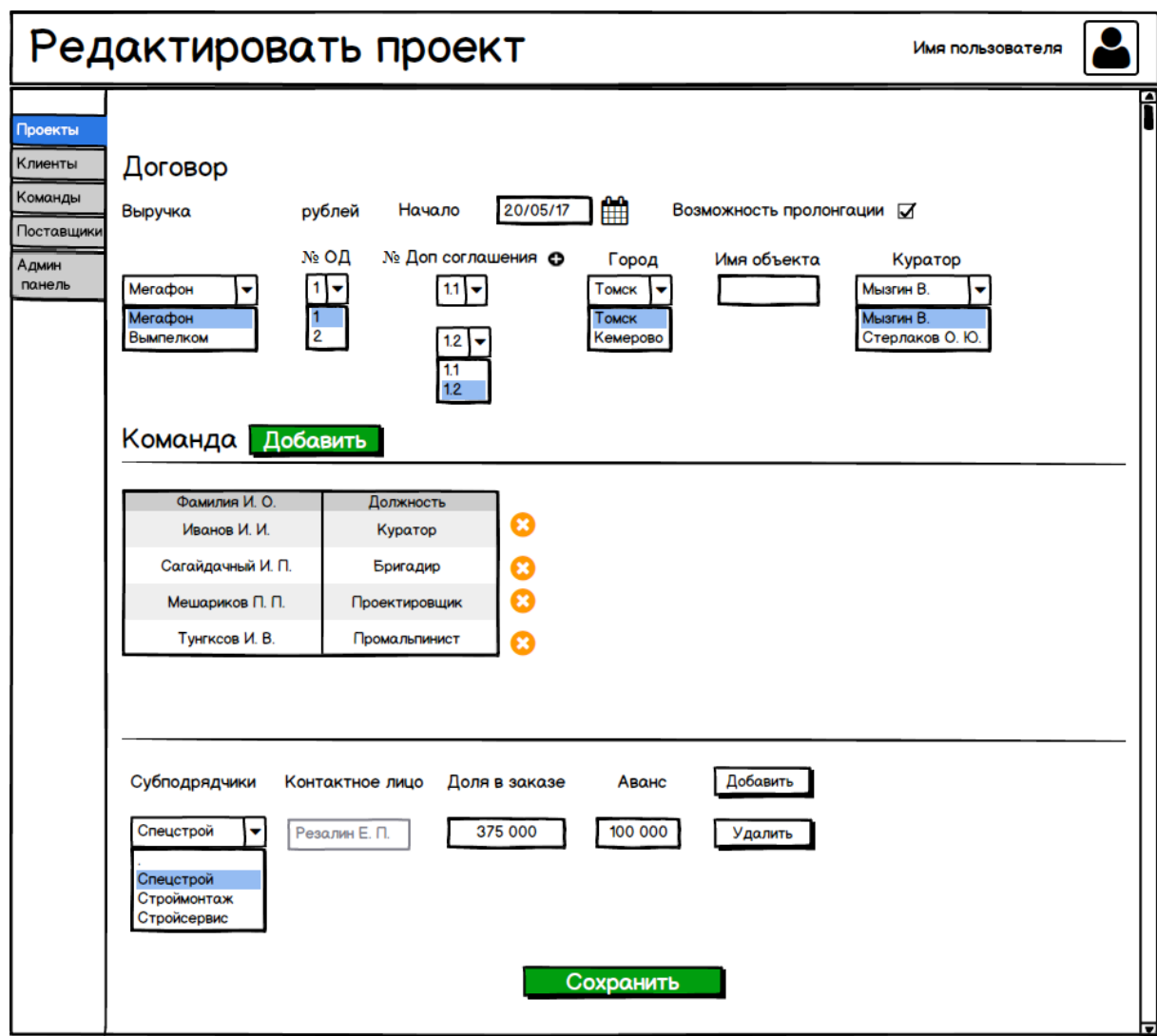

Рисунок 19 – Структура интерфейса раздела «Редактировать проект»

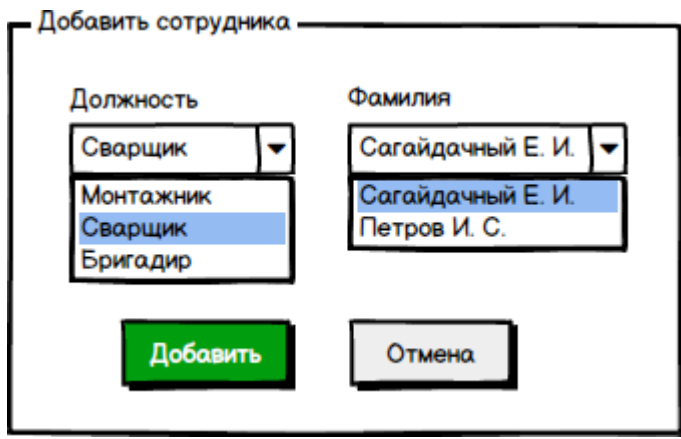

Рисунок 20 - Структура интерфейса окон «Добавить сотрудника» для вкладок «Создать проект» и «Редактировать проект»

## **Модуль «Клиенты»**

Вкладка «Клиенты» (рисунок 21) содержит три блока:

1. Таблица с именами клиентов и их индивидуальными номерами налогоплательщика (ИНН).

2. Блок добавления нового клиента путем ввода его имени и ИНН. Если клиента еще нет в Базе данных его можно добавить путем ввода в данные поля соответствующей информации и нажатия кнопки «Добавить клиента». После этого он появляется в Базе данных и можно осуществлять добавление основных договоров и доп. соглашений.

3. Блок внесения новых договоров и доп. соглашения по имеющимся клиентам. В первом случае, если нужно добавить только доп. соглашение, то выбирается уже имеющийся Основной договор, а если нужно добавить новый Основной договор, то его номер можно ввести в соответствующей строчке. При этом в момент добавления нового Основного договора не обязательно вводить номер доп. соглашения. При клике на кнопку «Добавить договор» и «Добавить доп. соглашение» должно появляться окно, предлагающее сохранить их сканы.

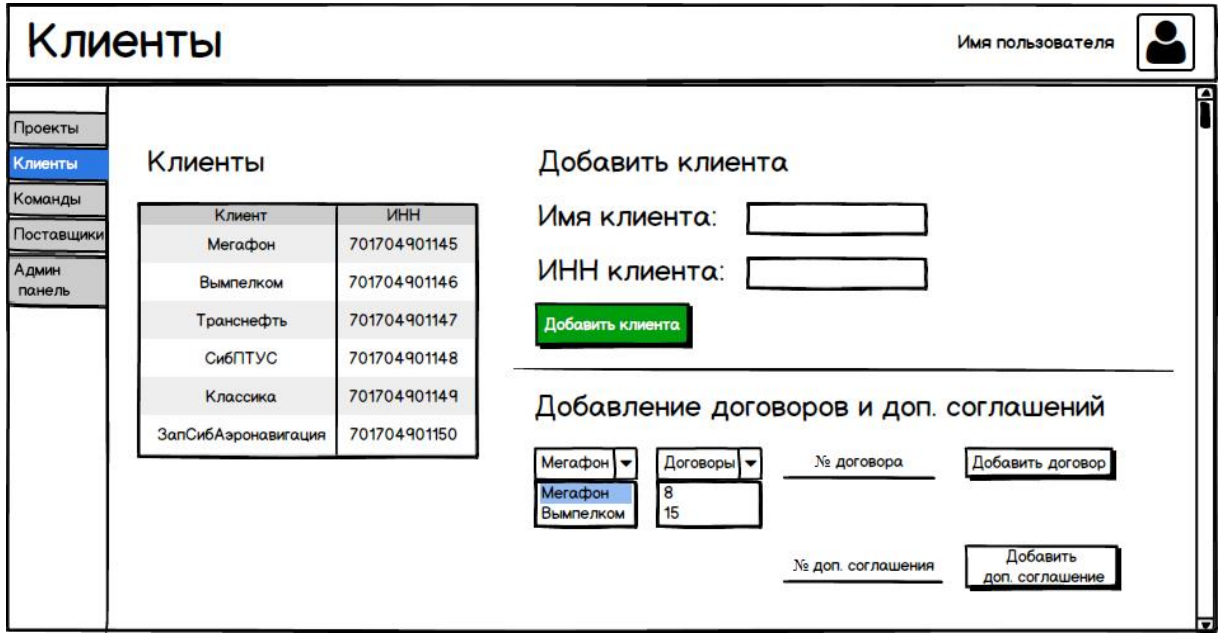

Рисунок 21 – Структура интерфейса вкладки «Клиенты»

### **Модуль «Команды»**

Данный раздел (рисунок 22) содержит две отдельные таблицы «Сотрудники» и «Подрядчики». Первая содержит разделы: *Фамилия И. О., должность, телефон.* Вторая таблица содержит разделы: *организация, контактное лицо, телефон.* На странице присутствует возможность перехода к просмотру графика работ конкретных сотрудников и подрядчиков (клик на соответствующую строчку – рисунок 23; если даты желаемые занятости в будущих проектах имеют накладки с существующими – выводится предупреждающее окно и операция отменяется), а также кнопки «Добавить сотрудника» и «Удалить сотрудника». Редактирование раздела возможно при двойном клике на соответствующую ячейку и доступно только администратору. При добавлении сотрудника или подрядчика в таблице добавляется новая строка, куда пользователь может внести необходимую информацию.

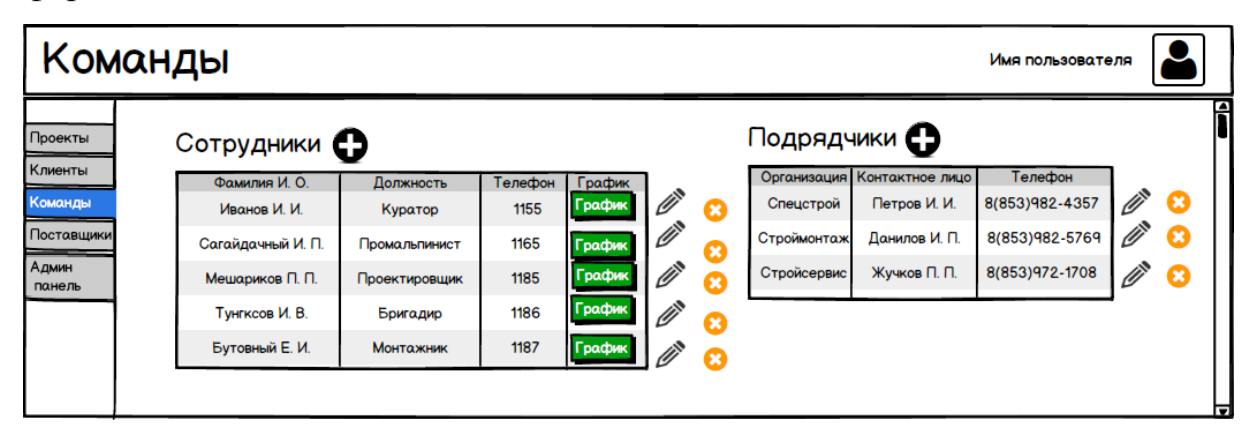

Рисунок 22 – Структура интерфейса вкладки «Команды»

|                    | Команды (график)<br>Имя пользователя    |                      |               |           |  |   |  |  |  |  |
|--------------------|-----------------------------------------|----------------------|---------------|-----------|--|---|--|--|--|--|
| Проекты<br>Клиенты | Алаколь Т. Е. Проектировщик<br>Название |                      | <b>Начало</b> | Окночание |  |   |  |  |  |  |
| Команды            | объекта строительства                   | Этап                 | занятости     | занятости |  |   |  |  |  |  |
| Поставщики         | 54.1817                                 | РНС и проектирование | 11.10.2016    | 02.03.17  |  |   |  |  |  |  |
| Админ<br>панель    | 54.1040                                 | РНС и проектирование | 04.03.2016    | 02.05.17  |  | ы |  |  |  |  |

Рисунок 23 – Структура интерфейса вкладки «График занятости сотрудника»

## **Модуль «Регистрация и авторизация»**

Регистрация идет путем ввода фамилии, имени, отчества, логина, пароля и повтора пароля, а также e-mail. Все поля, кроме поля «e-mail» являются обязательными. E-mail используется для сброса пароля (рисунок 24).

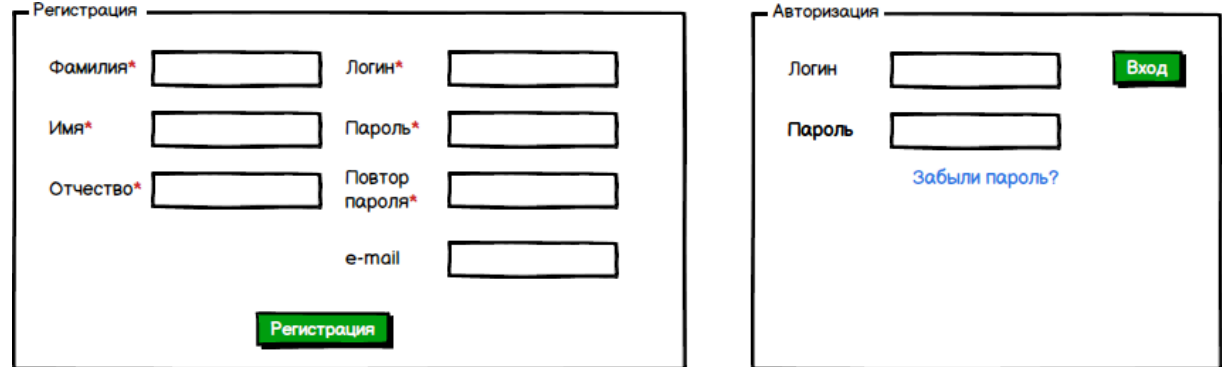

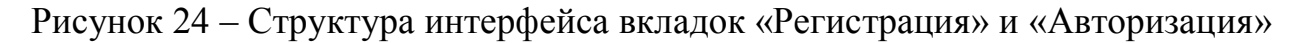

### **Модуль «Админ панель»**

В данном разделе можно изменять статус пользователя в системе или удалять его (рисунок 25). Доступна только главному администратору. Также отдельно предусмотрена возможность добавления и удаления городов, доступная всем видам администраторов. При редактировании сотрудников и добавлении городов необходимо взаимодействовать с модальными окнами, представленными на рисунке 25.

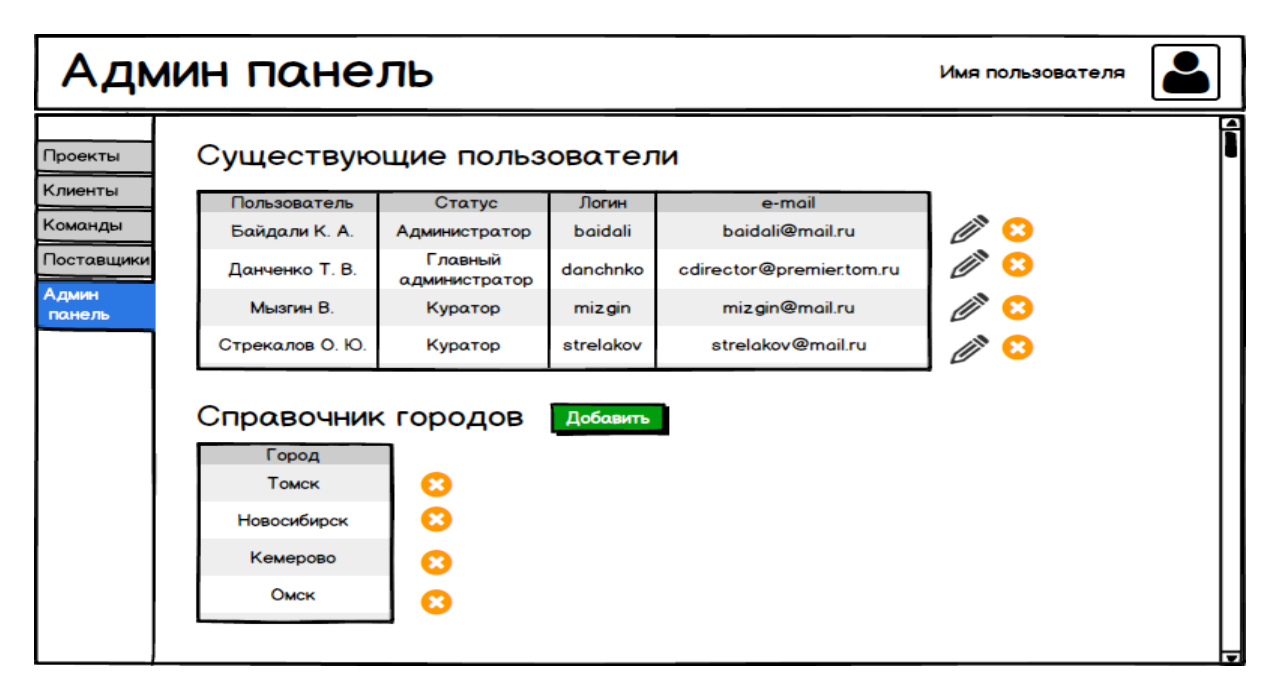

Рисунок 25 – Структура интерфейса вкладок «Админ панель»

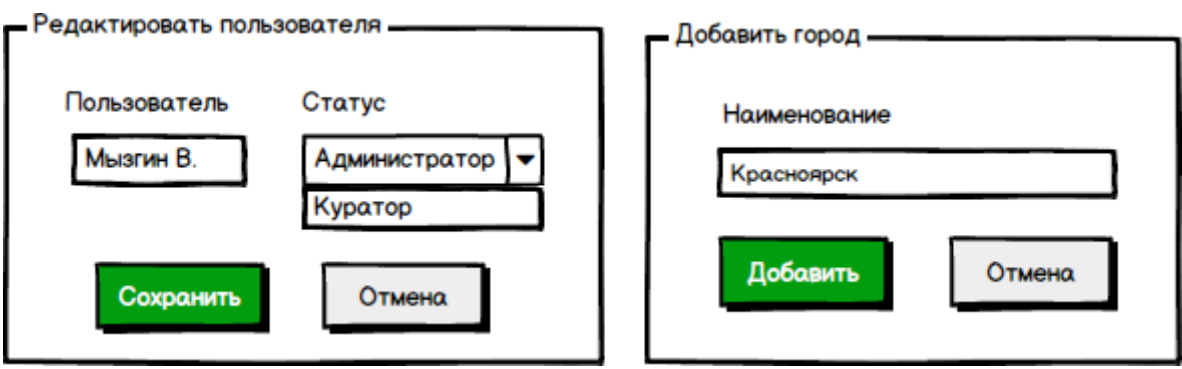

Рисунок 26 – Структура интерфейса окон «Редактировать сотрудника»,

«Добавит город»

## **Модуль «Поставщики»**

В данном модуле присутствует возможность добавления, редактирования и удаления поставщиков – см. рисунок 27. Первые две операции осуществляются с помощью модальных окон – см. рисунок 28.

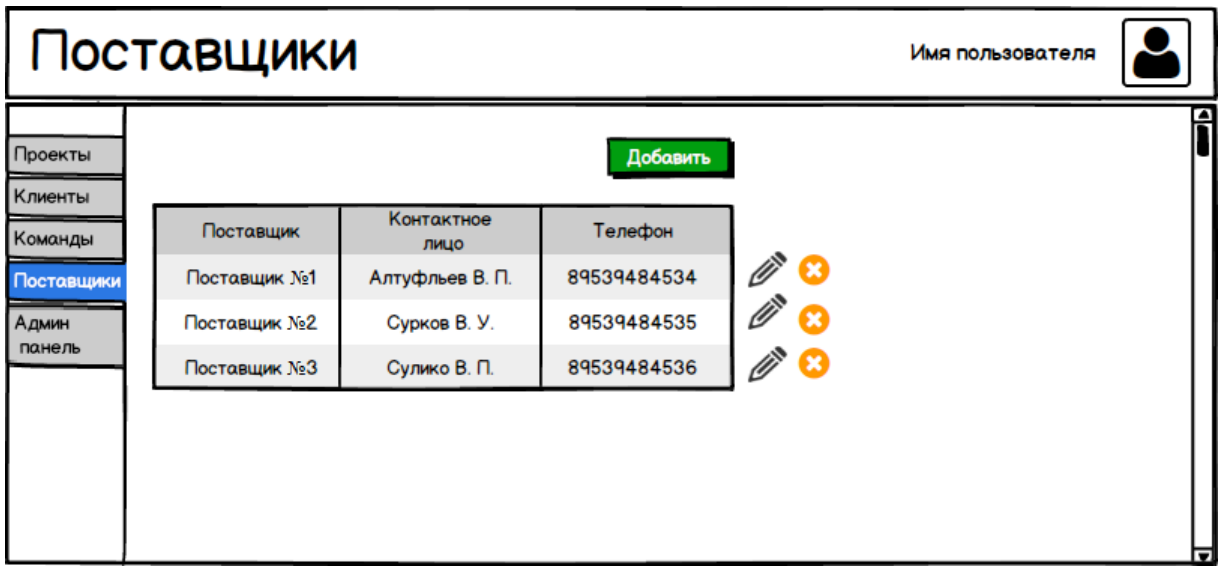

# Рисунок 27 – Структура интерфейса вкладок «Поставщики»

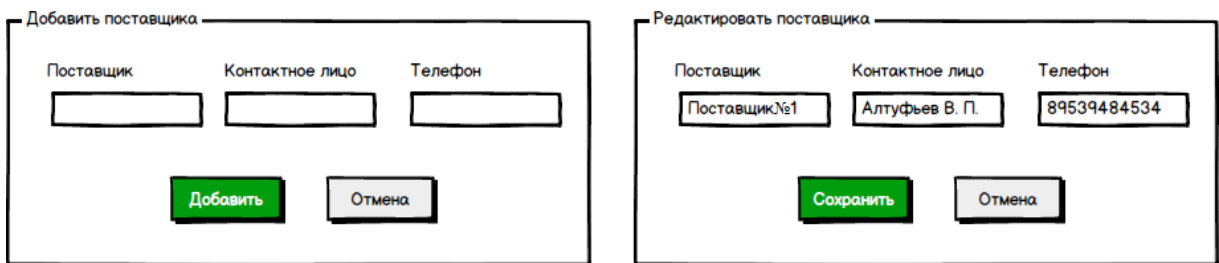

Рисунок 28 - Структура интерфейса окон «Добавить поставщика,

«Редактировать поставщика»

#### **Промежуточный итог**

В настоящей главе был представлен проект информационной системы с описанием всех необходимых модулей на стадиях проектирования от концептуальной модели до разделов интерфейса. Все разделы информационной системы детально описаны, система готова к дальнейшей разработке. Интерфейс является интуитивно понятным и дружественным по отношению к пользователю.

В следующей главе будет описана проведенная автором разработка информационной системы поддержки жизненного цикла проекта предприятия.

# **Глава 3. Разработка информационной системы поддержки жизненного цикла проектов для «Проектно-технического центра «Растр»**

### **3.1 Разработка базы данных информационной системы**

На уровне базы данных (рисунок 29) главной сущностью также являются «Клиенты» (clients), содержащая поля: *id, имя клиента, ИНН, время создания и время обновления сущности*<sup>1</sup> . Данная сущность имеет связь с другими – «Договорами» (contracts) и «Контакты клиентов» (clients\_contacts). Первая содержит поля *имя договора, дата начала, дата окончания,* а также внешний ключ *client\_id <sup>2</sup>* .Вторая имеет множество связей:

- Города (cities). Имеет поле с *названием города*;
- Контакты (contacts). Имеет поля с *именем контакта* и *телефоном*;
- Дополнительное соглашение (additional\_contracts). Имеет поля *имя дополнительного соглашения, дата начала* и *дата окончания*. Также имеет связь с промежуточной сущностью «Документы дополнительного соглашения» (additional\_contract\_documents), состоящее преимущественно из внешних ключей и имеющих связь со справочной сущностью «Документы» (documents). Последняя содержим поля с отображаемым *именем документа, типом документа*, *полным именем документа*.
- Сопроводительные документы договора (contract\_documents). Состоит преимущественно из внешних ключей, имеет связь с сущностью «Документы».

Далее идут сущности «Подрядчики» (contractors) и «Поставщики» (suppliers), имеющие поля *имя, ИНН.* Они связаны с сущностями «Контакты подрядчика» (contractor\_contacts) и «Контакты поставщика» (supplier\_contacts), состоящие преимущественно из внешних ключей.

 $\overline{a}$ 

<sup>1</sup> Поля *id*, *Время создания* и *Время обновления* сущности присутствуют во всех таблицах базы данных, поэтому далее упоминаться в тексте не будут

<sup>&</sup>lt;sup>2</sup> Далее по тексту не будут упоминаться внешние ключи, их можно увидеть на рисунке 29

База данных так же содержит сущность «Сотрудники» (employees), включающую поля *имя, отчество, фамилия, телефон.* Данная сущность связана с другой – «Список должностей» (posts), включающая поле *наименование должности*.

Перейдем непосредственно к административной части. Для хранения информации о пользователях информационной системы предназначена сущность «Пользователи» (users). Она содержит поля *имя, отчество, фамилия, e-mail, пароль, подтверждение пароля.* Данная сущность имеет связь с сущностью «Роли» (roles), содержащее поля *имя роли* и *перевод роли*.

Отдельно выделяются две сущности – «Сброс пароля» (password\_resets), содержащая поля *e-mail, пароль*, а также «Миграция» (migrations), с полями *migration* и *batch.* В отличие от всех остальных, обе сущность не содержат поля с временем обновления, а «Миграция» не содержит поля со Временем создания.

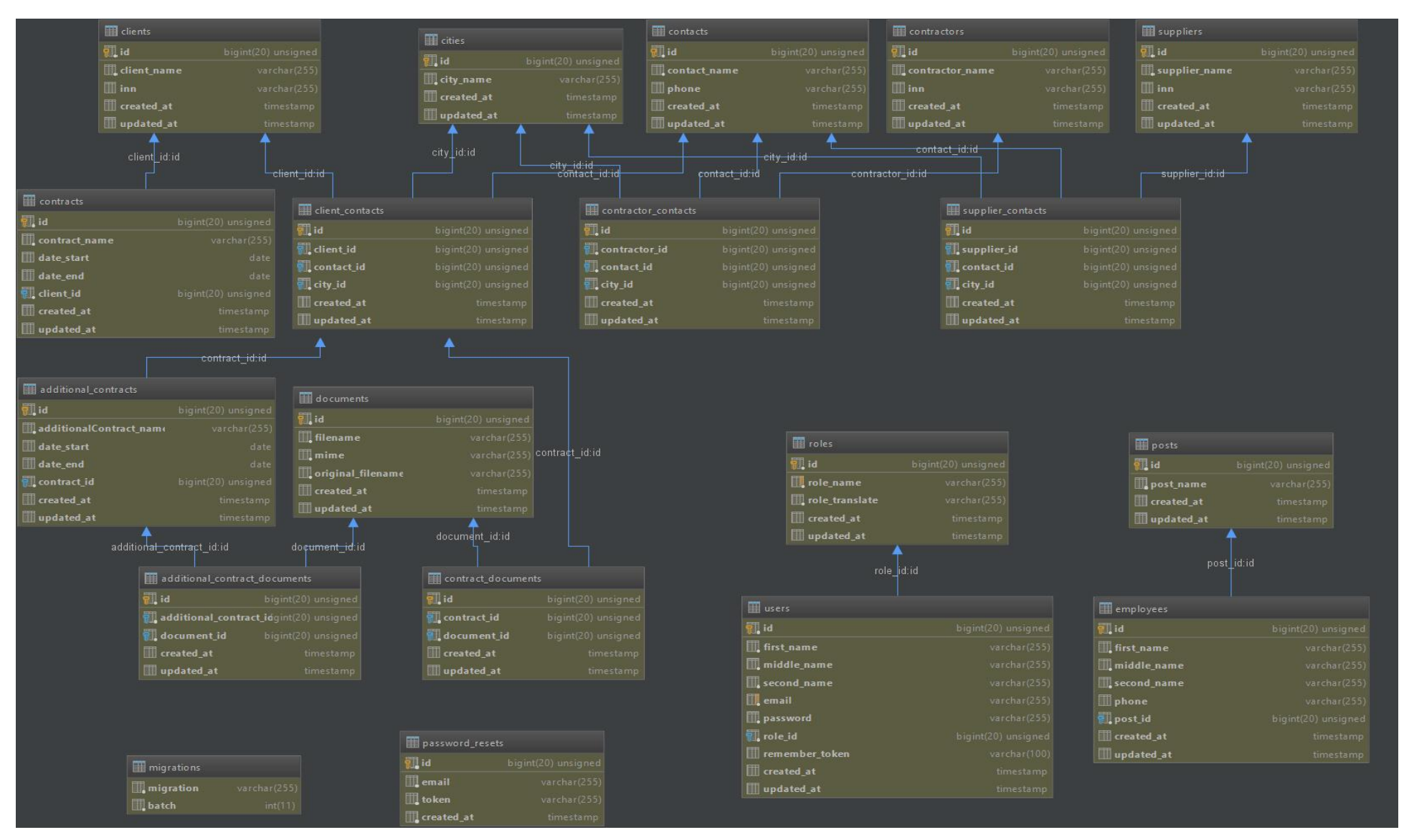

Рисунок 29 – Схема базы данных информационной системы

## **3.2 Результат работы информационной системы и ее функциональные возможности**

Перейдем непосредственно к работе самой информационной системы и ее возможностям. Для этого представим ее изображения (скриншоты) и дадим из исчерпывающее описание. В настоящий момент информационная система находится на начальной стадии внедрения и ее полноценное наполнение еще не состоялось. Поэтому в настоящем разделе будут представлены демонстрационные варианты работы ее модулей.

На рисунке 30 можно увидеть вид главной страницы. В шапке сайта представлены основные разделы – «Домашняя страница», «Проекты», «Клиенты», «Поставщики» и «Команды». Справа можно увидеть приветствие авторизированного пользователя и функцию его выхода из системы. В случае, если авторизация не была осуществлена на данном месте будет представлены функциональные возможности «Войти» и «Регистрация», которые обеспечивают переход в соответствующие разделы (см. рисунок 31 и 32).

Далее, в основной части тела страницы, представлены функциональные возможности по управлению содержимым сайта – «Список ролей», «Список пользователей», «Список должностей», «Список городов». В следующей секции основной части тела страницы представлена декларативная информация о компании. В нижней части страницы – краткая информация о разработчиках информационной системы.

Итак, перейдем к последовательному описанию функциональных возможностей каждого модуля, в том числе валидации данных. Валидация осуществляется на стороне клиента без отправки данных на сервер. В случае необходимости передачи какой-либо информации на сервер она передается с помощью технологии AJAX. Таким образом, без особой необходимости полного обновления страницы не происходит.

#### Управление содержимым сайта

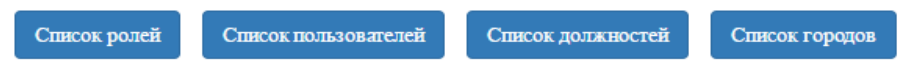

## О компании

#### Нашим клиентам

Мы можем предоставить своим клиентам весь комплекс юридических услуг: от выбора жилья и полного сопровождения сделки, до оформления прав собственности и решением вопросов по перепланировке квартиры. Для удобства клиентов в компании разрабатываются различные финансовые инструменты и специальные программы, особое внимание уделяется ипотечному кредитованию.

#### Вопросам качества строящегося жилья мы уделяем самое пристальное внимание

Гарантом качества строящихся и сданных в эксплуатацию объектов является тот факт, что компания имеет собственную производственную базу, как то: завод железобетонных конструкций, деревообрабатывающий и оконноблочный цеха. ООО «Наша компания» является компанией полного цикла, т.е. выступает в качестве заказчика, инвестора, генподрядчика и продавца квартир и нежилых помещений в своих строительных объектах

В настоящий момент ООО «Наша компания»:

- имеет подготовленные в соответствии с действующими требованиями производственные площади;
- оснащено технологическим оборудованием, машинами, механизмами, транспортом;
- имеет долгосрочные договора на поставку необходимых материально-технических ресурсов, в частности строительных материалов;
- располагает квалифицированными кадрами, имеющими опыт в данной отрасли.

#### Мы заботимся о своих сотрудниках

Сотрудники нашей компании проходят переподготовку специальностей, постоянно обучаясь и овладевая новыми навыками работы. В летний период времени многие студенты строительных специальностей проходят стажировку непосредственно на объектах ООО «Наша компания», получая при этом практические навыки и материальную выгоду. Для наших сотрудников действует специальная программа обеспечения жильем.

 $© 2017 - Company Inc.$ 

Приложение разработано - Company Inc.

Рисунок 30 – Главная страница Информационной системы

### **Модуль «Регистрация»**

Для начала полноценной работы с информационной системой пользователю необходимо зарегистрироваться. Для регистрации ему необходимо ввести в поля соответствующей формы свое имя, фамилию и отчество, а также e-mail и пароль (дважды). Изначально в системе создан лишь один пользователь в роли главного администратора – admin.

Перед отправкой информации на сервер проводится валидация данных и в случае несоответствия требованиям пользователю высвечиваются сообщения об ошибках – см. рисунок 31. Причиной ошибки, в зависимости от конкретного поля ввода может быть не введенные фамилия, имя или отчество, а равно и использование в них цифр, неверно введенный или не введенный email, несовпадающий пароль или пароль, состоящий менее чем из 6 символов.

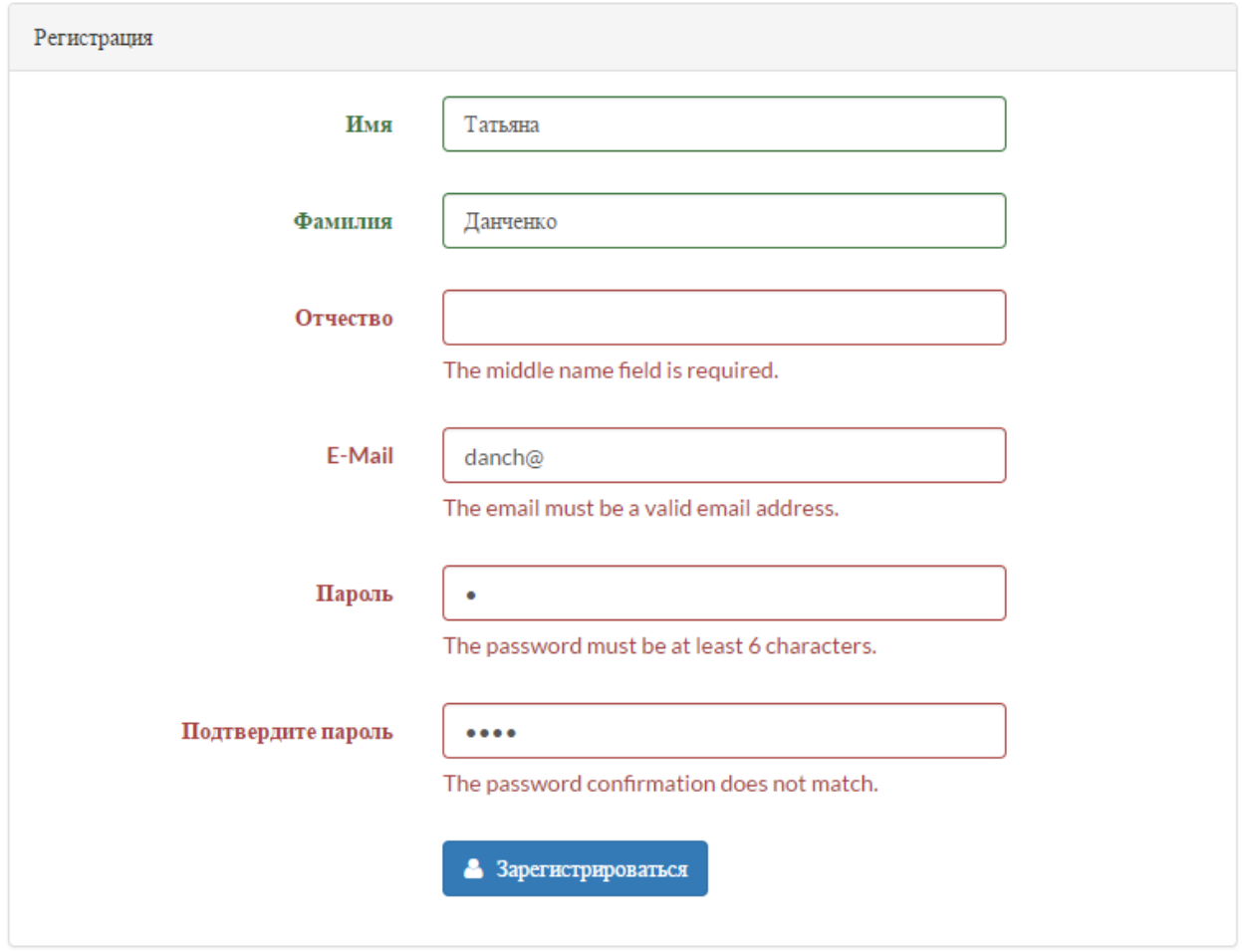

Рисунок 31 – Регистрация пользователя в системе и валидация его данных

### **Модуль «Авторизация»**

Если пользователь уже зарегистрирован, но не осуществил вход в систему для начала работы необходимо его осуществить (рисунок 32). В случае неверного ввода e-mail или пароля система вернется обратно на данную страницу и попросит предоставить корректные данные. В модуле присутствует возможность «Запомнить меня» и «Забыли свой пароль?». Последний перемещает пользователя на страницу ввода e-mail для сброса пароля (рисунок 33).

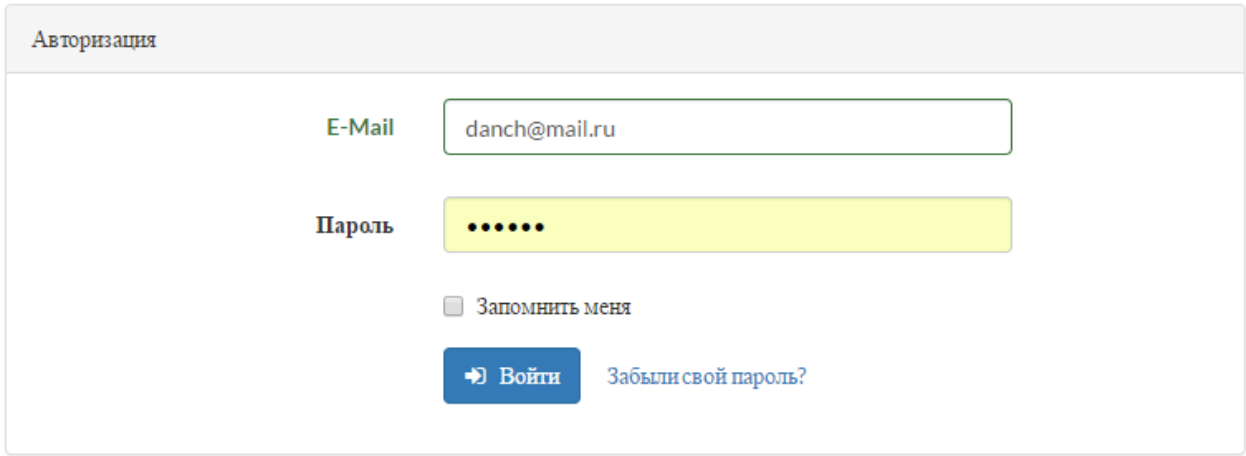

Рисунок 32 – Авторизация пользователя в системе и валидация его данных

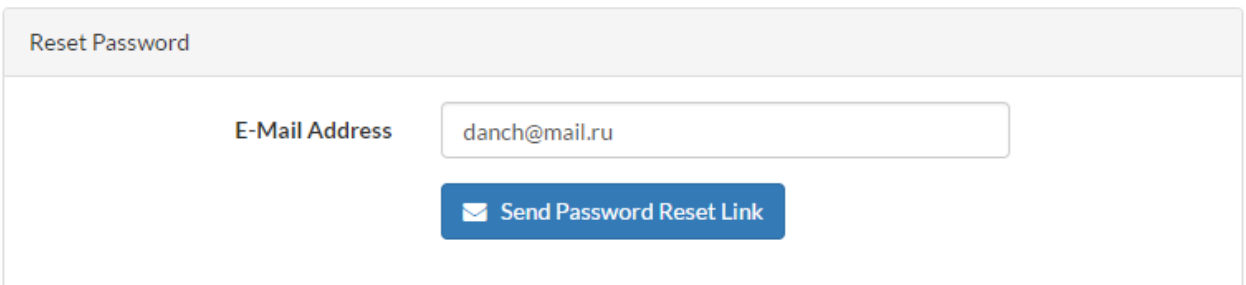

Рисунок 33 – Напоминание пароля пользователю

### **Модуль «Управление содержимым сайта. Список ролей»**

В данном разделе представлен список ролей и их перевод на русский язык (рисунок 34). Присутствует возможность добавления роли (рисунок 35), ее редактирования и удаления. Раздел является справочным, его данные будут необходимы в следующем разделе – «Список пользователей».

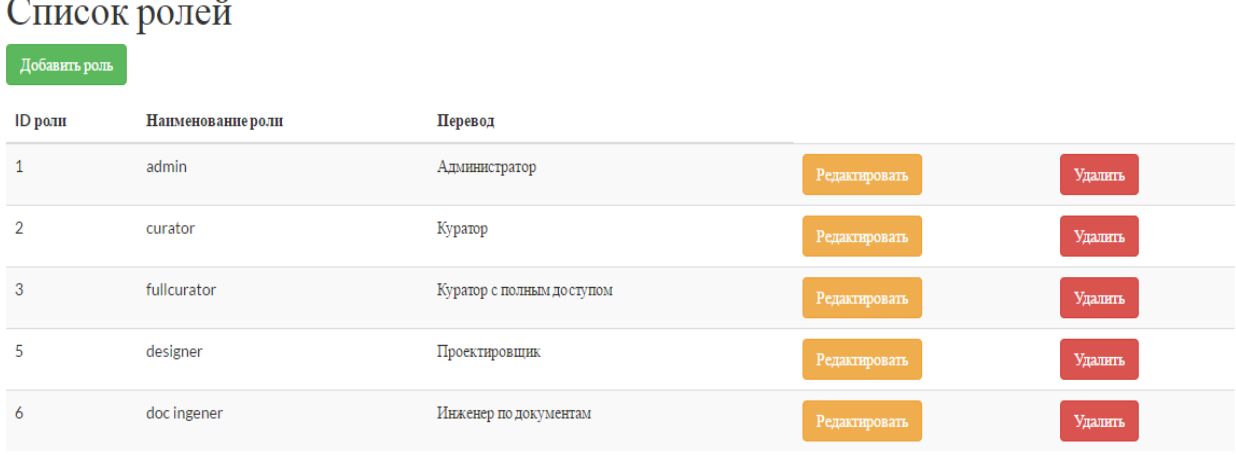

### Рисунок 34 – Список ролей

# Добавление роли пользователей Наименование роли: designer Перевод: Проектировщик Добавить Назад

Рисунок 35 – Функция «Добавить роли пользователя»

### **Модуль «Управление содержимым сайта. Список пользователей»**

В данном разделе представлен список пользователей, их имя, фамилия, отчество и роль в системе (рисунок 36). Присутствует возможность добавления пользователя (рисунок 37), его редактирования и удаления. При добавлении и редактировании пользователя необходимо вводить его имя, фамилию, отчество, e-mail, пароль, а также выбирать из списка его роль.

#### Список пользователей

| Добавить пользователя |          |           |                 |                           |               |         |
|-----------------------|----------|-----------|-----------------|---------------------------|---------------|---------|
| Имя                   | Фамилия  | Отчество  | Email           | Роль                      |               |         |
| Админ                 | Админов  | Админович | admin@admin     | Администратор             | Редактировать | Удалить |
| Петров                | Арсений  | Павлович  | petrov@mail.ru  | Куратор с полным доступом | Редактировать | Удалить |
| Серегин               | Севелий  | Иванович  | seregin@mail.ru | Куратор                   | Редактировать | Удалить |
| Татьяна               | Данченко | Васльевна | danch@mail.ru   | Куратор                   | Редактировать | Удалить |

Рисунок 36 – Список пользователей

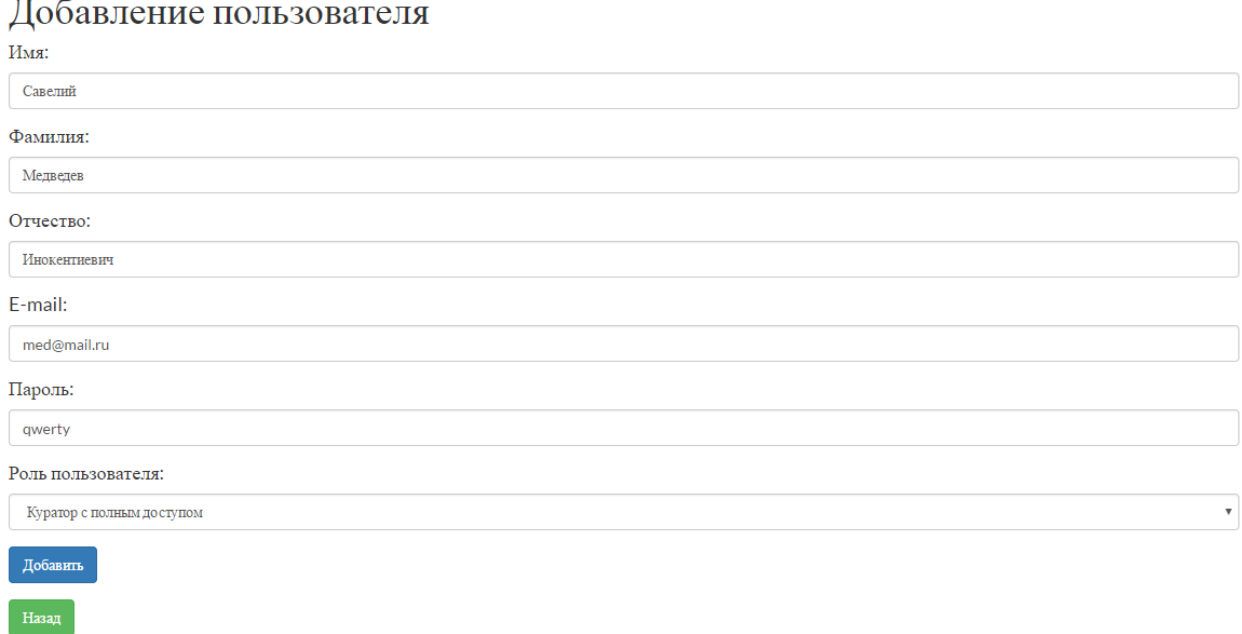

# Рисунок 37 – Функция «Добавить пользователя»

## **Модуль «Управление содержимым сайта. Список должностей»**

В данном разделе представлен список должностей (рисунок 38). Присутствует возможность добавления должности, ее редактирования и удаления. При ее добавлении необходимо ввести название (рисунок 39).

### Список должностей

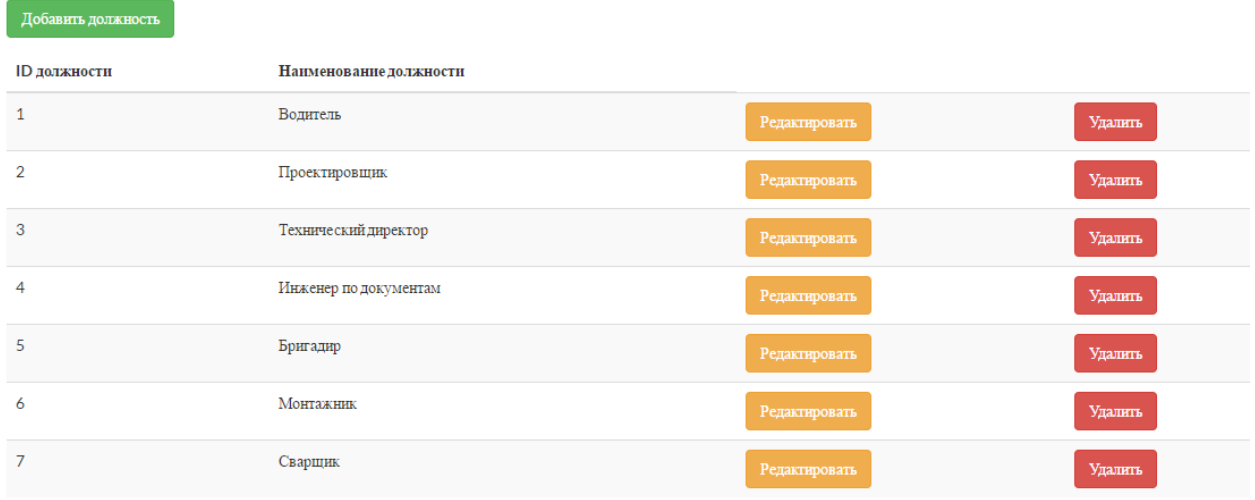

Рисунок 38 – Список должностей

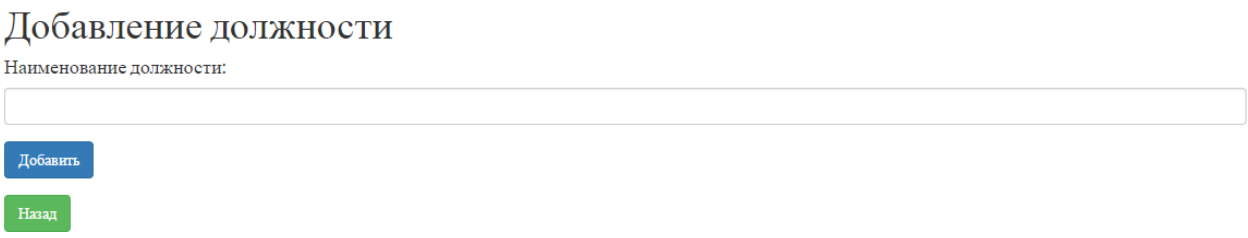

## Рисунок 39 – Функция «Добавить должности»

### **Модуль «Управление содержимым сайта. Список городов»**

В данном разделе представлен список городов, в которых необходимо осуществлять работы (рисунок 40). Присутствует возможность добавления города, его редактирования и удаления. При добавлении необходимо ввести название (рисунок 41).

#### Список городов

**Contract Contract** 

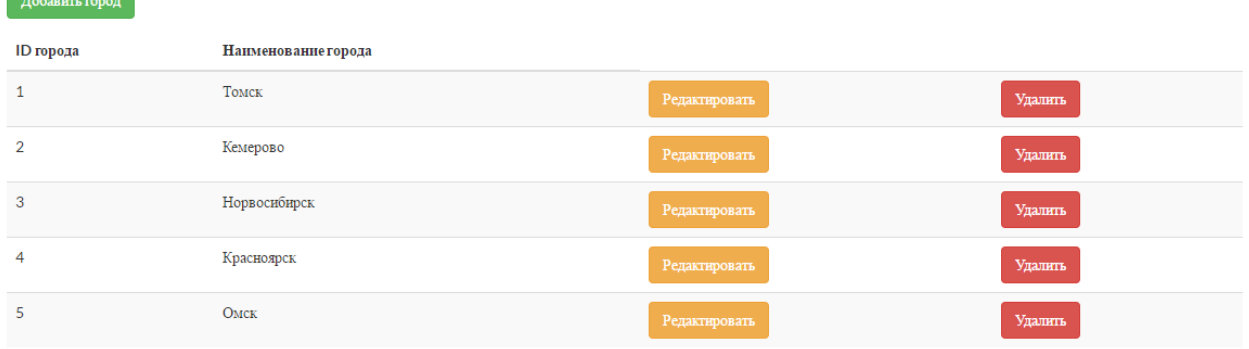

Рисунок 40 – Список городов

### Добавление города Наименование города: Искитим Добавить

Назад

Рисунок 41 – Функция «Добавить город»

### **Модуль «Проекты»**

В данном разделе присутствуют три основные раздела:

 Просмотр общей информации по всем проектам (рисунок 42). В таблицу выводятся *город,* в котором ведется проект*, наименование проекта, тип проекта, куратор, имя клиента, даты начала и окончания (планируемая и фактическая) проекта,* а также *валовая прибыль и валовая рентабельность.*

 Просмотр детальной информации по конкретному проекту (рисунок 43). Он включает в себя крупные блоки: «Этапы проекта», «История платежей», «Материалы и оборудование» (закупка или получение у клиента), «Подрядчиками». При этом в начале основного тела страницы можно увидеть информацию о *наименовании объекта, клиенте, номер основного договора и дополнительного соглашения, городе, типе проекта, дате его начала и окончания, возможности пролонгации и выручке.*

 Редактирование существующего проекта (рисунок 44). Данный раздел имеет поля, аналогичные разделу «Добавить проект». Включает в себя основную информацию о проекте, его «Команде» и «Подрядчиках»

## Список проектов:

Город: Томск

| <b>Наименование</b><br>проекта | <b>Типпроекта</b>          | <b>Kyparop</b><br>проекта | Клиент   | Дата<br>начала     | Дата окончания<br>(планируемая) | Дата окончания<br>(фактическая) |         | Прибыль Рентабельность |               |         |
|--------------------------------|----------------------------|---------------------------|----------|--------------------|---------------------------------|---------------------------------|---------|------------------------|---------------|---------|
| <b>Объект 1.1</b>              | Строительство<br><b>BC</b> | Kyparop 1                 |          | Мегафон 04.05.2017 | 23.05.2017                      | 25.05.2017                      | 100000  | $+20%$                 | Редактировать | Удалить |
| <b>Обьект 223</b>              | Ребиллинг<br>района        | Kyparop <sub>2</sub>      | ГосЗаказ | 01.06.2017         | 23,06,2017                      | $\overline{a}$                  | 250000  | $-10%$                 | Редактировать | Удалить |
| Город: Новосибирск             |                            |                           |          |                    |                                 |                                 |         |                        |               |         |
| <b>Наименование</b><br>проекта | Тип проекта                | <b>Kyparop</b><br>проекта | Клиент   | Дата<br>начала     | Дата окончания<br>(планируемая) | Дата окончания<br>(фактическая) | Прибыль | Рентабельность         |               |         |
| Объект 81                      | Организация<br>комплекса   | Администратор             | Абсолют  | 10.04.2017         | 10.06.2017                      | $\overline{\phantom{a}}$        | 500000  | $+11.3%$               | Редактировать | Удалить |
|                                |                            |                           |          |                    |                                 |                                 |         |                        |               |         |

Рисунок 42 – Список проектов

Наименование объекта: Объект 1.1 | Клиент: Мегафон | Основной договор: 1 | Дополнительное соглашение: 2 | Город: Томск | Тип проекта: Строительство ВС | Куратор: Куратор 1 Дата начала: 04.05.2017 | Дата окончания: 23.05.2017 | Возможность пролонгации ОД: Да | Выручка: 150 000

#### Этапы проекта

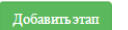

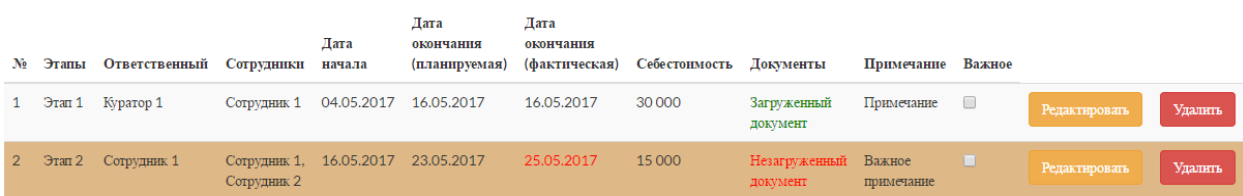

#### История платежей

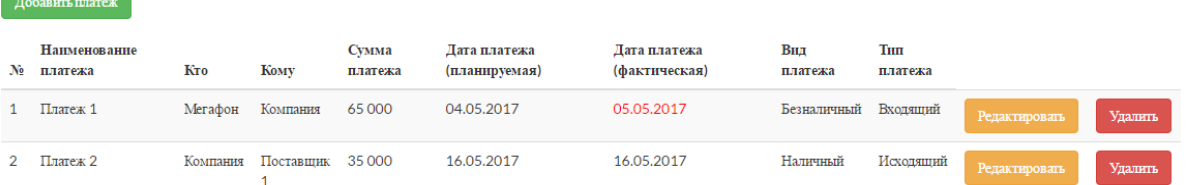

#### Материалы и оборудование

#### Закупка

—<br>Добавить закупку

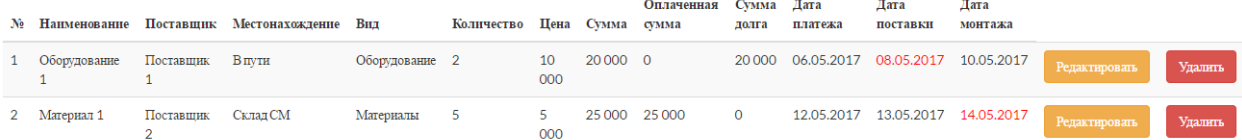

#### Получение у клиента

 $\big|$  Добавить запись $\big|$ 

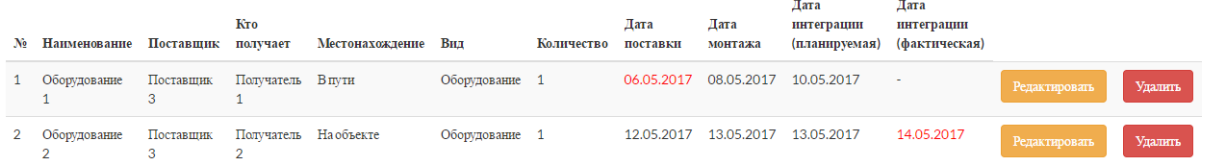

#### Подрядчики

| $\mathbf{N}_2$ | Добавить подрядчика<br>Организация | Контактное лицо | Телефон  | Доля в договоре | Аванс  | Аванс выплачен |                       |               |         |
|----------------|------------------------------------|-----------------|----------|-----------------|--------|----------------|-----------------------|---------------|---------|
|                |                                    |                 |          |                 |        |                | Взаиморасчеты закрыты |               |         |
|                | Подрядчик 1                        | Васильев В. В.  | 46-36-98 | 15 000          | 7000   | - 0            | O                     | Редактировать | Удалить |
| 2              | Подрядчик 2                        | Opexob A.C.     | 95-75-75 | 30 000          | 15 000 | - 0            | u                     | Редактировать | Удалить |
| Назад          |                                    |                 |          |                 |        |                |                       |               |         |

Рисунок 43 – Этапы конкретного проекта

# Редактирование проекта

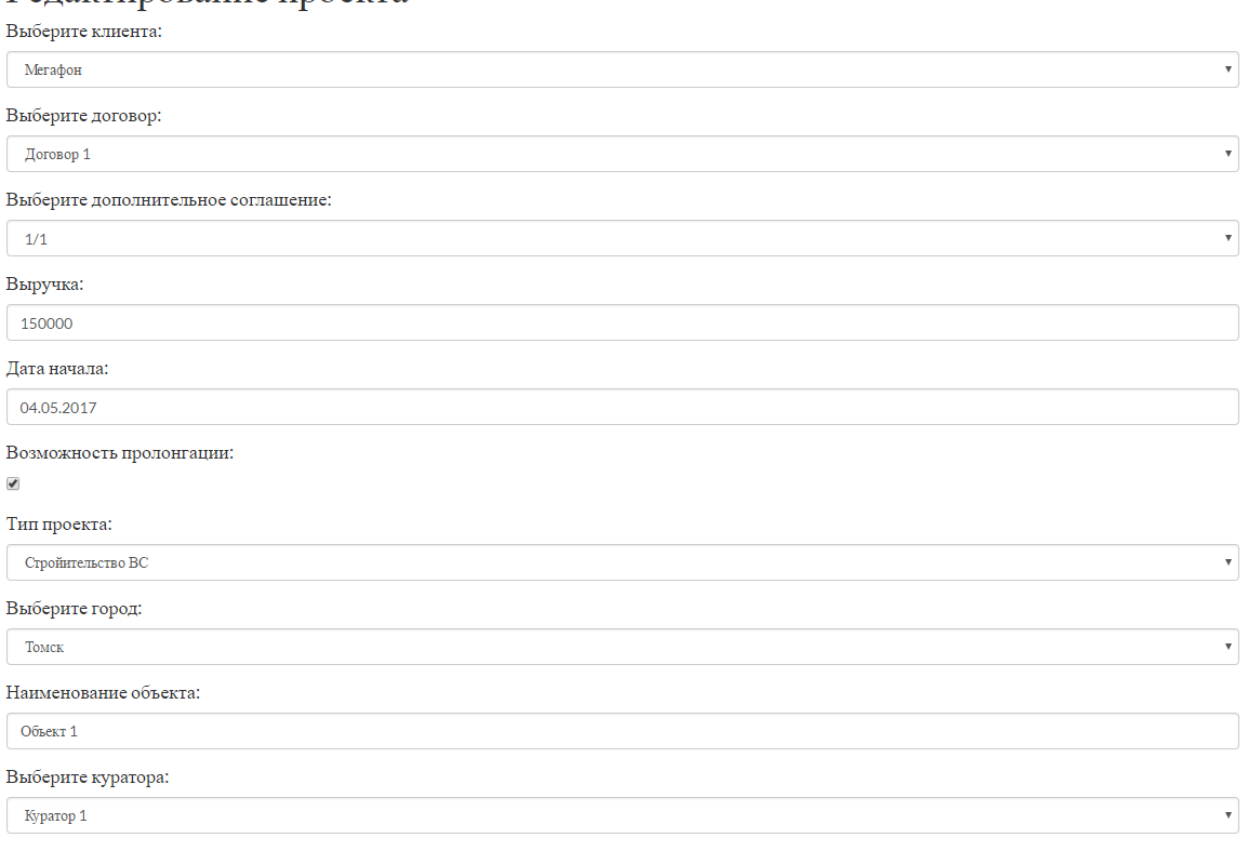

### Команда

-<br>Добавить в команду

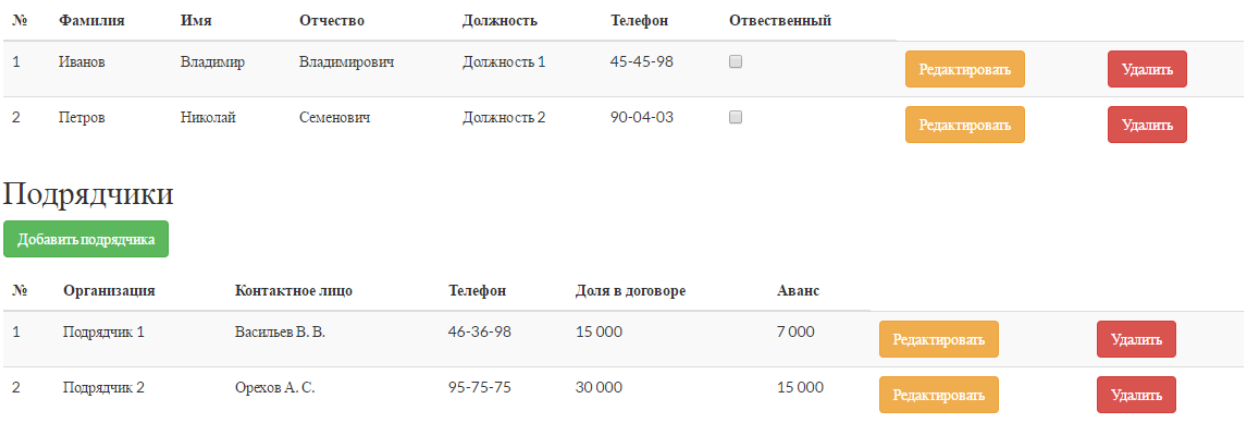

Сохранить  $H$ азад

Рисунок 44 – Редактирование проекта

#### **Модуль «Клиенты»**

В данном разделе представлен список клиентов компании, их имена, и ИНН (рисунок 45). Присутствует возможность добавления клиента, его редактирования и удаления. При добавлении и редактировании клиента необходимо вводить его имя, и ИНН в соответствующие поля ввода (рисунок 46). Валидация данных происходит в поле ИНН по признакам – строго 10 символов, допускаются только цифры.

# Клиенты Добавить клиента

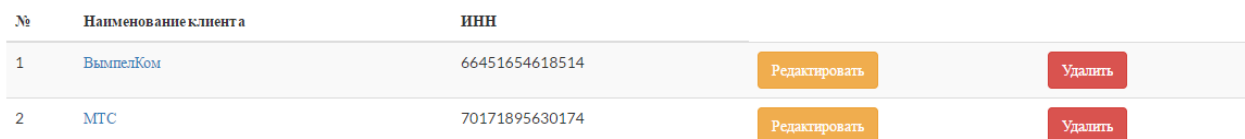

#### Рисунок 45 – Список клиентов компании

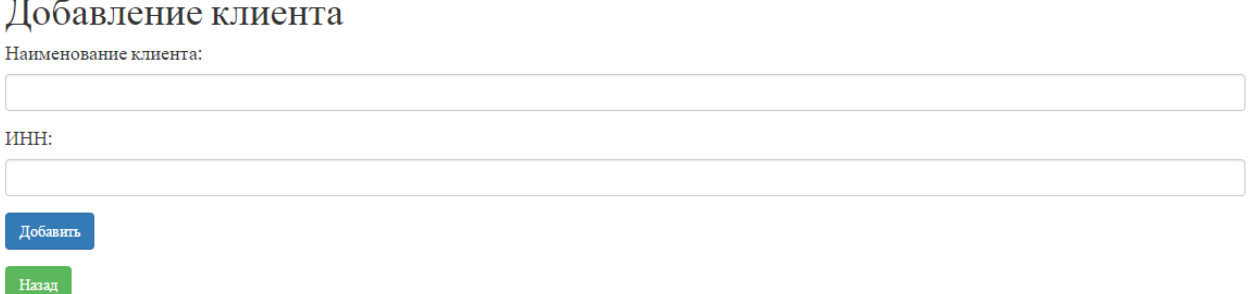

Рисунок 46 – Функция «Добавить клиента»

### **Модуль «Поставщики»**

В данном разделе представлен список поставщиков компании, их имена, и ИНН (рисунок 47). Присутствует возможность добавления поставщика, его редактирования и удаления. При добавлении и редактировании поставщика необходимо вводить его имя, и ИНН в соответствующие поля ввода (рисунок 48). Валидация данных происходит в поле ИНН по признакам – строго 10 символов, допускаются только цифры.

#### Список поставшиков

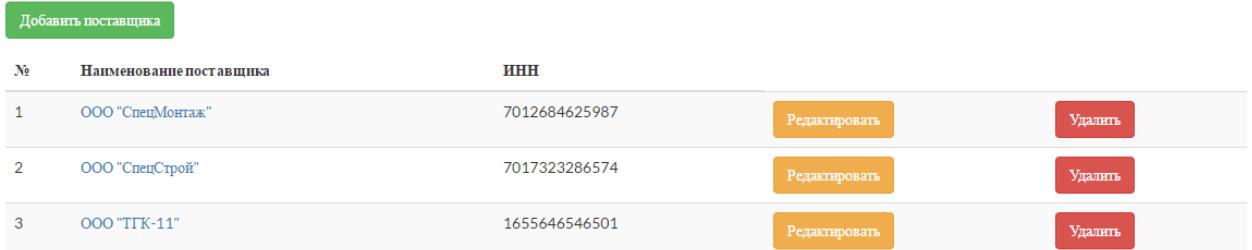

### Рисунок 47 – Список поставщиков компании

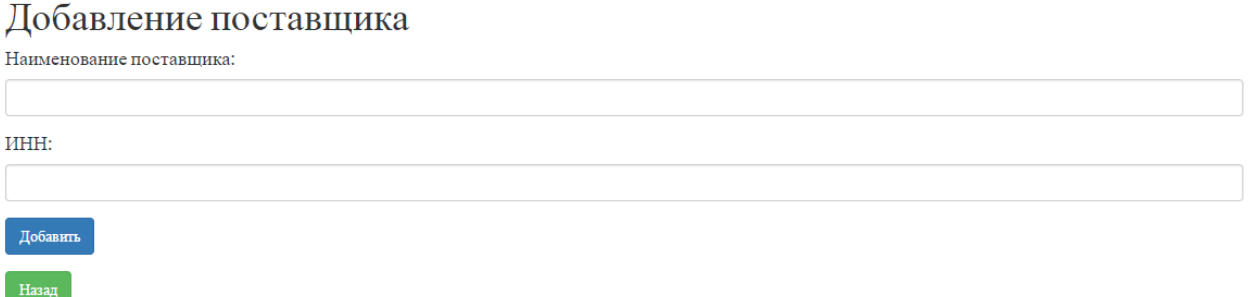

#### Рисунок 48 – Функция «Добавить поставщика»

#### **Модуль «Команды»**

В данном разделе представлен список сотрудников и подрядчиков компании (рисунок 49). Для первых выводится информации об имени, фамилии, отчестве, должности и телефоне. Для вторых – наименование организации и ИНН. Присутствует возможность добавления, редактирования и удаления. При добавлении и редактировании сотрудника или поставщика необходимо вводить его вышеописанные данные в соответствующие поля ввода (рисунки 50, 51). Валидация данных в поле ИНН происходит по признакам – строго 10 символов, допускаются только цифры.

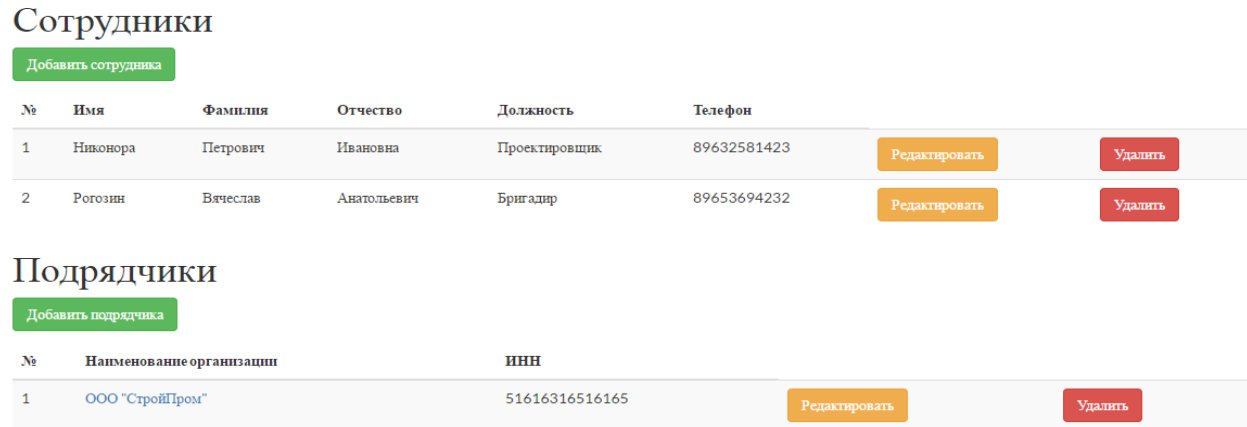

## Рисунок 49 – Список сотрудников и подрядчиков компании

## Добавление сотрудника

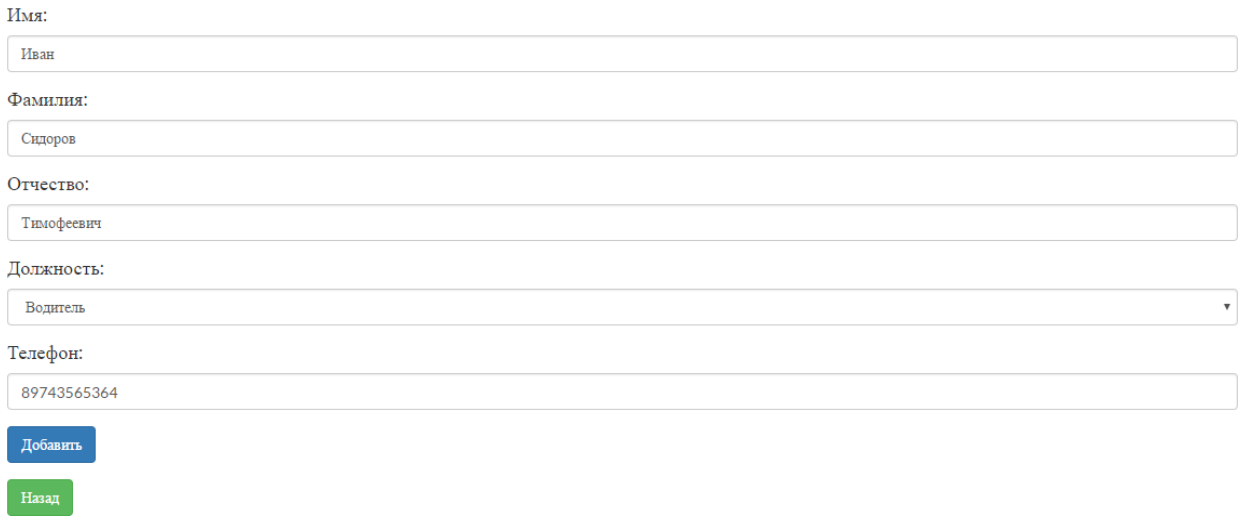

Рисунок 50 – Добавление «Добавление сотрудника»

### Добавление подрядчика

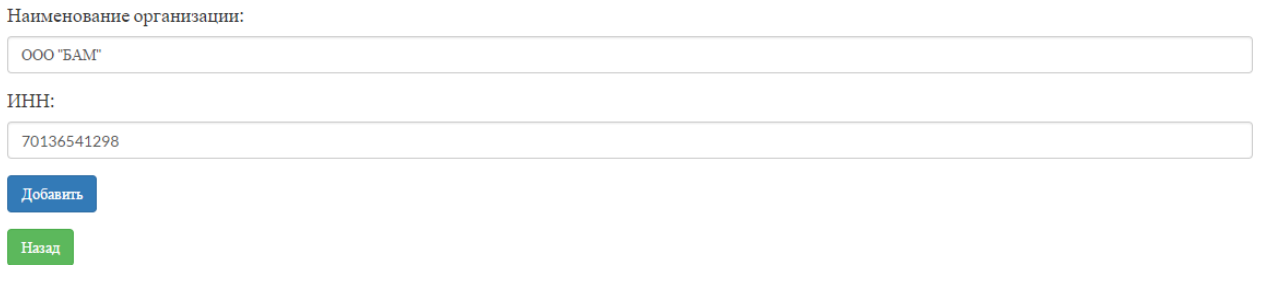

Рисунок 51 – Добавление «Добавление подрядчика»

### **Промежуточный итог**

В настоящей главе был представлен итоговый результат всей работы. Все запланированные модули информационной системы были успешно разработаны и функционируют корректно. Интерфейс интуитивно понятен и дружественен пользователю, специальная подготовка для работы в информационной системе не требуется.

В следующей главе разработка автора настоящей ВКР будет рассмотрена с точки зрения экономической эффективности.

# **Глава 4. Финансовый менеджмент, ресурсоэффективность и ресурсосбережение**

Целью настоящего раздела технико-экономическое обоснование необходимости проекта разработки информационной системы поддержки жизненного цикла проектов (далее ИС) для ООО «ПТЦ «Растр». В данное обоснование включается оценка денежных затрат на исследование бизнеспроцессов, проектированию и разработке информационной системы

### **4.1 Организация и планирование работ**

При организации процесса разработки ИС необходимо распределять уровень занятости каждого из его участников и сроки проведения отдельных этапов. Целью работы на данном этапе будет составление линейного графика проведения работ. Составим хронологическую таблицу этапов работ для исполнителя (И) и научного руководителя (НР) (таблица 10).

| Этапы работы                        | Исполнители | Загрузка     |
|-------------------------------------|-------------|--------------|
|                                     |             | исполнителей |
| Постановка целей и задач, получение |             | $HP - 60\%$  |
| исходных данных                     | HP, H       | $H - 100\%$  |
|                                     |             | $HP - 60\%$  |
| Проведение анализа бизнес-процессов | HP, H       | $H - 100\%$  |
| Подбор и изучение материалов по     |             | $HP - 10\%$  |
| тематике                            | HP, H       | $M - 100\%$  |
|                                     |             | $HP - 10\%$  |
| Описание бизнес-процессов           | HP, H       | $M - 100\%$  |
|                                     | HP, H       | $HP - 60\%$  |
| Составление и утверждение ТЗ        |             | $H - 100\%$  |
| Разработка календарного плана       | HP, H       | $HP - 100\%$ |
|                                     |             | $M - 10\%$   |
| Проектирование ИС                   | HP, H       | $HP - 80\%$  |
|                                     |             | $M - 100\%$  |
| Разработка ИС                       | И           | $M - 100\%$  |
| Оформление пояснительной записки    | И           | $M - 100\%$  |
| Оформление графического материала   | И           | $H - 100\%$  |
|                                     |             | $HP - 60\%$  |
| Проверка работы и подведение итогов | HP, H       | $M - 100\%$  |

Таблица 10 – Перечень работ и продолжительность их выполнения
## **4.1.1 Продолжительность этапов работ**

Этапы работ по параметру продолжительности рассчитываются опытностатистическим методом экспертным способом:

$$
t_{\text{ox}} = \frac{3 \cdot t_{\text{min}} + 2 \cdot t_{\text{max}}}{5},\tag{5.1}
$$

где  $t_{min}$  – минимальная продолжительность работы, дн.;

 $t_{max}$  – максимальная продолжительность работы, дн.

В дальнейшем, для построения линейного графика возникает необходимость рассчитать длительность этапов в рабочих днях, а затем перевести результат в календарные дни. Расчет продолжительности выполнения каждого этапа в рабочих днях ведется по формуле:

$$
T_{\rm P\mathcal{A}} = \frac{t_{\rm ox}}{K_{\rm BH}} \cdot K_{\mathcal{A}},\tag{5.2}
$$

где  $t_{\text{ox}}$  – продолжительность работы, дн.;

 $K_{\text{BH}}$  – коэффициент выполнения работ, учитывающий влияние внешних факторов на соблюдение предварительно определенных периодов времени, в рамках настоящей исследовательской работы установим  $K_{BH} = 1.1$ ;

 $K_{\text{II}}$  – коэффициент, учитывающий дополнительное время на компенсацию непредвиденных задержек и согласование работ, примем  $K_{\text{A}} = 1.2$ .

Расчет продолжительности этапа проекта в календарных днях осуществляется по формуле:

$$
T_{\text{KJ}} = T_{\text{PJ}} \cdot T_K, \tag{5.3}
$$

где  $T_{\text{PII}}$  – продолжительность выполнения этапа в календарных днях;

 $T_K$  – коэффициент календарности, позволяющий перейти от длительности работ в рабочих днях к их аналогам в календарных днях. Он рассчитывается по формуле:

$$
T_K = \frac{T_{KAI}}{T_{KAI} - T_{B,I} - T_{\Pi A}},
$$
\n(5.4)

где  $T_{\text{KAJI}}$  – календарные дни,  $T_{\text{KAJI}} = 365$ ;

 $T_{\text{BII}}$  – выходные дни,  $T_{\text{BII}} = 52$ ;

 $T_{\Pi \Pi}$  – праздничные дни,  $T_{\Pi \Pi} = 10$ .

Подставив значения в формулу 5.4, получим следующий результат:

$$
T_K = \frac{365}{365 - 52 - 10} = 1,205
$$
  

$$
T_3
$$

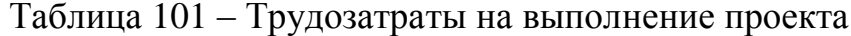

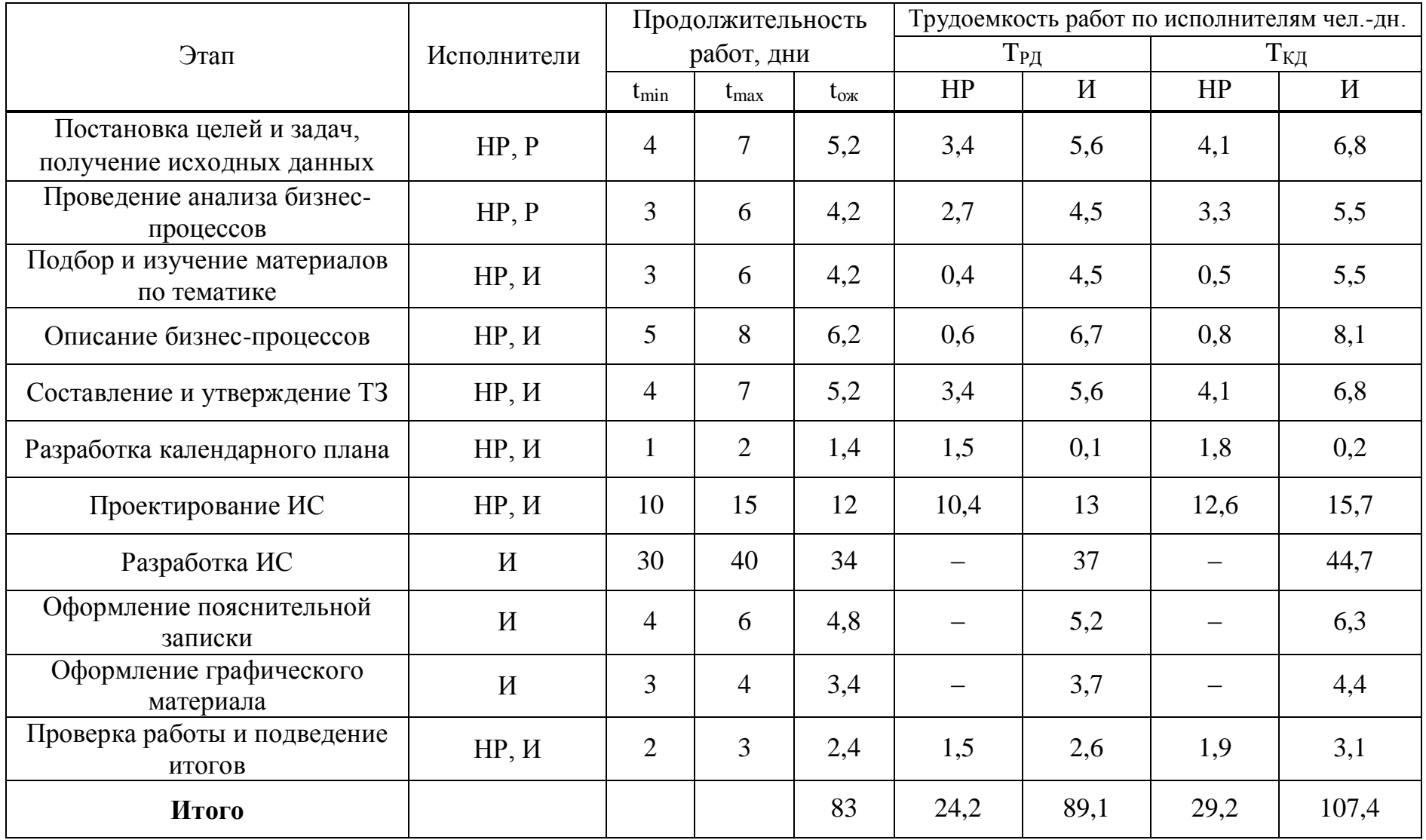

Таблица 12 – Линейный график работ

| $\rm{HP}$<br>Этап |                          | $\boldsymbol{\mathit{N}}$ | Февраль |    | Март |    | Апрель |    | Май |    |    |            |     |
|-------------------|--------------------------|---------------------------|---------|----|------|----|--------|----|-----|----|----|------------|-----|
|                   |                          |                           | 10      | 20 | 30   | 40 | 50     | 60 | 70  | 80 | 90 | <b>100</b> | 110 |
| $\mathbf{1}$      | 4,1                      | 6,8                       |         |    |      |    |        |    |     |    |    |            |     |
| $\overline{2}$    | 3,3                      | 5,5                       |         |    |      |    |        |    |     |    |    |            |     |
| $\mathfrak{Z}$    | 0,5                      | 5,5                       |         |    |      |    |        |    |     |    |    |            |     |
| $\overline{4}$    | 0,8                      | 8,1                       |         |    |      |    |        |    |     |    |    |            |     |
| 5                 | 4,1                      | 6,8                       |         |    |      |    |        |    |     |    |    |            |     |
| $6\,$             | 1,8                      | 0,2                       |         |    |      |    |        |    |     |    |    |            |     |
| $\overline{7}$    | 12,6                     | 15,7                      |         |    |      |    |        |    |     |    |    |            |     |
| $8\,$             | $\frac{1}{1}$            | 44,7                      |         |    |      |    |        |    |     |    |    |            |     |
| 9                 |                          | 6,3                       |         |    |      |    |        |    |     |    |    |            |     |
| 10                | $\overline{\phantom{0}}$ | 4,4                       |         |    |      |    |        |    |     |    |    |            |     |
| 11                | 1,9                      | 3,1                       |         |    |      |    |        |    |     |    |    |            |     |

 $HP -$  ;  $M1 -$  .

## **4.1.2 Расчет накопления готовности проекта**

В настоящем разделе будет представлен расчет текущих состояний работы над проектом. Величина накопления готовности работы показывает, на сколько процентов по окончании текущего этапа выполнен общий объем работ по проекту в целом.

Степень готовности определяется формулой (5.5)

$$
C\Gamma_i = \frac{TP_i^H}{TP_{o6u}} = \frac{\sum_{k=1}^{i} TP_k}{TP_{o6u}} = \frac{\sum_{k=1}^{i} \sum_{j=1}^{m} TP_{kj}}{\sum_{k=1}^{i} \sum_{j=1}^{m} TP_{kj}},
$$
(5.5)

где  $\mathrm{TP}_i^\mathrm{H}$  – накопленная трудоемкость i-го этапа проекта по его завершении;

ТРобщ. – общая трудоемкость проекта;

 $TP_k$  – трудоемкость k-го этапа проекта,  $k = \overline{1, i}$ ;

 $TP_{ki}$  – трудоемкость работ, выполняемых j-м участником на k-м этапе, здесь  $j = \overline{1,m}$  – индекс исполнителя, в данной работе m = 2, так как в разработке проекта участвуют научный руководитель и 2 исполнителя.

Применительно к таблице 2 величины  $TP_{ii}(TP_{ki})$  находятся в столбцах 6  $(i = 1)$  и 7  $(i = 2)$ . Т $P_{.06\text{m}}$  равна сумме чисел из итоговых клеток этих столбцов. Расчет  $TP_i$  (%) и СГ<sub>i</sub> (%) на основе этих данных содержится в таблице 13.

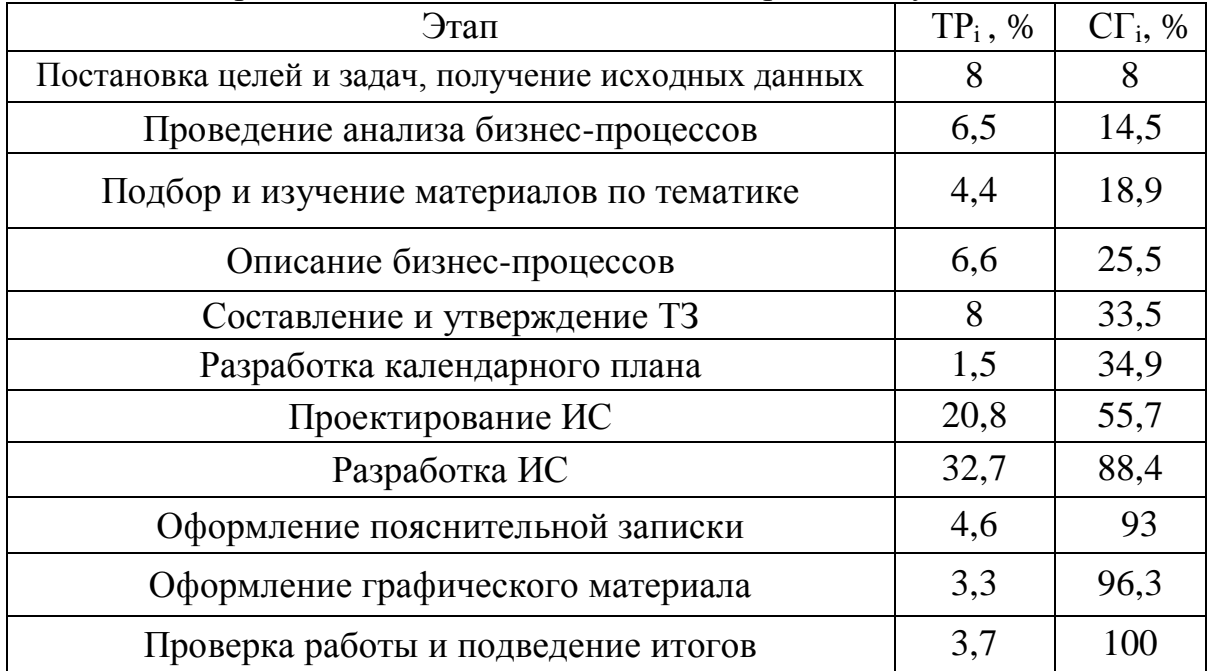

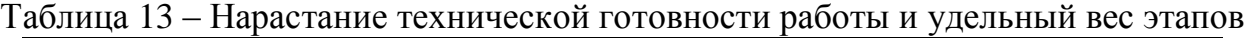

## **4.2 Расчет сметы затрат на выполнение проекта**

Разработка информационной системы велась с использованием на домашнем компьютере и без аренды помещения. Расчет сметной стоимости выполнения проекта производится по следующим статьям затрат:

- материалы и покупные изделия;
- заработная плата;
- социальный налог;
- расходы на электроэнергию (без освещения);
- амортизационные начисления;
- прочие (накладные расходы) расходы.

#### **4.2.1 Расчет затрат на материалы**

К данной статье расходов отнесем стоимость материалов, которые были использованы во время разработки проекта.

Таблица 14 – Расчет затрат на материалы

| Наименование материалов        | Цена за ед., руб. | Кол-во | Сумма, руб. |
|--------------------------------|-------------------|--------|-------------|
| Бумага для принтера формата А4 | 260               | l VΠ.  | 250         |
| Тонер для принтера             | 350               | IIIT.  | 350         |
| Итого                          |                   |        | 600         |

Транспортно-заготовительные расходы (ТЗР) составляют 5 % от отпускной цены материалов, тогда расходы на материалы с учетом ТЗР равны  $C_{\text{marr}} = 600 * 1,05 = 630 \text{ py6}.$ 

## **4.2.2 Расчет заработной платы**

Заработная плата включает в себя сумму заработной платы исполнителей и научного руководителя исходя из трудоемкости этапов и уровня занятости на каждом из них. Величина месячного оклада научного руководителя (МО<sub>НР</sub>) получена из открытых данных, размещенных на официальном сайте Томского политехнического университета. Величина месячного оклада разработчикаисполнителя  $(MO_H)$  вычисляется путем деления полной суммы оплаты заказчиком разработки (128 710 рублей) на количество месяцев, в течение которых проводилась разработка (3,5 месяца). Итого получаем 36 308 рублей в месяц. Среднедневная заработная плата рассчитывается по формуле:

$$
3\Pi_{\mu\mu-\tau} = MO/N,\tag{5.6}
$$

где МО – месячный оклад, руб.;

 $N$  – количество рабочих дней в месяц, при шестидневной рабочей неделе  $-N = 24.91$ 

Среднедневная тарифная заработная плата научного руководителя равна

$$
3\Pi_{\mu\mu-\tau} = \frac{26300}{24,91} = 1055,8 \frac{\text{py6}}{\text{pa6. }\text{qeth}}.
$$

А среднедневная заработная плата разработчика равна

$$
3\Pi_{\text{TH}-\text{T}} = \frac{36308}{24,91} = 1457,6 \frac{\text{py6}}{\text{pa6. }\text{A}}.
$$

Затраты времени по каждому исполнителю в рабочих днях взяты из таблицы 12. Для перехода от тарифной суммы заработка исполнителя, связанной с участием в проекте, к соответствующему полному заработку необходимо будет тарифную сумму заработка исполнителя, связанной с участием в проекте умножить на интегральный коэффициент рассчитываемый по формуле:

$$
K_{\mu} = K_{\text{np}} \cdot K_{\text{qon.3II}} \cdot K_{\text{p}},\tag{5.7}
$$

где К<sub>пр</sub> – коэффициент премий, К<sub>пр</sub> = 1,1 (для НР); 1 (для И);

Кдоп.ЗП – коэффициент дополнительной зарплаты, при шестидневной рабочей неделе  $K_{\text{non.3II}} = 1,188$ , а при пятидневной рабочей неделе  $K_{\text{non-3H}} = 1,113$  (для HP);  $K_{\text{non-3H}} = 1$  (для И);

 $K_p$  – коэффициент районной надбавки,  $K_p = 1,3$  (для HP); 1 (для И).

Результаты вычислений представлены в таблице 15.

Таблица 15 – Затраты на заработную плату

| Исполнитель | Оклад,    | Среднедневная  | Затраты  | Коэффициент | Фонд               |
|-------------|-----------|----------------|----------|-------------|--------------------|
|             | руб./мес. | ставка,        | времени, |             | $3/\Pi$ , py $6$ . |
|             |           | руб./раб. день | раб. дни |             |                    |
| HР          | 28300     | 1055,8         | 24       | 1.69        | 42823,2            |
|             | 29970     | 1457,6         | 89       |             | 128710             |
| Итого       |           |                |          |             | 172566,2           |

## **4.2.3 Расчет затрат на социальный налог**

Настоящая статья затрат включает в себя:

- отчисления в Пенсионный фонд России в размере 22%;
- отчисления в Фонд социального страхования в размере 2,9%;
- отчисления в Федеральный фонд обязательного медицинского страхования в размере 5,1%

Таким образом затраты на социальный налог начисляются в размере 30%:

$$
C_{\text{cou}} = C_{3\Pi} \cdot 0.30 \tag{5.8}
$$

где С<sub>3П</sub> – размер заработной платы.

Подставив необходимые значения в формулу 5.8 получим:

$$
C_{\text{cou}} = 63176, 6 \cdot 0.3 = 37906 \text{ py6}.
$$

## **4.2.4 Расчет затрат на электроэнергию**

Затраты на электроэнергию рассчитываются по формуле:

$$
C_{3n.06.} = P_{06} \cdot t_{06} \cdot H_3,
$$
\n(5.9)

где Роб – мощность, потребляемая оборудованием, кВт;

t<sub>об</sub>-время работы оборудования, час;

 $H_3$  – тариф на 1 кВт∙час. Для ТПУ  $H_3 = 5,78$  руб./кВт ∙ час.

Время работы оборудования вычисляется на основе итоговых данных таблицы 2 для разработчика ( $T_{pq}$ ) из расчета, что продолжительность рабочего дня равна 8 часов.

$$
t_{o6} = \mathrm{T}_{\mathrm{P},\mathrm{I}} \cdot K_t,\tag{5.10}
$$

где  $K_t$  – коэффициент использования оборудования по времени,  $K_t = 0.9$ .

Мощность, потребляемая оборудованием, определяется по формуле:

$$
P_{o6} = P_{HOM} \cdot K_C, \tag{5.11}
$$

где  $K_C$  – коэффициент загрузки. Для технологического оборудования малой мощности  $K_C = 1$ .

| Наименование<br>оборудования | Время работы<br>оборудования<br>$tOB$ , yac | Потребляемая<br>мощность Р <sub>ОБ</sub> ,<br>KBT | Затраты Э <sub>0Б</sub> ,<br>руб. |  |
|------------------------------|---------------------------------------------|---------------------------------------------------|-----------------------------------|--|
| Персональный                 |                                             |                                                   |                                   |  |
| компьютер                    | 174,2                                       | 0,11                                              | 110,75                            |  |
| Научного                     |                                             |                                                   |                                   |  |
| руководителя                 |                                             |                                                   |                                   |  |
| Персональный                 |                                             |                                                   |                                   |  |
| компьютер                    | 641,5                                       | 0,12                                              | 444,94                            |  |
| Исполнителя                  |                                             |                                                   |                                   |  |
| Итого:                       |                                             |                                                   | 555,69                            |  |

Таблица 16 – Затраты на электроэнергию технологическую

## **4.2.5 Расчет амортизационных расходов**

Расчет амортизационных расходов производится по формуле:

$$
C_{AM} = \frac{H_A \cdot U_{OB} \cdot t_{p\phi} \cdot n}{F_A},
$$
\n(5.12)

где Н<sup>А</sup> – годовая норма амортизации единицы оборудования;

ЦОБ – балансовая стоимость единицы оборудования с учетом ТЗР, стоимость исполнителя – 36442 руб., научного руководителя – 28600 руб.;

 $t_{\rm p0}$  – фактическое время работы оборудования в ходе выполнения проекта,  $t_{\rm p\varphi} = 89,1 \cdot 8 = 712,8$  часа (И),  $t_{\rm p\varphi} = 24,2 \cdot 8 = 193,6$  часа (НР);

 $n$  – число задействованных однотипных единиц оборудования;

 $F_{\text{A}}$  – действительный годовой фонд времени работы соответствующего оборудования,  $F_{\text{A}} = 298 * 8 = 2384$  часа.

Н<sup>А</sup> определяется по формуле:

$$
H_A = \frac{1}{CA'},\tag{5.13}
$$

где CA - срок амортизации, который можно получить из постановления правительства Российской Федерации «О классификации основных средств, включенных в амортизационные группы» Для электронно-вычислительной техники СА свыше 2 лет до 3 лет включительно. В данной работе примем СА=2.5 года. Тогда

$$
H_A = \frac{1}{2.5} = 0.4.
$$

Таким образом,

$$
C_{AM}(HP) = \frac{0.4 \cdot 28600 \cdot 193.6 \cdot 1}{2384} = 929.02 \text{ py6}.
$$
  

$$
C_{AM}(H) = \frac{0.4 \cdot 36442 \cdot 712.8 \cdot 1}{2384} = 4358.36 \text{ py6}.
$$

Итого начислено амортизации 5287,38 руб.

## 4.2.6 Расчет прочих расходов

Прочие расходы следует принять равными 10% от суммы всех предыдущих расходов. Они находятся по формуле:

$$
C_{\text{mpov}} = (C_{\text{mar}} + C_{3\text{II}} + C_{\text{cou}} + C_{3\text{J.06}} + C_{\text{AM}} + C_{\text{CB}}) \cdot 0.1, \tag{5.14}
$$

где С<sub>мат</sub> – расходы на материалы, руб.;

С<sub>3П</sub> - основная заработная плата, руб.;

 $C_{\text{cou}}$  – расходы на социальный налог, руб.;

 $C_{3n,06}$ . – расходы на электроэнергию, руб.;

 $C_{AM}$  – амортизационные расходы, руб.;

С<sub>св</sub> – расходы на услуги связи, руб.

Подставив полученные выше результаты, получим:

 $C_{\text{mpoy}} = (630+172566,2+37906+555,69+5287,38) * 0,1 = 21694,5 \text{ py6}.$ 

## 4.2.7 Расчет общей себестоимости разработки

Проведя расчет по всем статьям сметы затрат на разработку, можно определить общую себестоимость проекта «Анализ бизнес-процессов и разработка информационной системы поддержки жизненного цикла проектов» (см. таблица 17).

|                            |                         | $\sim$ pwo only n-port |
|----------------------------|-------------------------|------------------------|
| Статья затрат              | Условное<br>обозначение | Сумма, руб.            |
| Материалы и покупные       |                         | 630                    |
| изделия                    | $C_{\text{mat}}$        |                        |
| Основная заработная плата  | $C_{3\Pi}$              | 172566,2               |
| Отчисления в социальные    |                         | 37906                  |
| фонды                      | $C_{\text{con}}$        |                        |
| Расходы на электроэнергию  | $C_{\text{3,1.06}}$     | 555,69                 |
| Амортизационные отчисления | $C_{AM}$                | 5287,38                |
| Прочие расходы             | $C_{\text{mpo}-}$       | 21694,5                |
| Итого:                     |                         | 238639,47              |

Таблица 17 – Смета затрат на разработку проекта

Таким образом, затраты на разработку составили C = **238639,47** руб.

#### **4.2.8 Расчет прибыли**

Настоящий проект является коммерческой разработкой, вся прибыль по нему является заработной платой исполнителя проекта. Заработная плата научного руководителя получается из выплат по его основному месту работы. Социальные налоги исчисляются так же только на заработную плату руководителя и напрямую не влияют на прибыль и рентабельность проекта. По такому же принципу происходит расчет прочих расходов и расходов на амортизацию персонального компьютера научного руководителя.

Выручка по договору коммерческой разработки – 145 000 рублей. Себестоимость проекта 238 639,47 рублей. Тем не менее прямое вычисление чистой прибыли (убытка) по проекту в настоящий момент не представляется возможным. Нельзя рассматривать проект как полностью неудачный. Необходимо учитывать, локальную выгоду разработчика, социальный эффект и организационный эффект для компании ПТЦ «Растр», которая снизит организационные (за счет снижения затрат на транзакции, улучшения

функции мониторинга) и финансовые издержки на ведение бизнеса в результате внедрения информационной системы.

Чистая прибыль для разработчика составила (145 000 – 630 – 445 – 4358 10847) = 128710 рублей. Рентабельность в данном случае составила  $128710/145000 = 88\%$ . Для разработчика проект является коммерчески успешным и окупаемым. Но необходимо учитывать, что существенную долю финансовых  $\,$  M организационных издержек ВЗЯЛ на себя Томский политехнический университет, фактически датируя разработку.

## 4.2.9 Цена разработки НИР

Цена равна сумме полной себестоимости, прибыли.

 $L_{HHP(KP)} = 238639.47 + 93639.47 = 332278.94 \text{ py6}.$ 

#### 4.3 Оценка научно-технического уровня НИР

Научно-технический уровень характеризует влияние проекта на уровень и динамику обеспечения научно-технического прогресса в данной области. Для оценки научной ценности, технической значимости и эффективности, планируемых и выполняемых НИР, используется метод балльных оценок. Балльная оценка заключается в том, что каждому фактору по принятой шкале присваивается определенное количество баллов. Обобщенную оценку проводят по сумме баллов по всем показателям. На ее основе делается вывод о целесообразности НИР.

Сущность метода заключается в том, что на основе оценок признаков работы определяется интегральный показатель (индекс) ее научнотехнического уровня по формуле:

$$
I_{\text{HTY}} = \sum_{i=1}^{3} R_i \cdot n_i, \tag{5.13}
$$

где  $I_{\text{HTY}}$  – интегральный индекс научно-технического уровня;

 $R_i$  – весовой коэффициент i-го признака научно-технического эффекта;  $n_i$  – количественная оценка i-го признака научно-технического эффекта, в баллах. Частные оценки уровня n<sub>i</sub> и их краткое обоснование даны в таблице 18. Таблица 18 Оценки научно-технического уровня НИР

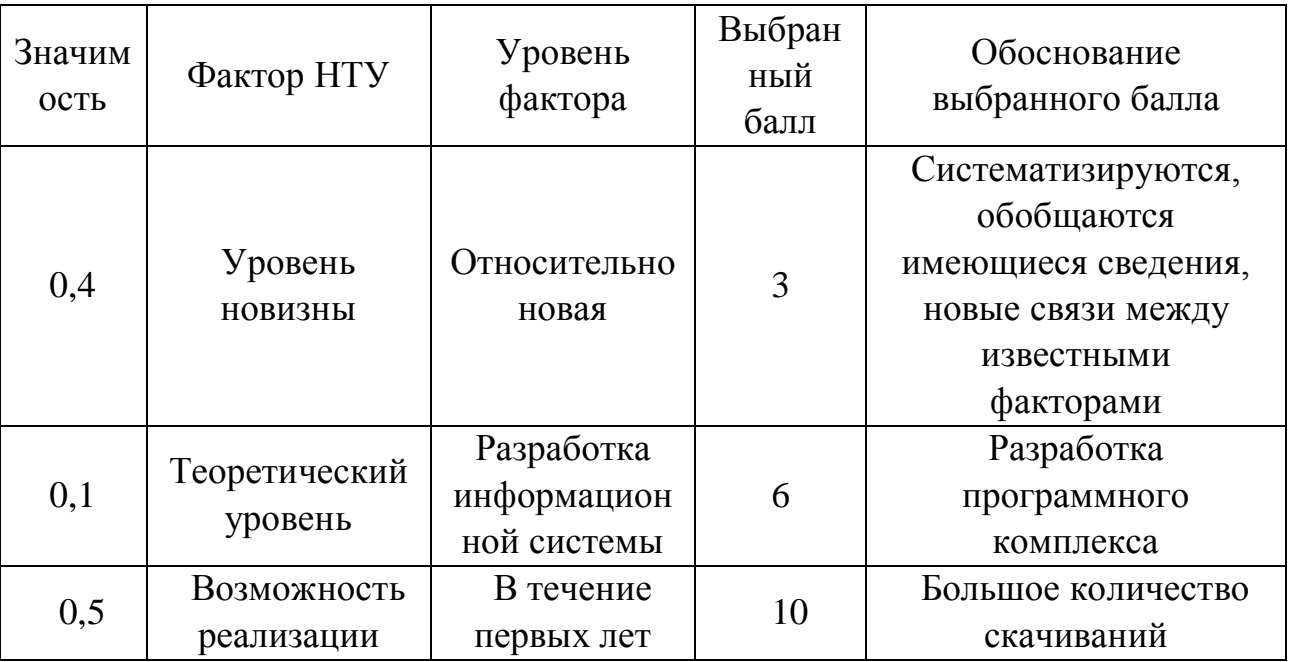

Интегральный показатель научно-технического уровня для данного проекта составляет:

$$
I_{\text{HTY}} = 0.4 \cdot 3 + 0.1 \cdot 6 + 0.5 \cdot 10 = 6.8
$$

По полученным данным можно сделать вывод, что проект имеет близкий к высокому средний уровень научно-технического эффекта.

#### 5. Социальная ответственность

#### 5.1 Общие положения социальной ответственности

Цель магистерской диссертации - исследование бизнес-процессов проектной-строительной организации, основной деятельностью которой являются проектно-изыскательские и строительно-монтажные работы в области связи. В первую очередь это работы по монтажу базовых станций, выполняемые для операторов сотовой связи. На основе описанных бизнеспроцессов необходимо разработать информационную систему поддержки жизненного цикла типовых проектов, функционирующую по заданным алгоритмам. Конечным результатом настоящего проекта является создание первого прототипа такой системы, удовлетворяющей требованиям заказчика на ланном этапе.

При помощи инструментария системного анализа было проведено изучение бизнес-процессов организации, выделены типовые проекты и их этапы. Был полностью разработан первый прототип информационной системы. Инновационные на уровне данной компании решения, заложенные в ней, позволят компании вести отслеживание, контроль и оценку текущих и планируемых проектов. Благодаря данному фактору существенно повысится эффективность работы по таким ключевым показателям как сроки и рентабельность проекта.

На протяжении жизненного цикла проекта необходим комплексный подход ко всей совокупности производственных и эксплуатационных факторов. В данном разделе представлено описание создаваемых объектом исследования в процессе разработки и эксплуатации вредных и опасных факторов, а также мероприятий, обеспечивающих безопасность.

Для работы над проектом использовался исключительно персональный компьютер, что повлекло наложение вредных и опасных факторов производства. В результате у разработчика может наблюдаться снижение производительности труда как следствие проблем со здоровьем.

## **5.2 Описание рабочего места**

Сбор первичной информации и консультации с заказчиком проводились в офисе ПТЦ «Растр». Непосредственно сама исследовательская работа – бизнес-анализ, разработка алгоритмов и написание программного кода проводилась в общежитии №1 Томского политехнического университета. Рабочее помещение оснащено, персональными компьютерами (ПК), компьютерным столом и креслом, шкафом, пеналом, дополнительными столами, холодильником, а также противопожарной сигнализацией, оснащенной датчиками дыма. Помещение относится к классу «без повышенной опасности». Схема помещения, в котором происходили проектирование и разработка информационной системы представлена на рисунке 52.

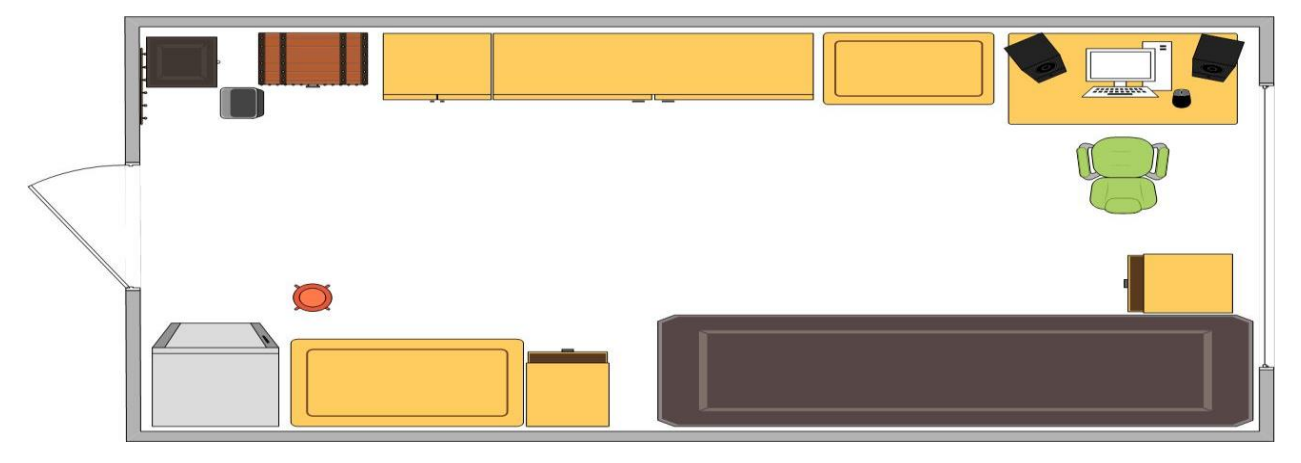

Рисунок 52 – Схема помещения

Рабочее пространство разработчика расположено согласно «Гигиеническим требованиям к персональным электронно-вычислительным машинам и организации работы» (СанПиН 2.2.2/2.4.1340–03). В помещении расположен лишь один видеомонитор. Согласно той же нормы рабочее место пользователей ПК с монитором на базе плоских дискретных экранов должно составлять 4.5  $\mu^2$  [29]. В данном случае имеющиеся требования выдерживаются в полном объеме.

Проведем анализ возможности возникновения чрезвычайных ситуаций, а также влияния вредных и опасных факторов. Конечная цель анализа – безопасность индивидуального разработчика и его имущества.

#### **5.3 Производственная и эксплуатационная безопасность**

#### **5.3.1 Электробезопасность**

В процессе бизнес-анализа, проектирования и разработки информационной системы как сам разработчик, так и организация-клиент, в лице сотрудников должны соблюдать нормы электробезопасности.

Основной риск поражения электрическим током возникает при прямом контакте человека в процессе эксплуатации электроприборов с их частями, находящимися под напряжением. Электрическая цепь может замкнуться через тело человека в следствие повышенного значения напряжения. Стоит учитывать риски, возникающие при воздействии повышенного уровня статического электричества, повышенной напряженности магнитного и электрического полей.

В зависимости от риска поражения электрическим током помещения можно классифицировать на:

- особо опасные;
- с повышенной опасностью;
- без повышенной опасности.

Возможные последствия поражения электрическим током человека представлены в таблице 19.

Информационная система проектировалась и разрабатывалась в помещении без повышенной опасности (класс 01 по ГОСТ Р 12.1.019-2009 [30]). Влажность составляла 40–50%, а средняя температура 18-20° С. Электропроводка выполнена из проводов без усиленной изоляции, пол не является токопроводящим. Выполнение настоящего исследовательского проекта проходило в помещении, с использованием приборов, потребляющие напряжение 220 В переменного тока с частотой 50 Гц. Такие характеристики напряжения представляют опасность для жизни.

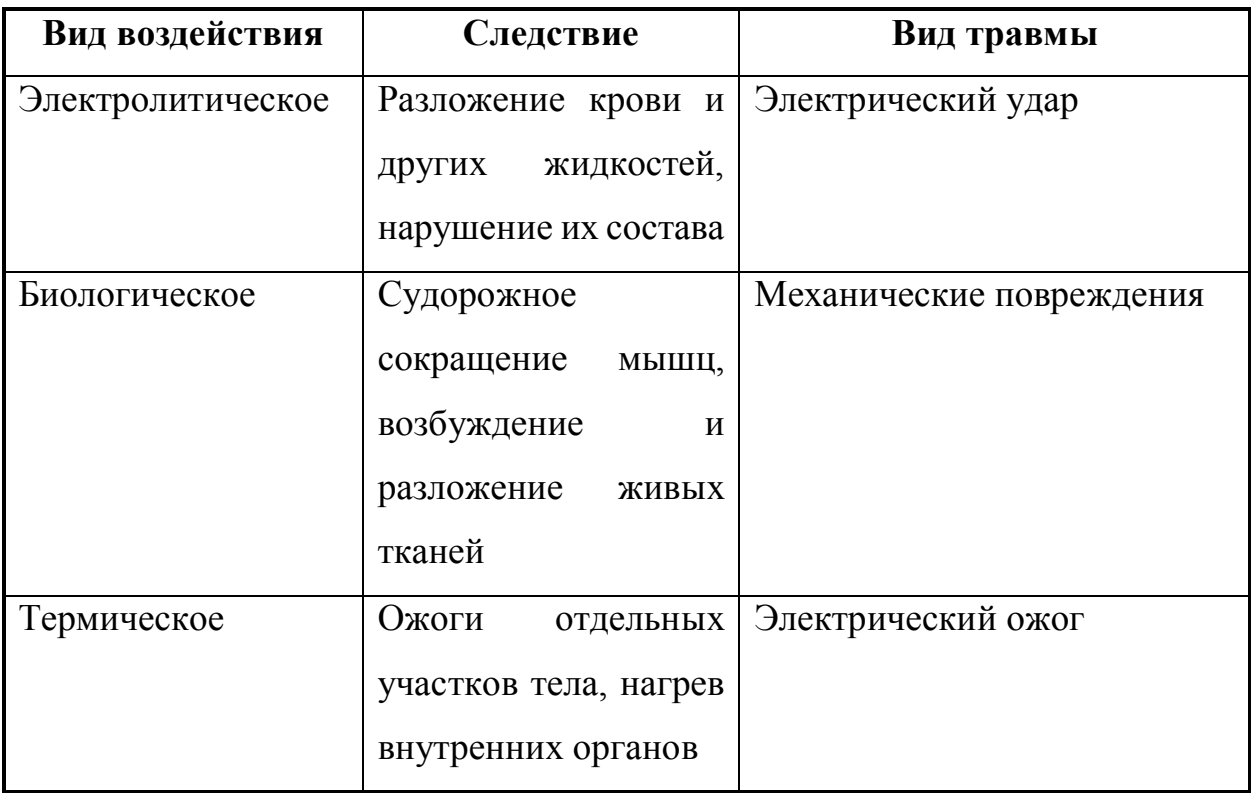

Таблица 19 – Возможные воздействия на тело человека электрического тока

Для улучшения электробезопасности в помещении рекомендуется:

- сохранять целостность источников питания;
- в процессе профилактики и ремонта оборудования отключать его от источников питания;

## **5.3.2 Микроклимат**

Одним из важнейших условий труда является микроклимат. Его основные параметры регулируются СанПиН 2.2.4.548-96 [31] и ГОСТ 12.1.005-88 [32]. Персональный компьютер и другие крупные электроприборы выделяют существенное количество тепловой энергии. В купе с недостатком воздуха в помещении данный фактор может оказывать негативное влияние на здоровье человека. Психоэмоциональное состояние разработчика, работающего в помещении может быть нарушено. Велика вероятность роста болезнетворных бактерий. При недостатке влажности воздуха слизистые оболочки человека постепенно осушаются. Следствием этого становится повышенное накопление вредных бактерий и вирусов в организме человека, что затрудняет работу как головного мозга, так и других органов. В свою очередь, высокий уровень влажности способствует активному размножению бактерий, плесени и грибков, что может привести к возникновению заболеваний дыхательных путей человека. В санитарных нормах установлены допустимые (таблица 20) и оптимальные (таблица 21) и величины параметров микроклимата, создающие комфортные условия труда.

Таблица 20 – Допустимые величины параметров микроклимата для оператора ПЭВМ [31]

|                | Температура воздуха, °С        |                                | воздуха,                    | Скорость движения<br>воздуха, м/с, для<br>диапазона температур<br>воздуха |                                              |                                                 |
|----------------|--------------------------------|--------------------------------|-----------------------------|---------------------------------------------------------------------------|----------------------------------------------|-------------------------------------------------|
| Период<br>года | ниже<br>оптимальных<br>величин | выше<br>оптимальных<br>величин | Гемпература<br>поверхностей | Этносительная<br>влажность,<br>$\%$                                       | ниже<br>оптимальны<br>х величин,<br>не более | выше<br>оптимальн<br>ЫX<br>величин, не<br>более |
| Теплый         | $21,0-22,9$                    | $25,1-28,0$                    | $20 - 29$                   | $15 - 75$                                                                 | 0,1                                          | 0,2                                             |
| Холодный       | $20,0-21,9$                    | $24,1-25,0$                    | $19 - 26$                   | $15 - 75$                                                                 | 0,1                                          | 0,1                                             |

Таблица 21 – Оптимальные величины параметров микроклимата для оператора ПЭВМ [31]

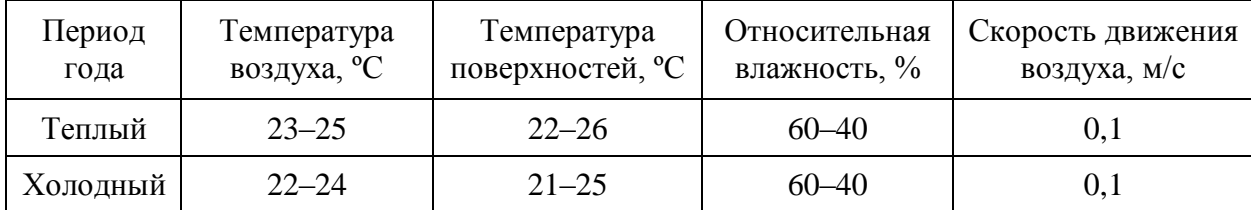

В рабочем помещении поддерживается температура равная 19–20 С°, при относительной влажности в 50–55%. Проводится еженедельная влажная уборка и систематическое проветривание помещения. В зимнее время в помещении предусмотрена система водяного отопления со встроенными нагревательными элементами и терморегуляторами.

## **5.3.3 Шум**

Основными источниками шума в комнате общежития являются:

- кулер центрального процессора;
- кулер блока питания;
- кулер жестких дисков;
- кулер системного блока;
- кулер видеокарты;
- шум с улицы.

Повышенный уровень шума негативно воздействует на организм человека в целом, даже если он в процессе трудовой деятельности перестал это замечать. В первую очередь нагрузка идет на нервную систему и органы слуха. Связанные с данными воздействиями заболевания негативно влияют на производительность труда.

Для снижения уровня шума, производимого персональным компьютером, рекомендуются проведение его технического обслуживание: очищение от пыли и замена смазывающих веществ, а также физическое отключение кулера жестких дисков от источника питания. Уровень шума с улицы не является критичным, так как улица Вершинина не слишком загружена транспортом на данном участке дороги.

Нормативный уровень шума при работе с персональным компьютером эквивалентны уровням звука в 50 дБА. В уровень шума помещении соответствует требования и нормы выполняются [33].

## **5.3.4 Освещенность**

Существуют три вида освещения, использовать которые можно при разработке при проектировании и разработке информационной системы: естественное, искусственное и совмещенное (естественное и искусственное).

Естественное освещение наилучшим образом подходит для человека с физиологической точки зрения. Его единственный существенный недостаток – непостоянство в течение дня вследствие состояния атмосферы. В помещение естественное освящение попадает через окно. Для разработки информационной системы использовалось совмещенное освещение, что соответствует требованиям санитарно-гигиенических норм СНиП 23-05-95 [34].

Согласно данной нормы освещенности работа разработчика относится к четвертому разряду зрительной работы средней точности. Рекомендуемая освещенность – в пределах 400 лк.

В помещении общежития для искусственного освещения используется люминесцентные лампы: один светильник и одна лампа. В нем отсутствуют яркие бликовые поверхности, которые могут оказывать негативное влияние на здоровье. Один раз в семестр проводится мытье окон, что позволяет проникать в помещение естественному солнечному свету в полном объеме. Однако при его избытке существует возможность к его ограничению при помощи штор. Освещенность на поверхности стола разработчиков в зоне сосредоточения рабочей документации, а также освещенность экранов видеомониторов примерно равна 300 лк. Таким образом данные показатели соответствуют нормам СНиП 23-05-95 [34].

## **5.3.5 Монотонный режим работы**

При работе с персональным компьютером негативное влияние на состояние разработчика или пользователя информационной системы безусловно оказывает очень большой по объему поток информации, который необходимо воспринимать в единицу времени. Для снижения воздействия фактора монотонности автор руководствоваться нормативами СанПиН 2.2.2/2.4.1340-03, что позволило увеличить производительность труда и существенно замедлить скорость утомляемости в течение дня.

Работа с персональным компьютером делиться на три группы:

• группа  $A$  – считывание информации с экрана по предварительному запросу;

- группа Б ввод информации;
- группа В режим диалога с персональным компьютером.

Труд разработчика информационной системы и сотрудников компаниизаказчика, которые будут ее использовать в своей работе относится к группам А и Б. Для снижения вредного воздействия фактора монотонности работы необходимо предусматривать перерывы для каждой группы работ – таблица 22.

| Категория<br>работы с |                                   | Уровень нагрузки за рабочую<br>смену при видах работ с<br>ПЭВМ | Суммарное время<br>регламентированных  |
|-----------------------|-----------------------------------|----------------------------------------------------------------|----------------------------------------|
| ПЭВМ                  | группа А,<br>количество<br>знаков | группа Б,<br>количество<br>знаков                              | перерывов при 8-часовой<br>смене, мин. |
|                       | до 20 000                         | до 15 000                                                      | 50                                     |
| $\mathbf{I}$          | до 40 000                         | до 30 000                                                      | 70                                     |
| Ш                     | до 60 000                         | до 40 000                                                      | 90                                     |

Таблица 22 – Суммарное время регламентированных перерывов [34]

## **5.3.6 Пожарная безопасность**

Пожары приводят не только как к прямым экономическим потерям, так и к получению упущенной выгоды в том или ином виде, объеме и форме. Полная потеря информации при пожаре, а также большие трудности ее восстановления могут существенно повлиять на разработку программного обеспечения.

Источниками воспламенения могут быть: неисправная электропроводка, короткое замыкание или пробой изоляции; немереное или ненамеренное использование поврежденных электроприборов; попадание молнии в здание; неправомерное обращение с огнем, а также несоблюдение мер пожарной безопасности [35].

# **5.4 Рекомендации по минимизации влияния вредных и опасных факторов производства**

#### **5.4.1 Рекомендации по защите от электрического тока**

Для защиты от поражения электрическим током необходимо поддерживать изоляцию всех токоведущих частей от любых видов нерегламентированного прикосновений. Необходимо заземление корпусов устройств. Оно должно быть выполнено изолированным медным проводом с сечением 1.5 мм<sup>2</sup>. В свою очередь этот провод должен быть присоединен к общей шине заземления с общим сечением 5,4 мм<sup>2</sup>. Общая шина присоединяется к заземлению с сопротивлением не более 4 Ом. Электропитание устройства – от силового щита с использованием автоматического предохранителя. Последний должен срабатывать при коротком замыкании нагрузки.

При эксплуатации персональных компьютеров и других ЭВМ нельзя допускать:

 При поданном напряжении электросети запрещается подключать и отключать кабели электропитания;

- Включение ЭВМ при неисправной защите электропитания;
- Заменять съемные элементы, находящиеся под напряжением;
- снимать щиты, закрывающие доступ к токоведущим частям;

При регламентированной эксплуатации электроприборов и использовании соответствующих средств защиты снижается риск поражения электрическим током. Необходимо осуществлять профилактические проверки исправности электроприборов.

#### **5.4.2 Рекомендации по улучшению микроклимата**

Для нормальной циркуляции воздуха в помещении разработки необходим комплекс мероприятий, к которым могут относится более рациональная организация систем вентиляции воздуха, а также отопление помещений.

Вентиляция, в данном случае, осуществляется только естественным способом – проветриванием помещения, что в основном позволяет обеспечивать комфортную температуру.

Желательно, чтобы помещение с персональными компьютерами и другими видами ЭВМ не должен иметь объем меньше 20 м<sup>3</sup>/человека [36].

Чтобы обеспечить комфортные условия труда необходимо рационально проводить работы в зависимости от времени года и времени суток; чередовать труд и отдых.

### **5.4.3 Рекомендации по минимизации влияния освещения**

Для обеспечения требуемого уровня освещения в помещении используется лампа дневного освещения и светильник, которые равномерно распределяют свет по всему помещению. Для освещения помещения выбраны наиболее широко применяемые люминесцентные лампы.

#### **5.4.4 Меры по обеспечению пожарной безопасности**

Главным условием обеспечения пожарной безопасности является предупреждение и ликвидация возможных источников воспламенения [35]. В помещении необходимо соблюдать следующие меры:

 Пути и проходы эвакуации сотрудников и посетителей должны содержаться в свободном состоянии;

Ограничить количества горючих и легко воспламеняющихся веществ;

 Устранить потенциальные источники возгорания (электрические искры, нагрев оборудования);

 Наличие средств пожаротушения, в том числе пожарной сигнализации и содержание их в исправном состоянии;

- Содержание электрооборудования в исправном состоянии;
- Плановые проведения инструктажей по пожарной безопасности;

Назначить ответственного за пожарную безопасность на каждом этаже.

## **5.5 Экологическая безопасность**

#### **5.5.1 Анализ воздействия на окружающую среду**

Для защиты окружающей среды от вредного воздействия выбросов необходимо осуществить полный переход к энергосберегающим и малоотходным (в идеале безотходным) производствам. При разработке информационной системы возникает необходимость в утилизации отходов, создаваемых в процессе жизнедеятельности. В первую очередь это бумажные отходы – макулатура, пластиковые отходы.

#### **5.5.2 Рекомендации по минимизации влияния на окружающую среду**

Автор рекомендует накапливать бумажные отходы и передавать их в деканат Института кибернетики ТПУ для дальнейшей передачи в пункты приема макулатуры [37]. Пластиковые бутылки складывать в специально предназначенные контейнеры, имеющиеся рядом с общежитием. Неисправные комплектующие персональных компьютеров и других ЭВМ, а также люминесцентные лампы [38] возможно передавать организациям, занимающимся переработкой отходов [39] или продавать на вторичном рынке.

#### **5.6 Безопасность в чрезвычайных ситуациях**

#### **5.6.1 Перечень возможных чрезвычайных ситуаций на объекте**

Представим список чрезвычайных ситуаций, которые могут возникнуть при работе в офисе:

- В зависимости от намерения: преднамеренные и непреднамеренные;
- По характеру происхождения:
	- a. Техногенные: пожары, взрывы, нарушение целостности помещений, повреждение или выход из строя систем жизнеобеспечения. Данные причины также могут возникнуть под воздействием сил природы.
	- b. Экологические это непредвиденные или аномальные изменения состояния окружающей природной среды (ураганы, ливни,

паводки, наводнения и паводки). Нарушения в экологической системе может возникать по антропогенным причинам.

c. Биологические – эпидемии различных болезней;

d. комбинированные.

 В зависимости от скорости развития: плавные, скоротечные, взрывные, внезапные.

По масштабам последствий: территориальные, местные и локальные.

По возможности предотвращения: предотвращаемые и неизбежные;

Наиболее распространенной формой чрезвычайной ситуации в офисном здании является возникновение пожара.

#### **5.6.2 Меры по ликвидации чрезвычайных ситуаций и последствий**

Пожарная безопасность является приоритетной задачей для компании общежития №11 Томского политехнического университета. У него имеется в наличии система защиты, регламентированная законом и нормативными документами.

Пожарная комиссия общежития проводит регулярные осмотры комнат и убеждаются в отсутствии источников возможного возгорания. По внутреннему регламенту один раз в три года проводятся замеры сопротивления изоляции токоведущих частей оборудования. Каждые полгода учащиеся, проживающие в общежитии проходят инструктаж по противопожарной безопасности. При обнаружении признаков горения они обязаны немедленно вызвать пожарную службу и прекратить работу и, по возможности, эвакуироваться из здания. В случае наличия возможности к тушению пожара своими силами пожарная дружина общежития должна применять ручные углекислотные огнетушители (типа ОУ-2, ОУ-5). Данные огнетушители находятся на лестничных пролетах и предназначены для тушения начальных возгораний. Огнетушители постоянно содержатся в исправном состоянии и готовы к использованию. [40].

# **5.7 Правовые и организационные вопросы обеспечения безопасности 5.7.1 Психофизиологические факторы**

К таким факторам относятся чрезмерное умственное напряжение, статические физические перегрузки опорно-двигательной системы человека, вызванные монотонностью труда, а также перегрузки эмоционального характера. Работнику, в течение каждого рабочего дня необходимо предоставлять перерыв для приема пищи и отдыха. Продолжительность перерыва 30-120 минут. Конкретная величина перерыва, в данном случае, устанавливается разработчиком самостоятельно. Чтобы сохранить на должном уровне производительность труда и избежать преждевременной утомляемости разработчику рекомендуется чередовать типы работ и включать такие типы, в которых персональный компьютер не используется вовсе. Также во время перерывов рекомендуется выполнять комплекс физических упражнений.

## **5.7.2 Организационные мероприятия при компоновке рабочей зоны**

Рабочие места разработчика, работающего на персональном компьютере, рекомендуется размещать изолированно от его сожителя, так как данный вид работы требует высокой концентрации внимания и значительного умственного напряжения. Расположение экрана монитора должно быть на расстоянии 600 - 700 мм от глаз пользователя. Рекомендуется не приближаться ближе чем 500 мм.

Ввиду сидячего характера работы разработчика важнейшим элементом его рабочего места становится кресло. Его конструкция должна поддерживать рациональную рабочую позу при работе на персональном компьютере, а также позволять изменять позу, чтобы снизить статическое напряжения мышц шейно-плечевой области и спины.

Немаловажным фактором является учет требований к размещению средств отображения информации (Таблица 2[3Таблица \)](#page-97-0).

<span id="page-97-0"></span>

| Тип средств отображения  | Угол, градусы  |                  |  |  |
|--------------------------|----------------|------------------|--|--|
| информации               | В вертикальной | В горизонтальной |  |  |
|                          | плоскости      | плоскости        |  |  |
| Редко используемые       | $\pm 60$       | $\pm 60$         |  |  |
| Часто используемые       | $\pm 30$       | $\pm 30$         |  |  |
| Очень часто используемые | $\pm$ 15       | $\pm 15$         |  |  |

Таблица 23 – Расположение средств отображения информации

#### 5.7.3 Обеспечение гарантий защиты конфиденциальных данных граждан

При заключении договора на коммерческую разработку, с исполнителем подписывается «Соглашение о конфиденциальности и неразглашении информации». Целью данного соглашения является урегулирование вопроса хранения, обработки, использования, разглашения  $\mathbf{M}$ передачи конфиденциальной информации.

В данном документе «Соглашение о конфиденциальности» можно выделить следующие разделы:

- Предмет соглашения. Содержит цель и предназначение документа.
- Права и обязанности сторон.

• Ответственность сторон. В данном пункте указаны факторы, при которых раскрывающая сторона несет ответственность за разглашение, либо неправомерное использование. нарушение условий хранения конфиденциальной информации, как умышленное, так и неумышленное. Описывается ряд юридических санкций, в случае нарушения вышеуказанных пунктов.

• Условия, при которых информация может быть раскрыта. В первую очередь это «обоюдное согласие сторон».

• Данный документ составлен на основе и в соответствии с Федеральными законами и иными нормативными актами [41-44].

#### **Заключение**

В рамках исследовательской работы и подготовки магистерской диссертации был проведен анализ бизнес-процессов Проектно-технического центра «Растр», для целей проектирования и разработки информационной системы поддержки жизненного цикла проекта. В дальнейшем первый прототип данной клиент-серверной системы был успешно создан с использованием последних средств разработки. Его создание велось на основе концепции Модель-Представление-Контроллер (MVC), что позволило гибко разделить разработку отдельных модулей. В настоящий момент он находится на начальной стадии внедрения на предприятие заказчика. Тестирование прототипа позволяет говорить о его работоспособности и возможности функционирования в штатном режиме.

Разработка велась с использованием гибких методологий, что позволило значительно сократить время на ее создание и осуществить экономию ресурсов. С другой стороны, это позволило заложить основы для дальнейшей модернизации информационной системы.

Ожидаемым экономическим эффектом от внедрения информационной системы будет снижение организационных издержек (за счет снижения затрат на транзакции, улучшения функции мониторинга) и финансовых издержек на ведение бизнеса.

В конечном итоге разработанная информационная система не является универсальным инструментом. Она создавалась исходя из нужд конкретной организации. При ее сравнении с готовыми аналогами, имеющимися на рынке она является в достаточной степени конкурентоспособной (см. таблицу 24). В первую очередь ее выделяет кастомизация и быстрое внедрение. В отличие от других решений «Система контроля проектов» не требует дополнительных затрат на внедрение – развертывание, настройку, обучение персонала и прочее.

# Таблица 24 - Сравнительный анализ информационных систем поддержки жизненного цикла проекта

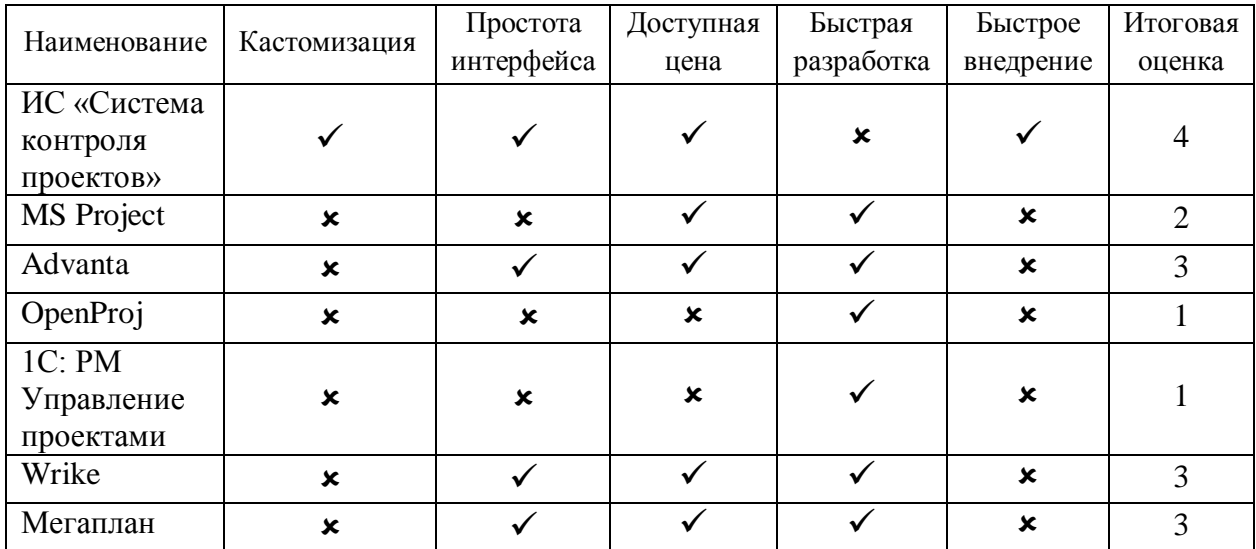

#### **Список использованных источников и литературы**

1. Расмуссон Дж., Гибкое управление IT-проектами. Руководство для настоящих самураев. -СПб.: Питер, 2012. - 272 с.

2. Сергеева А. Гибкие методологии разработки современных программных приложений // Системный администратор. №1-2 [\(146-147\),](http://elibrary.ru/contents.asp?issueid=1381324&selid=23218128) 2015. - с. 82-85.

3. Шатохина Н. В, Никонов О. Я., Антоненкова Е. И. Фреймворки для проектирования информационных проектов, базирующиеся на методологии BDD // Восточно-европейский журнал передовых технологий. № 5 (49), том 1, 2011. с. 54-56

4. Зараменских Е.П. Управление жизненным циклом информационных систем: монография / Е.П. Зараменских. – Новосибирск: Издательство ЦРНС,  $2014. - 270$  c.

5. Морозова В.И., Врублевский К.Э. Управление жизненным циклом информационных систем: Учебное пособие. – М.: МГУПС (МИИТ), 2015. – 109 c.

6. Петренко М. И. Метод выбора модели жизненного цикла создания корпоративной информационной системы на основании количественной оценки требований к характеристикам системы и процессу ее создания // Статистика и математические методы в экономике. №5, 2014. с. 189-194

7. Добрынин А. С., Койнов Р. С., Кулаков С. М. Модель неполного жизненного цикла программного обеспечения // Вестник АГТУ. Сер.: Управление, вычислительная техника и информатика. 2015. № 2. с. 65-70

8. Тарасенко Ф. П. Прикладной системный анализ (Наука и искусство решения проблем): Учебник. – Томск: Изд-во Том. ун-та, 2004. – 186 с.

9. Руководство Осло. Рекомендации по сбору и анализу данных по инновациям [Текст] : вопросы измерения научно-технологической деятельности / Организация экономического сотрудничества и развития, Статистическое бюро европейских сообществ. - 3-е изд. - Томск : ТУСУР, 2011. - 206 с.

10. Графический язык моделирования бизнес-процессов BPMN. Версия 2.0. // [Электронный ресурс]: Официальный сайт компании ELMA. URL: https://www.elma-bpm.ru/downloads/BPMN 2 0.PDF (дата обращения 15.05.2017)

11. Официальный сайт компании Balsamiq. URL: [https://balsamiq.com](https://balsamiq.com/) (дата обращения 15.05.2017)

12. Кравец, А. Г. Лабораторный практикум по дисциплине «Базы данных»: учеб. - метод. пособие / А. Г. Кравец, М. А. Аль-Гунаид; ВолгГТУ. – Волгоград, 2017. − 72 с.

13. Официальный сайт проекта Open Server. URL: <https://ospanel.io/docs/> (дата обращения 15.05.2017)

14. Официальный сайт проекта PHP. URL: <https://secure.php.net/migration71> (дата обращения 15.05.2017)

15. Миграция с PHP 7.0.x на PHP 7.1.x. Новые возможности. [Электронный ресурс]: Официальный сайт проекта PHP. URL: <https://secure.php.net/manual/ru/migration71.new-features.php> (дата обращения 15.05.2017)

16. PHP 7 Performance. Turbocharging the Web with PHP 7. [Электронный ресурс]: Официальный сайт компании Rogue Wave ZEND. URL: [https://pages.zend.com/rs/zendtechnologies/images/PHP7-](https://pages.zend.com/rs/zendtechnologies/images/PHP7-Performance%20Infographic.pdf)

[Performance%20Infographic.pdf](https://pages.zend.com/rs/zendtechnologies/images/PHP7-Performance%20Infographic.pdf) (дата обращения 15.05.2017)

17. Официальный сайт компании JetBrains. URL: http://www.jetbrains.com/phpstorm/ (дата обращения 15.05.2017)

18. Overview of new features in Apache HTTP Server 2.4 [Электронный ресурс]: Официальный сайт компании Apache Software foundation. URL: http://httpd.apache.org/docs/current/new features 2 4.html (дата обращения 15.05.2017)

19. Composer Dependency Manager for PHP. [Электронный ресурс]: Официальный сайт проекта Composer. URL: [https://getcomposer.org](https://getcomposer.org/) (дата обращения 15.05.2017)

20. Packagist. The PHP Package Repository. URL: [https://packagist.org](https://packagist.org/) (дата обращения 15.05.2017)

21. Laravel — php-фреймворк нового поколения. [Электронный ресурс]: Официальный сайт проекта Laravel. URL: [http://laravel.su](http://laravel.su/) (дата обращения 15.05.2017)

22. Шаблонизатор Blade [Электронный ресурс]: Официальный сайт проекта Laravel. URL: <http://laravel.su/docs/5.0/templates> (дата обращения 15.05.2017)

23. Laravel 5 JavaScript Validation [Электронный ресурс]: GitHb. URL: <https://github.com/proengsoft/laravel-jsvalidation> (дата обращения 15.05.2017)

24. Дронов В. А. JavaScript и AJAX в Web-дизайне: 2-е изд., перераб. и доп. – СПб.: БВХ-Петербург, 2014. 736 с.: и ил.

25. Данил Вершинин. AJAX для новичков. [Электронный ресурс]: Хабрахабар. URL: <https://habrahabr.ru/post/14246/> (дата обращения 15.05.2017)

26. Арлоу Д., Нейштадт И. UML 2 и Унифицированный процесс. Практический объектно-ориентированный анализ и проектирование, 2-е издание. – Пер. с англ. – СПб: Символ-Плюс, 2007. – 624 с., ил.

27. Грейди Буч, Джеймс Рамбо, Айвар Джекобсон. Язык UML. Руководство пользователя: Пер.с англ.-М: ДМК, 2000. – 432 с.,ил.

28. НОУ ИНТУИТ. Лекция. Виды диаграмм UML [Электронный ресурс] – URL: http://www.intuit.ru/studies/courses/1007/229/lecture/5954?page=4, свободный (дата обращения 12.04.2017)

29. СанПиН 2.2.2/2.4.1340-03. Гигиенические требования к персональным электронно-вычислительным машинам и организации работы // [Электронный ресурс]: Консорциум кодекс. Электронный фонд правовой и нормативно-технической документации. URL: <http://docs.cntd.ru/document/901865498> (дата обращения 08.05.2017)

30. ГОСТ Р 12.1.019-2009 Система стандартов безопасности труда (ССБТ). Электробезопасность. Общие требования и номенклатура видов защиты // [Электронный ресурс]: Консорциум кодекс. Электронный фонд

правовой и нормативно-технической документации. URL: http://docs.cntd.ru/document/1200080203 (дата обращения 08.05.2017)

31. СанПиН 2.2.4.548-96. Санитарные правила и нормы. Гигиенические требования к микроклимату производственных помещений // [Электронный ресурс]: Консорциум кодекс. Электронный фонд правовой и нормативнотехнической документации. URL: http://docs.cntd.ru/document/901704046 (дата обращения 08.05.2017)

32. ГОСТ 12.1.005-88 Система стандартов безопасности труда (ССБТ). Общие санитарно-гигиенические требования к воздуху рабочей зоны (с Изменением N 1) // [Электронный ресурс]: Консорциум кодекс. Электронный фонд правовой и нормативно-технической документации. URL: http://docs.cntd.ru/document/1200003608 (дата обращения 08.05.2017)

33. СН 2.2.4/2.1.8.562-96 Шум на рабочих местах, в помещениях жилых, общественных зданий и на территории жилой застройки. Санитарные нормы // [Электронный ресурс]: Консорциум кодекс. Электронный фонд правовой и нормативно-технической документации. URL: http://docs.cntd.ru/document/901703278 (дата обращения 08.05.2017)

34. СНиП 23-05-95 Естественное и искусственное освещение (с Изменением N 1) // [Электронный ресурс]: Консорциум кодекс. Электронный фонд правовой и нормативно-технической документации. URL: http://docs.cntd.ru/document/871001026 (дата обращения 08.05.2017)

35. Технический регламент о требованиях пожарной безопасности (с изменениями на 3 июля 2016 года) // [Электронный ресурс]: Консорциум кодекс. Электронный фонд правовой и нормативно-технической документации. URL: http://docs.cntd.ru/document/902111644 (дата обращения 08.05.2017)

36. ГОСТ 12.0.002-80 Система стандартов безопасности труда (ССБТ). Термины и определения // [Электронный ресурс]: Консорциум кодекс. Электронный фонд правовой и нормативно-технической документации. URL: http://docs.cntd.ru/document/5200297 (дата обращения 08.05.2017)

37. ГОСТ Р 55090-2012 Ресурсосбережение. Обращение с отходами. Рекомендации по утилизации отходов бумаги // [Электронный ресурс]: Консорциум кодекс. Электронный фонд правовой и нормативно-технической документации. URL:<http://docs.cntd.ru/document/1200103182> (дата обращения 08.05.2017)

38. Об утверждении Правил обращения с отходами производства и потребления в части осветительных устройств, электрических ламп, ненадлежащие сбор, накопление, использование, обезвреживание, транспортирование и размещение которых может повлечь причинение вреда жизни, здоровью граждан, вреда животным, растениям и окружающей среде (с изменениями на 1 октября 2013 года) // [Электронный ресурс]: Консорциум кодекс. Электронный фонд правовой и нормативно-технической документации. URL: <http://docs.cntd.ru/document/902233276> (дата обращения 08.05.2017)

39. СанПиН 2.1.7.1322-03 Гигиенические требования к размещению и обезвреживанию отходов производства и потребления // [Электронный ресурс]: Консорциум кодекс. Электронный фонд правовой и нормативнотехнической документации. URL:<http://docs.cntd.ru/document/901862232>(дата обращения 08.05.2017)

40. Об утверждении Правил пожарной безопасности в Российской Федерации (ППБ 01-03) // [Электронный ресурс]: Консорциум кодекс. Электронный фонд правовой и нормативно-технической документации. URL: <http://docs.cntd.ru/document/901866832> (дата обращения 08.05.2017)

41. Федеральный закон «О персональных данных» // [Электронный ресурс]: Консорциум кодекс. Электронный фонд правовой и нормативнотехнической документации. URL:<http://docs.cntd.ru/document/901990046> (дата обращения 08.05.2017)

42. Федеральный закон «О коммерческой тайне» // [Электронный ресурс]: Консорциум кодекс. Электронный фонд правовой и нормативно-

технической документации. URL:<http://docs.cntd.ru/document/901904607>(дата обращения 08.05.2017)

43. Федеральный закон «Об информации, информационных технологиях и о защите информации» // [Электронный ресурс]: Консорциум кодекс. Электронный фонд правовой и нормативно-технической документации. URL: <http://docs.cntd.ru/document/901990051> (дата обращения 08.05.2017)

44. Трудовой кодекс Российской Федерации // [Электронный ресурс]: Консорциум кодекс. Электронный фонд правовой и нормативно-технической документации. URL: <http://docs.cntd.ru/document/901807664> (дата обращения 08.05.2017)

## **Приложение А (обязательное)**

## **Раздел ВКР, выполненный на иностранном языке**

## ANALYTICAL REVIEW

#### Студент

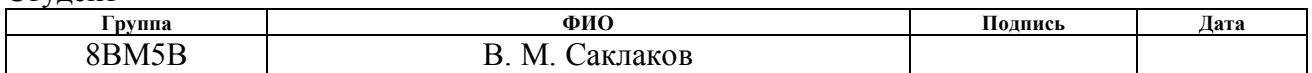

## Консультант кафедры ПИ

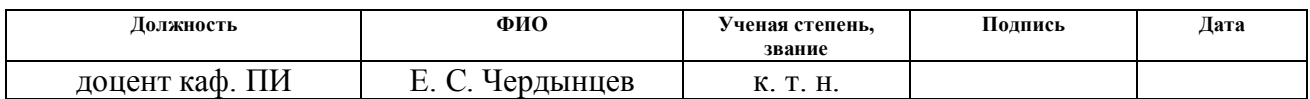

## Консультант – лингвист кафедры ИЯИК

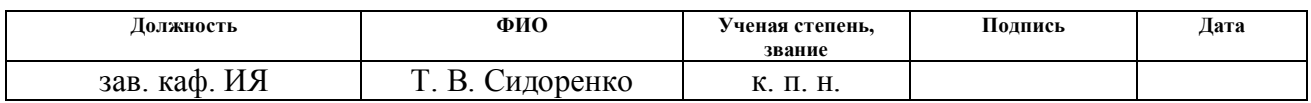

## **Chapter 1. Research of business processes of a small innovative enterprise. Selection of development tools for the creation of an information system for supporting the life cycle of projects**

The present project of business analysis, design and development of the relevant software was carried out at the Rastr Design and Technical Center (Rastr). The main area of its activity is design, construction and maintenance of base stations for mobile operators, as well as related construction and installation works.

Managing existing information flows for each individual project at the time of starting work is formed, accumulated and processed using Microsoft Excel. At this stage of the company's development, the restrictions imposed by them become unacceptable due to the growth of various costs.

On the other hand, it is necessary to understand that the achievement of the goal formulated in the introduction of this work is due to the decision of the company's strategically narrow task - to reduce risks in the implementation of projects. Thus, it is necessary to simplify existing business processes in the company without attempting to improve them at this stage. Therefore, it is not necessary, within the framework of this work, to describe the life cycle of projects of this enterprise too deeply from the point of view of various modeling systems [4-7]. It is necessary to describe them on a sufficient level for design and development level. The work on business analysis will be conducted using the system analysis tools [8], mainly from the viewpoint of the process approach.

When analyzing the information systems market for supporting the life cycle of projects, the company's management came to the conclusion: on the one hand, their use will to some extent simplify the conduct of business, make it more transparent; On the other hand, the complex of opportunities and limitations of available systems does not allow to correlate them with the individual needs of the company at an adequate level. Thus it is necessary to develop not a universal tool, but a narrowly focused one. It should be aimed at solving the problems of a particular customer.

Taking into account the described factors, it was decided to develop an information system based on the company's own business processes. Table 1
summarizes the properties that it should have in comparison with the existing solution

- Microsoft Excel.

| <b>Options</b>                                           | <b>Excel</b> | $\overline{MC}$ |
|----------------------------------------------------------|--------------|-----------------|
| System vision of management of the situation in business | 士            |                 |
| Differentiation of access rights to information          | ×            |                 |
| Ability to work in the system to multiple users          | ×            |                 |
| High speed of information update                         | ×            |                 |
| User-friendly input of information by the user           | ×            |                 |
| Ease of user perception of information                   | ×            |                 |

Table 1 - Comparison of Excel tools and own information system

## **1.1 Research of business processes of the Rastr Design and Technical Center**

The design and development of an information system should begin with an analysis of existing business processes of the enterprise. He made it possible to identify and describe these processes at a sufficient level to continue the work. The description of the company's business processes is presented in this section. On their basis, structuring and further filling of the created and information system will be carried out.

DTC «Rastr» is a design and construction organization implementing eight standard projects:

- Construction of a base station;
- Dismantling the base station;
- Re-equipment of the base station;
- Modernization of climatic equipment;
- Modernization of power supply;
- Construction of a radio-relay line;
- Re-equipment of the Radio-relay line;
- General construction works on the site.

In the framework of the implementation of each individual project, both all stages and part thereof may be necessary. Stages can be performed sequentially, in some cases in parallel. At each significant stage, it is necessary to have information about the timing, financial settlements and completeness of the previous stage, with the possibility of adding notes, including delays. The stages of the projects are presented in Tables 2-9. In each project it is possible to distinguish the grouping at the stage preparatory, accompanying and executive, marked in the tables with different colors. Separately, the "Payment" stage is highlighted, the result of which, in the main, is on the client's side.

| <b>Stages of the project</b>                                                                              | Output of the stage and related<br>documents / information                                                              | <b>Responsible /</b><br>executors                            |  |
|----------------------------------------------------------------------------------------------------|----------------------------------------------------------------------------------------------------|--------------------------------------------------------------|--|
| Coordination of the scope<br>of work and conclusion of<br>a contract                                      | 1. Terms of Reference;<br>2. The schedule;<br>3. Estimate of work and services;<br>4. Additional agreement              | Technical<br>Director                                        |  |
| Distribution of work for<br>the performance of the<br>technical assignment                                | 1. In the IS of the CPS, the<br>executors and the responsible                                                           | Curator / team or<br>contractors                             |  |
| Calculation of bearing<br>capacity (CBC) and<br>design                                                    | 1. Project documentation                                                                                                | Designers or<br>contractors /<br>driver                      |  |
| Receiving equipment                                                                                       | 4. Readiness flag                                                                                                    | Driver                                                       |  |
| The project of external<br>power supply (EPS) and<br>obtaining of technical<br>specifications (TS) of EPS | 1. Permission for EPS<br>(GorElectroSeti)                                                                               | The technical<br>director (in<br>Tomsk) or the<br>contractor |  |
| Readiness for work on BS                                                                                  | 1. Readiness flag                                                                                                    | Curator                                                      |  |
| Civil works                                                                                               | 1. Availability of materials                                                                                            | Curator / team or<br>contractors                             |  |
| Mounting of antenna-mast<br>constructions (AMC)                                                           | 1. Availability of materials<br>2. Special equipment of the<br>contractor at the site                                   | The foreman and<br>the contractor /<br>team                  |  |
| Mounting the BS                                                                                           | 1. Having a client's permission<br>2. Availability of transmission<br>equipment at the facility                         | Curator / brigades<br>or contractors                         |  |
| Installation of a wind farm<br>(permanent or temporary<br>electricity grid)                               | 1. Information on the type of<br>electrical network (permanent or<br><i>temporary</i> )<br>2. Availability of materials | <b>Brigades</b>                                              |  |
| <b>EPS</b> installation<br>(switching if there was a<br>temporary power grid)                             | 1. Availability of materials                                                                                            | <b>Brigades</b>                                              |  |
| Formation of working<br>project documentation                                                             | Accompanying documents                                                                                                  | Document<br>Engineer,<br>curator                             |  |
| Payment                                                                                                   | 1. Payment checkbox (full,<br>partial, missing)<br>2. Income amount                                                     | Document<br>Engineer, curator                                |  |

Table 2 - Typical project «Construction of a base station»

| <b>Stages of the project</b> | Output of the stage and related<br><i>documents / information</i> | <b>Responsible /</b><br>executors |  |
|------------------------------|-------------------------------------------------------------------|-----------------------------------|--|
| Coordination of the scope    | 1. Terms of Reference;                                            | Technical                         |  |
| of work and conclusion of    | 2. The schedule;                                                  | Director                          |  |
| a contract                   | 3. Estimate of work and services;                                 |                                   |  |
|                              | 4. Additional agreement to the                                    |                                   |  |
|                              | contract for the provision of                                     |                                   |  |
|                              | work, the performance of                                          |                                   |  |
|                              | services;                                                         |                                   |  |
| Commissioning of the BS      | 1. Date of airing of the customer                                 | Curator                           |  |
| 2G / 3G / LTE                | 2. Information on the                                             |                                   |  |
|                              | commissioning of the BS from                                      |                                   |  |
|                              | the client                                                        |                                   |  |
| Dismantling of the base      | 1. Readiness flag                                                 | <b>Brigades</b>                   |  |
| station                      |                                                                   |                                   |  |
| Formation of working         | 1. Equipment dismantling list                                     | Curator                           |  |
| project documentation        |                                                                   |                                   |  |
| Payment                      | 1. Payment checkbox (full,                                        | Document                          |  |
|                              | partial, missing)                                                 | Engineer,                         |  |
|                              | 2. Income amount                                                  | curator                           |  |

Table 3 - Typical project «Dismantling the base station»

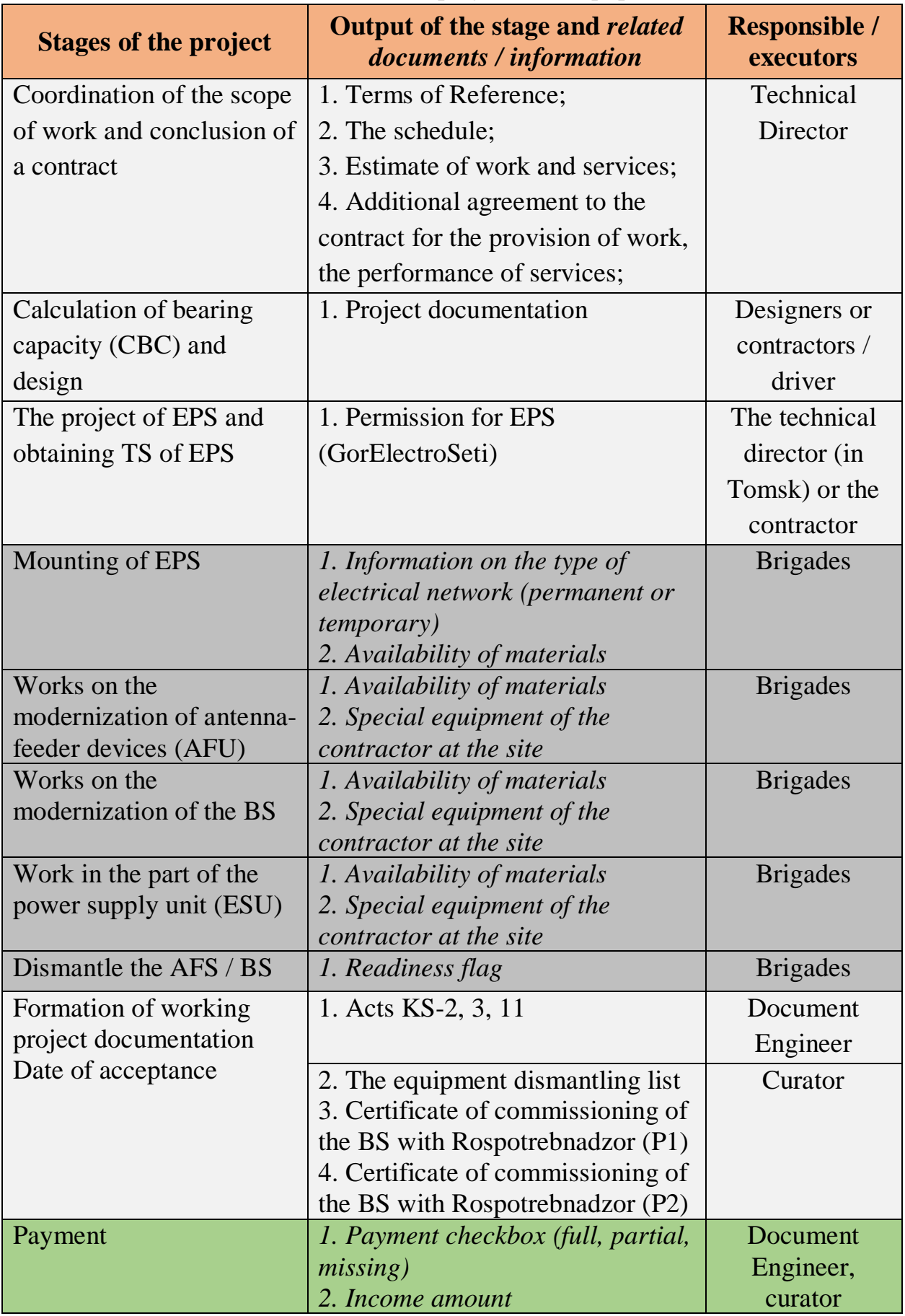

Table 4 - Model project «Re-equipment of the base station»

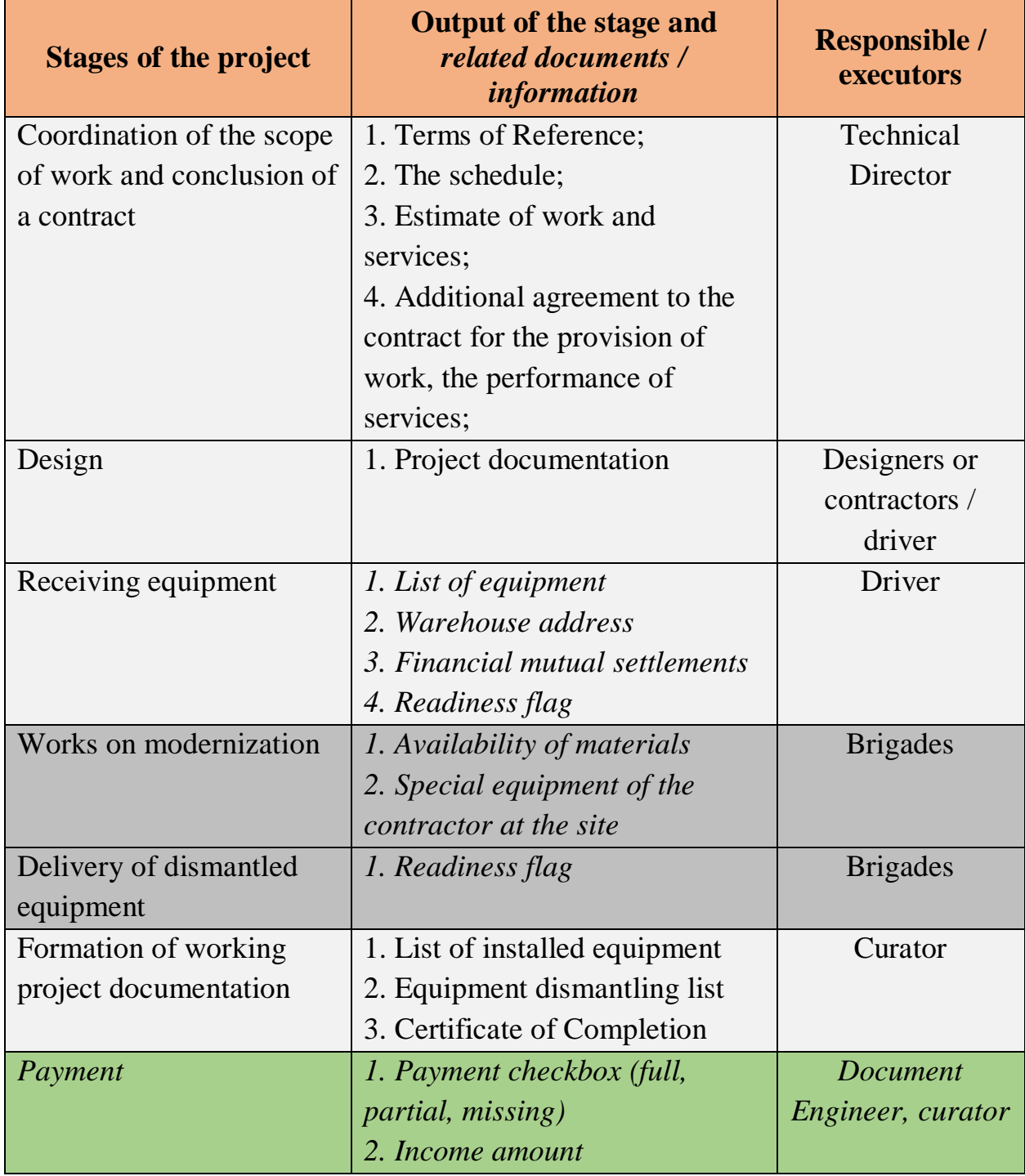

Table 5 - Model project "Modernization of climatic equipment»

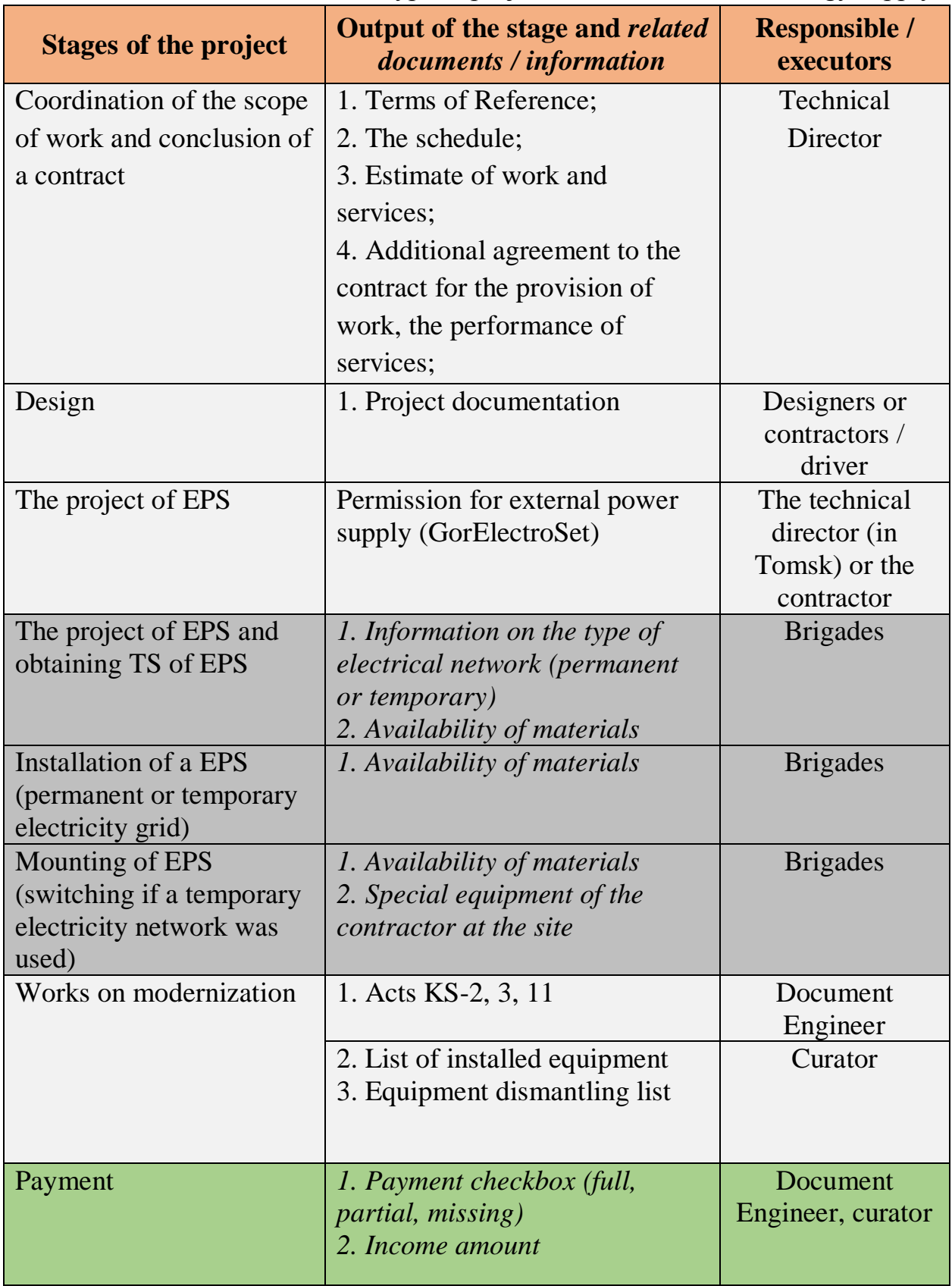

Table 6 - Typical project «Modernization of energy supply»

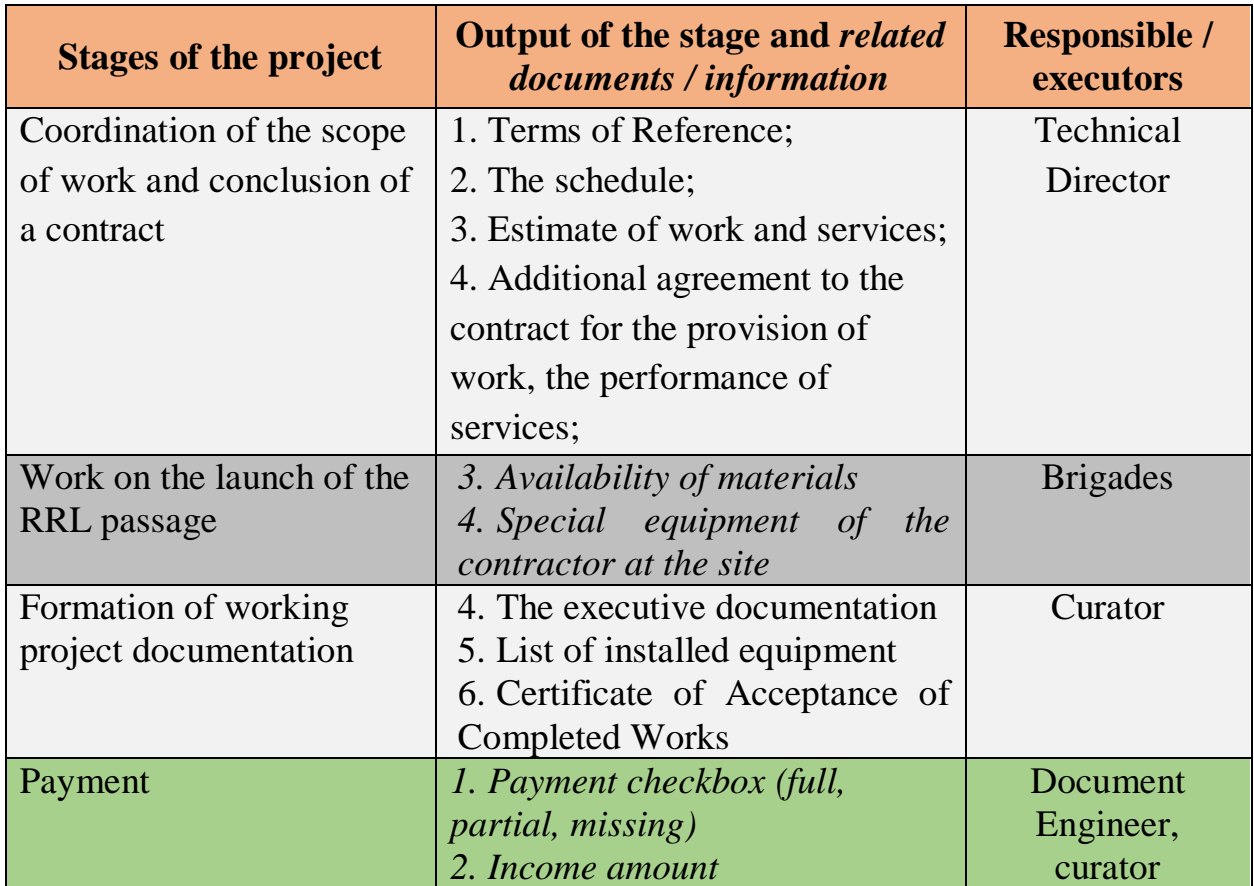

Table 7 - Typical project «Construction of Radio Relay Line»

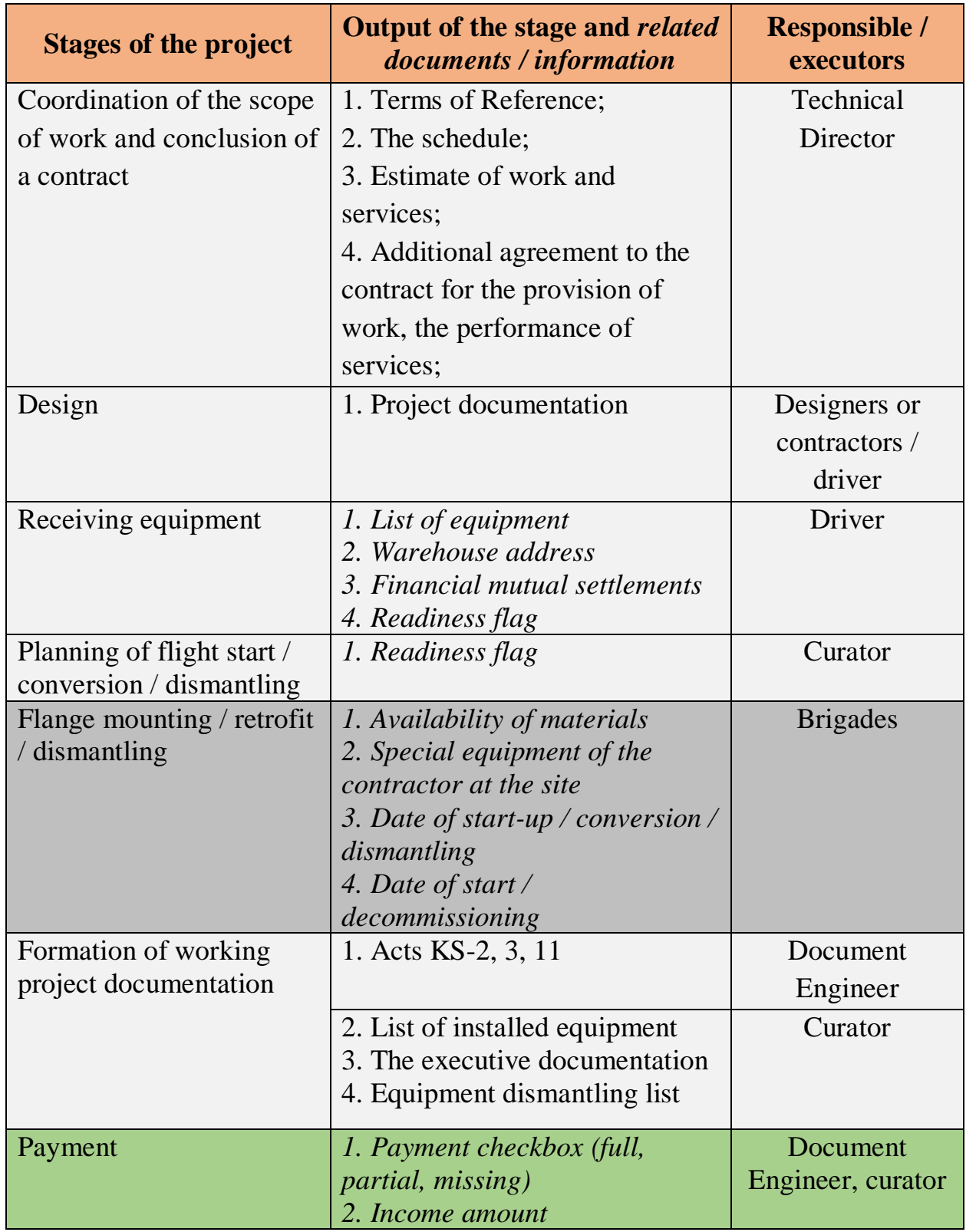

Table 8 - Typical project «Re-equipment of the Radio Relay Line»

| <b>Stages of the project</b> | Output of the stage and related<br>documents / information | <b>Responsible /</b><br>executors |  |
|------------------------------|------------------------------------------------------------|-----------------------------------|--|
| Coordination of the scope    | 1. Terms of Reference;                                     | <b>Technical</b>                  |  |
| of work and conclusion of    | 2. The schedule;                                           | Director                          |  |
| a contract                   | 3. Estimate of work and services;                          |                                   |  |
|                              | 4. Additional agreement to the                             |                                   |  |
|                              | contract for the provision of                              |                                   |  |
|                              | work, the performance of                                   |                                   |  |
|                              | services;                                                  |                                   |  |
| Repair and construction      | 3. Availability of materials                               | <b>Brigades</b>                   |  |
| works                        | 4. Special equipment of<br><i>the</i>                      |                                   |  |
|                              | contractor at the site                                     |                                   |  |
| Formation of working         | 2. Act of absence of claims                                | Curator                           |  |
| project documentation        |                                                            |                                   |  |
| Payment                      | 1. Payment checkbox (full,                                 | Document                          |  |
|                              | partial, missing)                                          | Engineer,                         |  |
|                              | 2. Income amount                                           | curator                           |  |

Table 9 - Typical project «General construction works on the site»

The research and analytical work carried out within the framework of this section made it possible to present a generalized model of business processes of the company "Rastr". This model is sufficient for the further design and development of the necessary information system. In the next section of this chapter, a description of the stack of development tools required for the implementation of this project will be presented.

# **1.2 Innovative tools for the development of the information system for project life cycle support**

For the design and development of an information system, it is necessary to select the most up-to-date stack of technologies, whose innovative solutions can provide high developer productivity. Thus, the main attention in the implementation of this project will be given to the use of technological process and product innovations. Ultimately, the use of the former allows you to gain an advantage in the final price of developing a software product. On the other hand, the development of such information systems is not innovative for the market, but it is for an individual enterprise [9]. An enterprise that actively implements innovations can provide itself with competitive advantages and, as a consequence, greater stability in the occupied market.

## **Information system design tools**

To compile a model of a small information system, first of all, it is necessary to present a primary description of the interface. This kind of design in this case is optimal, since it is the most understandable to the customer, and also does not require rigid binding to business process models based on the BPMN 2.0 [10] standard at this level.

At the moment, according to the author, the best solution for forming the prototype interface is the Balsamiq Mockups program [11]. It allows you to see approximately how the final result of the work will look even before the first line of code is written. The interface of the program is simple and intuitive. Visualization is carried out with the help of many graphic components and icons based on the Dragand-Drop technology. Making a prototype of an information system with this program is easier and faster than drawing it on paper. An example of a page created using it is shown in Figure 1.

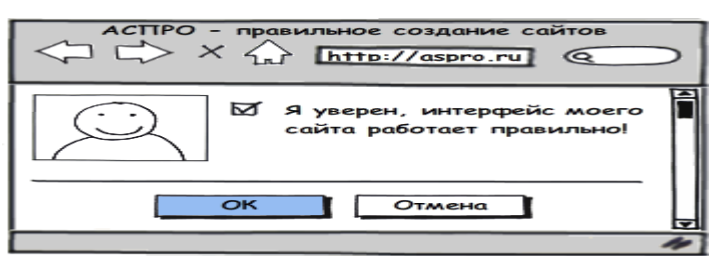

Figure 1 - Example of a page created in the Balsamiq Mockups program

Development of the information system was carried out on the basis of the architectural model MVC (Model View Controller) [12]. The main purpose of applying this concept: separation of business logic (model) from its visualization (representation). This distinction makes it possible to increase the possibility of code reuse. At the same time, changes to each individual component can be made independently of each other. Schematically, the MVC components are shown in Figure 2.

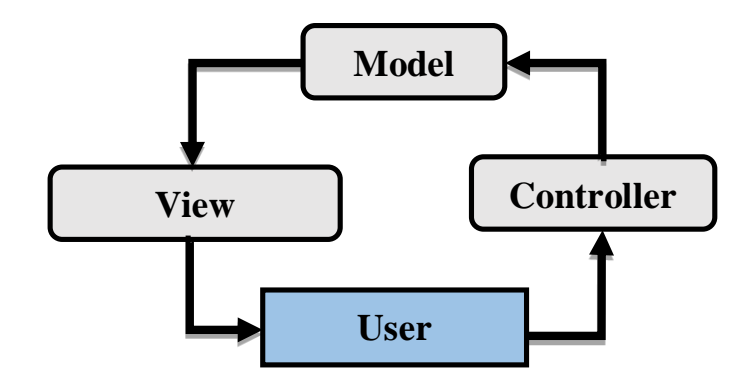

Figure 2 - Model-View-Controller (MVC)

Let's briefly describe the three components presented in the scheme.

**Model** - target structured description of application objects; On its basis the logic of this application is realized. The main task of the model is to organize interaction with data sources. It provides data and responds to the commands of the controller, changing its own state. The model does not depend on the representation; therefore, it can have many such. The data are presented at a high level.

**View** - output of the model data to the user through the user interface; Reacts to a change in the model and can affect its state. This block does not process the data entered by the user.

**Controller** - provides the interaction between the model and the view, that is, between the user and the system. It interprets the user's actions, and then notifies the model of the need for changes.

Thus, the algorithm of the application based on the MVC concept can be described as follows:

1. The command goes to the controller;

- 2. The controller determines and calls the model;
- 3. The model, based on its own business logic, forms a data set;
- 4. The controller selects the View, and then associates it with the Model data;
- 5. The view displays the requested data to the user.

## **Tools for developing an information system**

For the development of the information system, the following software packages were used:

1. OpenServer Panel is a portable server platform and a software environment designed specifically for web developers. Its main components, necessary for the implementation of the project were:

- Apache HTTP Server;
- PHP is a scripting programming language;
- PHP MyAdmin web interface for MySQL database administration;
- MySQL relational database;

2. Composer is the application-level package manager for the PHP language. Allows you to manage dependencies in PHP applications;

3. Laravel - PHP-framework, designed for software development. It is based on the MVC architectural model;

- Blade the template that is included in the package of the Laravel framework. It is based on the concept of pattern inheritance and sections;
- Laravel 5 JavaScript Validation allows you to specify rules for automatically checking forms on the client side without having to write JavaScript code;

4. AJAX is an approach to building a custom web interface, the essence of which is the background exchange of data between the browser and the web server.

Let's describe each of the considered technologies in more detail.

## **Open Server Panel**

This software package allows you to run the server on a local computer, place the project on it and develop it using the available components. Nevertheless, it does not contain a sufficient level of development environment. The architecture of the location of the catalogs of the software package is presented in Figure 3. It is divided into two different types of data: dynamic user data (settings, temporary files) and static data (modules, programs, service files). An architecture of this type was created specifically to simplify the synchronization of data between different copies of the complex, as well as save hard disk space during backup.

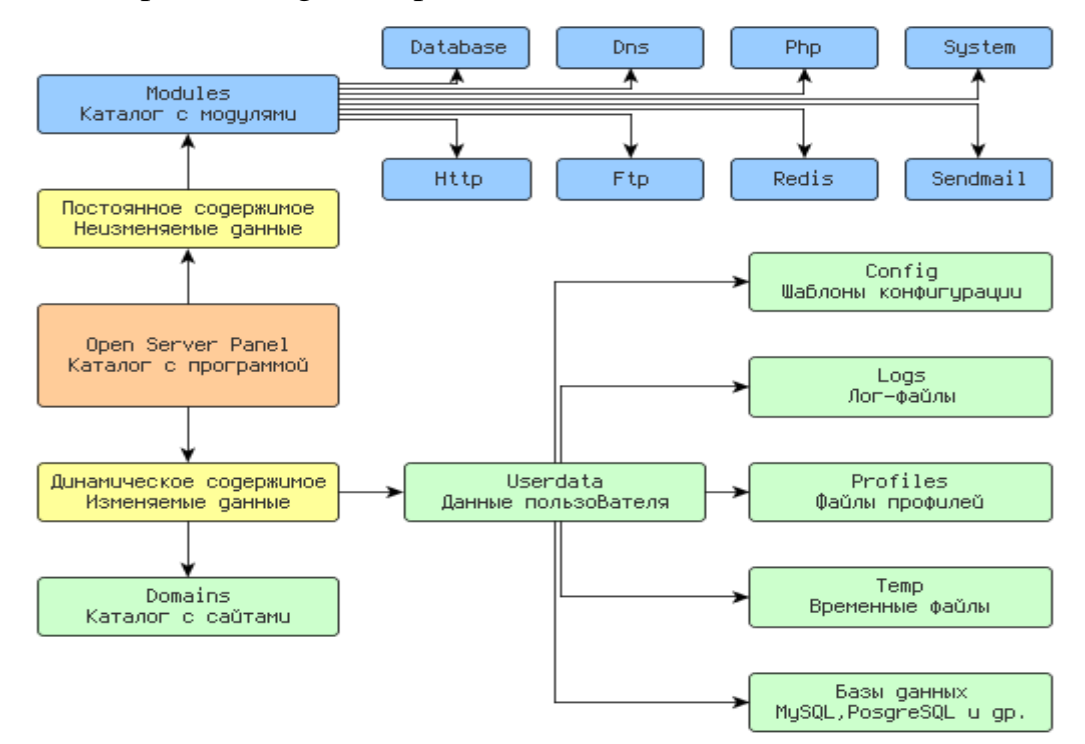

Figure 3 - Open Server Panel Architecture [13]

When working on the project, the latest version of the software package - 5.2.6 Ultimate was used. It has several advantages over the previous version from the point of view of the developed information system:

- Added modules PHP 7.1 and PHP 7.1-x64 with extensions;
- Added modules Apache PHP 7.1-x64;
- Added MySQL 5.7-x64 modules;
- Updated the time zones database in all MySQL modules.

## **PHP: Hypertext Preprocessor**

The basic module of the Open Server Panel is the PHP programming language, the latest version 7.1 [14] was used for development. This language is actively used in web programming, primarily used on the server side. PHP 7 was developed with an emphasis on reducing memory consumption and increasing performance. In this version, it was possible to specify the type of data returned from the data function, added control for the transferred types for scalar data, as well as new operators [15]. Compared to previous versions of PHP, version 7.1 provides 70-110% performance gain when interacting with third-party software. For example, when interacting with the Laravel framework used in this project, the number of requests processed per second increased, as compared to PHP 5.6, by exactly 70% - see Figure 4 [16]. As a development environment, PhpStorm was used [17].

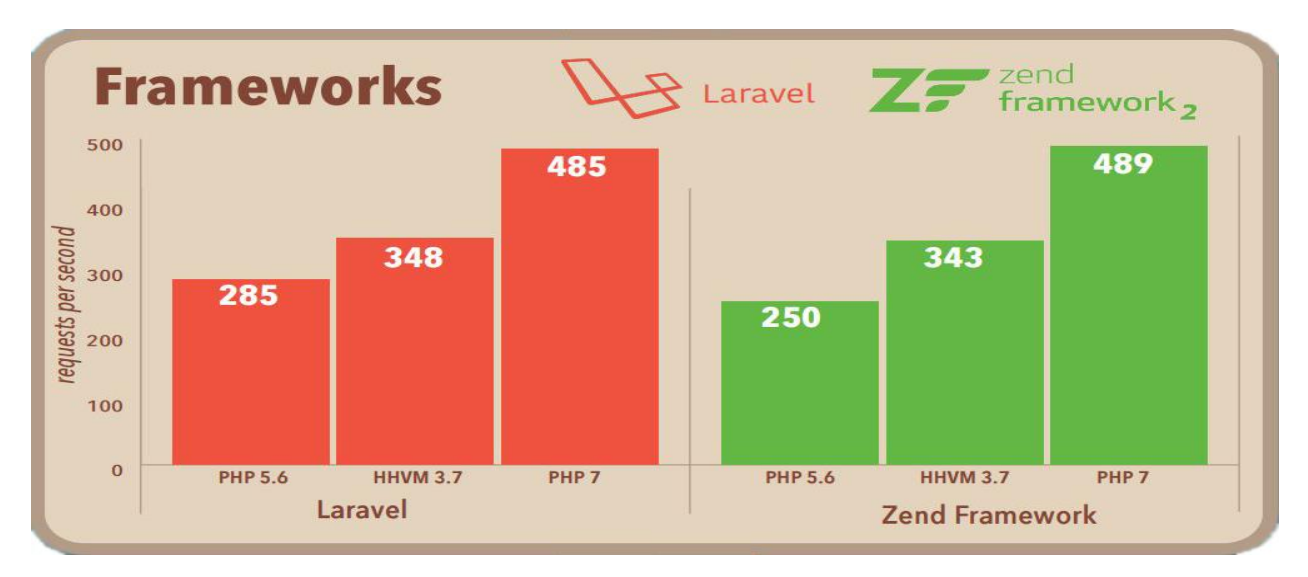

Figure 4 - Performance comparison of PHP 5.6, HHVM 3.7 and PHP 7.1 when interacting with Laravel and Zend framework

#### **Apache HTTP Server**

The main task of the HTTP server is to receive requests from clients and provide answers to them via the HTTP protocol. Usually the answers go along with the HTML page and the accompanying media content. At this level of the system, there is no significant processing of the request. The client request is processed using scripts of programming languages that access the DBMS.

The merits of Apache include reliability, as well as configuration flexibility. It has the ability to connect external modules to provide data, use DBMS for authentication

Users, modification of error messages. This software package supports IPv6.

Apache v2.4 was used to develop the project. This version of the product has a number of main advantages over previous versions [18]:

- Several multiprocessor modules (MPMs) can be assembled as dynamically loadable modules; Their - these modules - can be activated without reassembly;
- Supports asynchronous read and write operations;
- Variables in configuration files;
- Memory consumption is reduced.

## **MySQL**

MySQL is a database management system for Oracle. In the author's opinion, it is a sufficient solution for small and medium-sized software development projects. The flexibility of this database is provided by the support of a large number of types of tables: MyISAM - support full-text search; InnoDB - supporting transactions at the level of individual records. When developing the information system, the latest version of MySQL - 5.7 was used, with increased performance and greater scalability, as well as built-in support for JSON.

## **Composer**

This package manager [19] works through the command line interface (see Figure 5). Using it, you can set dependencies, for example - libraries, for applications. It also allows you to install PHP applications that are available in its main repository [20]. Composer is not a package manager in the literal sense of the word. Yes, it deals with "packages" or libraries, but management implements on the basis of each project, installing them in a directory inside it. By default, global settings do not occur, but for convenience, there is support for global projects.

| g                       | □<br>x<br>cmd                                                                                    |
|-------------------------|--------------------------------------------------------------------------------------------------|
| $\overline{33}$ <1> cmd | <b>ДВ ▾ ⊡ ▾ ≜ ⊟</b><br>Search                                                                    |
| <b>DRIVERQUERY</b>      | Отображение текущего состояния и свойств драйвера устройства.                                    |
| <b>ECHO</b>             | Вывод сообщений и переключение режима отображения команд на<br>экране.                           |
| ENDLOCAL                | Конец локальных изменений среды для пакетного файла.                                             |
| ERASE                   | Удаление одного или нескольких файлов.                                                           |
| EXIT                    | Завершение работы программы CMD.EXE (интерпретатора командных<br>CTDOK).                         |
| ΙFΟ                     | Сравнение двух файлов или двух наборов файлов и вывод различий<br>между ними.                    |
| <b>FIND</b>             | Поиск текстовой строки в одном или нескольких файлах.                                            |
| FINDSTR                 | Поиск строк в файлах.                                                                            |
| FOR                     | Запуск указанной команды для каждого из файлов в наборе.                                         |
| <b>FORMAT</b>           | Форматирование диска для работы с Windows.                                                       |
| FSUTIL                  | Отображение и настройка свойств файловой системы.                                                |
| <b>FTYPE</b>            | Вывод либо изменение типов файлов, используемых при<br>сопоставлении по расширениям имен файлов. |
| GOTO                    | Передача управления в отмеченную строку пакетного файла.                                         |
| GPRESULT                | Отображение информации о групповой политике для компьютера или<br>пользователя.                  |
| <b>GRAFTABL</b>         | Позволяет Windows отображать расширенный набор символов в<br>графическом режиме.                 |
| <b>HELP</b>             | Выводит справочную информацию о командах Windows.                                                |
| <b>ITCACLS</b>          | Отображение, изменение, архивация или восстановление                                             |
|                         | списков ACL для файлов и каталогов.                                                              |
| IF.                     | Оператор условного выполнения команд в пакетном файле.                                           |
| LABEL                   | Создание, изменение и удаление меток тома для дисков.                                            |
| cmd.exe*[64]:8784       | «161206[32] 1/1 [+] NUM PRIt 88x26<br>$(3, 127)$ 25V<br>22160 100%                               |

Figure 5 - Graphical interface of the Composer dependency manager

## **Laravel**

The main task of Laravel [21] is to simplify and accelerate the development of the software product using PHP. Using the framework is simple enough, for the initial configuration, you only need to install the session encryption key and the cookie. To manage dependencies, this framework uses the Composer described above. Modules can be created and / or connected using it. A lot of additional features are already available in the form of such modules.

Laravel includes a simple, yet functional Blade template [22]. It allows you to use html-templates to generate html-pages. Its main goal is to delineate the presentation of data from executable code. This property of the template engine makes it possible to work in parallel with the developer and layout designer. This often improves the readability of the code and simplifies the introduction of changes in the appearance. Blade is based on the concept of inheritance patterns and sections.

To perform the validation - checking the input data for compliance with the rules, and receiving an error message, use Laravel 5 JavaScript Validation [23]. It automatically checks forms on the client side without having to write additional JavaScript code and update the pages.

## **AJAX**

AJAX is not an independent technology, but a concept of using several related technologies. The abbreviation stands for «asynchronous JavaScript and XML». Using this technology allows you to update only the data necessary in a particular context, not the whole page [24-25]. This allows you to significantly speed up the user's work, increase the opportunities for interactive processing, reduce traffic, and reduce the load on the server. Below is a comparison of the principles of classical web applications and web applications working with AJAX technology (see Figure 6):

Classic web application:

- The user sees a certain web page and interacts with it;
- The browser makes a request to the server;
- The server generates an entirely new web page and sends it to the browser; The browser completely reloads the entire page.

A web application that uses AJAX:

- The user sees a certain web page and interacts with it;
- The script selects the information necessary for updating;
- The browser accesses the server;
- The server returns the portion of the document to which the request came.
- The script makes the changes without reloading the page completely.

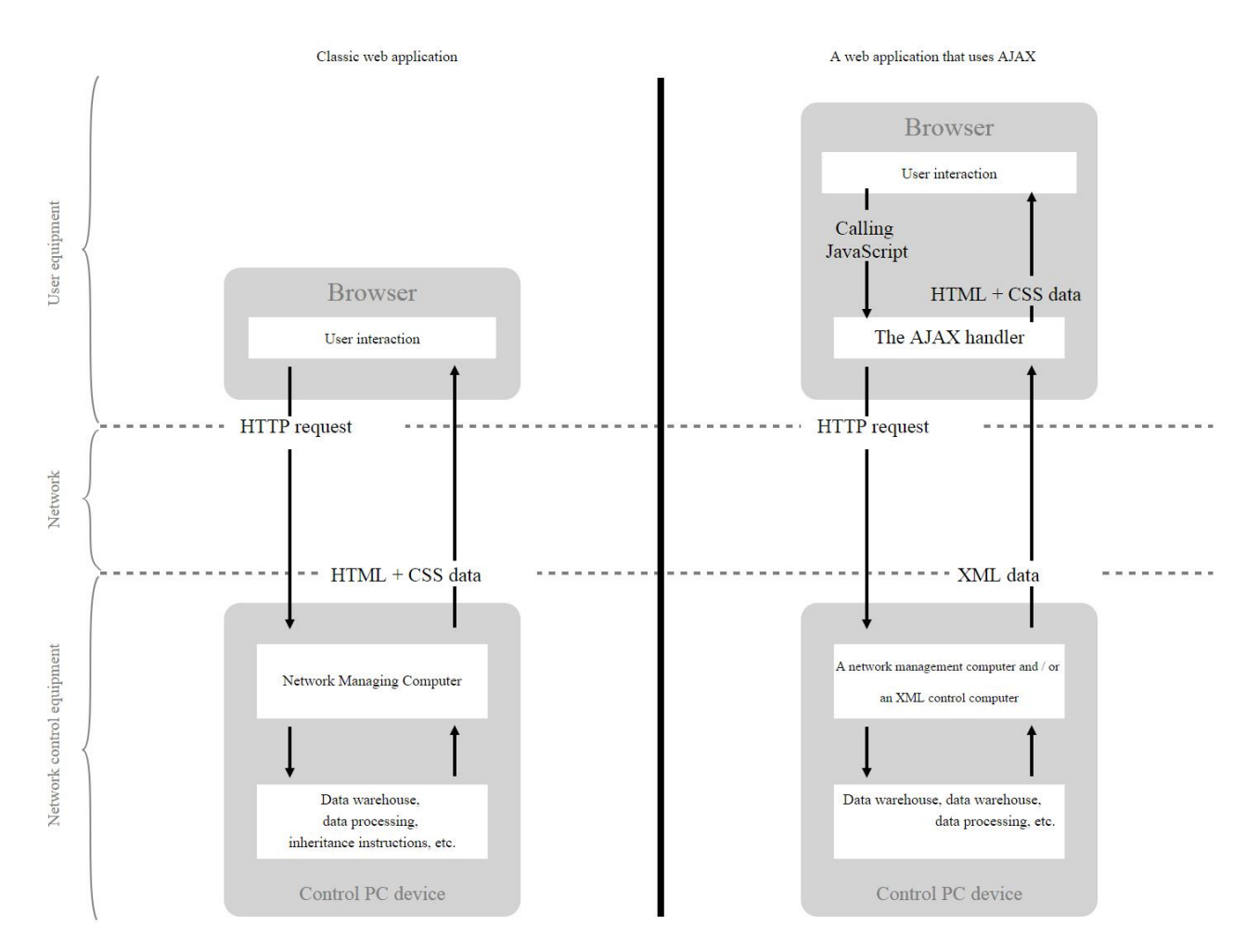

Figure 6 - Comparison of the principles of classical web applications and web applications using AJAX

## **Subtotal**

As part of the work on this main author, the analysis of the business processes of the "Rastr" software was carried out, as well as an overview of the development tools necessary and sufficient to create an information system for supporting the life cycle of the enterprise project.

The next chapter presents the draft information system.

#### **Приложение Б**

Листинг кода, сущность «Договор»

#### **Модель**

```
<?php
namespace App;
use Illuminate\Database\Eloquent\Model;
class Contract extends Model
{
     protected $fillable = [
        'contract name', 'date start', 'date end', 'client id'
     ];
     public function client()
     {
         return $this->belongsTo('App\Client');
     }
     public function additional_contracts()
     {
         return $this->hasMany('App\AdditionalContract');
     }
     public function contract_documents()
     {
         return $this->hasMany('App\ContractDocument');
     }
}
```
@extends('layouts.app')

#### **Представление (создание)**

```
@section('title', 'My title')
@section('header')
     @parent
@stop
@section('content')
     <h1>Добавление договора</h1>
     {!! Form::open(['url' => 'clients/' . $client_id . '/contracts', 'files' => 
'true']) !!}
     <div class="form-group">
         <h4>Наименование договора:</h4>
         {!! Form::text('contract_name',null,['class'=>'form-control', 
'id'=>'inputDefault']) !!}
    \langle/div\rangle <div class="form-group">
         <h4>Загрузите документы:</h4>
         {!! Form::file('filefield[]', array('multiple'=>true)) !!}
    \langle/div\rangle <div class="form-group">
         <h4>Дата начала:</h4>
         {!! Form::text('date_start',null,['class'=>'form-control', 
'id'=>'datepicker start']) ! \overline{!}
```

```
\langle/div\rangle
```

```
 <div class="form-group">
         <h4>Дата окончания:</h4>
         {!! Form::text('date_end',null,['class'=>'form-control', 
'id'=>'datepicker_end']) !!}
   \langle/div>
    <div class="form-group">
         {!! Form::submit('Добавить', ['class' => 'btn btn-primary']) !!}
    \langle /div>
     {!! Form::close() !!}
    <div class="back"><a href="{{URL::to('clients/' . $client_id)}}" class="btn
```

```
@stop
```

```
@section('footer')
    @parent
@stop
```
btn-success">Назад</a></div>

#### **Представление (редактирование)**

```
@extends('layouts.app')
@section('title', 'My title')
@section('header')
@parent
@stop
@section('content')
     <h1>Редактирование записи</h1>
     <form method="POST" action="/clients/{{$client_id}}/contracts/{{$contract-
>id}}" enctype="multipart/form-data">
        \{ \{ \text{csrf field}() \} \} {{ method_field('PATCH') }}
         <div class="form-group">
              <h4>Наименование договора:</h4>
              {!! Form::text('contract_name',$contract-
>contract_name,['class'=>'form-control', 'id'=>'inputDefault']) !!}
        \overline{\langle}div>
         <div class="form-group">
             дата начала: <b>A4>7</b> {!! Form::text('date_start',$contract->date_start,['class'=>'form-
control', 'id'=>'datepicker start']) !!}
        \langlediv\rangle <div class="form-group">
              <h4>Дата окончания:</h4>
              {!! Form::text('date_end',$contract->date_end,['class'=>'form-
control', 'id'=>'datepicker end']) !!}
        \langle div>
         <div class="form-group">
              {!! Form::submit('Сохранить', ['class' => 'btn btn-primary']) !!}
        \langle div>
         {!! Form::close() !!}
         <div class="back"><a href="{{URL::to('clients/'. $client_id)}}" 
class="btn btn-success">Назад</a></div>
@stop
@section('footer')
     @parent
@stop
```

```
Представление (показ)
@extends('layouts.app')
@section('title', 'My title')
@section('header')
     @parent
@stop
@section('content')
     <h1>Клиент - {{$client->client_name}}</h1>
     <h1>Договор - {{$contract->contract_name}}</h1>
     <h3>Список документов</h3>
     <!-- Trigger the modal with a button -->
     <button type="button" class="btn btn-success" data-toggle="modal" data-
target="#modalDocument">Добавить документ</button>
    \langle!-- Modal -->
     <div id="modalDocument" class="modal fade" role="dialog">
         <div class="modal-dialog">
              <!-- Modal content-->
              <div class="modal-content">
                  <div class="modal-header">
                       <button type="button" class="close" data-
dismiss="modal">×</button>
                      <h4 class="modal-title">Добавление документа к договору</h4>
                 \langle/div>
                  <div class="modal-body">
                       <form method="POST" action="/clients/{{$client-
>id}}/contracts/{{$contract->id}}" enctype="multipart/form-data">
                          \{ \{ \text{csrf field}() \} \}{{ method_field('PATCH') }}
                       <div class="form-group">
                           <h4>Загрузите документы:</h4>
                          {!! Form::file('filefield[]', array('multiple'=>true)) 
!!}
                      \langle div>
                       <div class="form-group">
                           {!! Form::submit('Добавить', ['class' => 'btn btn-
primary']) !!}
                       </div>
                      {!! Form::close() !!}
                 \langlediv> <div class="modal-footer">
                      <button type="button" class="btn btn-default" data-
dismiss="modal">Закрыть</button>
                 \langlediv> </div>
        \langle /div>
    \langle/div\rangle <table class="table table-striped table-hover " style="margin-top: 1%;">
         <thead>
        \langle \text{tr} \rangle <th>№</th>
             <th>Документ</th>
        \langle/tr>
        \langle/thead>
```

```
 <tbody>
          @foreach($documents_list as $index => $document)
             \langle \text{tr} \rangle<td>{{$index+1}}</td>
                  <td>
                        <a href="/clients/{{$client->id}}/contracts/{{$contract-
>id}}/get/{{$document->document->filename}}">
                            {{ $document->document->original_filename}}
                        </a>
                  \langle /td \rangle<hd>
                        @if(Auth::check())
                            <form class="delete" action="/clients/{{$client-
>id}}/get/{{$document->document_id}}" method="POST">
                                 <input type="hidden" name="_method" value="DELETE">
                                <input type="hidden" name="_token" value="{{ 
csrf token() } \ \ />
                                 <input type="submit" value="Удалить" class="btn btn-
danger">
                            </form>
                        @endif
                  \langle t \rangle\langle/tr>
          @endforeach
          </tbody>
     </table>
     <div class="additional_contract_create">
          <a href="{{$contract->id}}/additional_contracts/create" class="btn btn-
success">Добавить дополнительное соглашение</a>
     </div>
     <table class="table table-striped table-hover " style="margin-top: 1%;">
          <thead>
              <tr>
                   <th>Название дополнительного соглашения</th>
                   <th>Дата начала соглашения</th>
                   <th>Дата окончания соглашения</th>
             \langle/tr>
         </thead>
          <tbody>
          @foreach($additional_list as $additional)
             <tr>
                   <td>
\langle a \rangle and \langle a \ranglehref="{{route('clients.contracts.additional contracts.show',['client id' =>
$client->id, 'contract id' => $contract->id, 'additional contract id' =\rangle$additional->id])}}">
                            {{$additional->additionalContract_name}}
                       \langlea>
                  \langle/td>
                   <td><?php echo date('d/m/Y', strtotime($additional-
>date start)); ?></td>
                   <td><?php echo date('d/m/Y', strtotime($additional->date_end)); 
?></td> @if(Auth::check())
                        {{--@if(Auth::User()->role->role_name=="admin" || 
Auth::User()->role->role name=="administrator")--}}
de la contrata de la contrata de la contrata de la contrata de la contrata de la contrata de la contrata de la
                                 <a href="{{$contract-
>id}}/additional_contracts/{{$additional->id}}/edit" class="btn btn-warning">
```

```
 Редактировать
                               </a>
                          \langle t \rangle<td>
                               <form method="POST" action="/clients/{{$client-
>id}}/contracts/{{$contract->id}}/additional_contracts/{{$additional->id}}">
                              \{\{\text{csrf field}() \}{{ method_field('DELETE') }}
                              {!! Form::submit('Удалить', ['class' => 'btn btn-
danger']) !!}
                               {!! Form::close() !!}
                          \langle t + d \rangle{(- - \theta endif - -)} @endif
             \langle/tr>
         @endforeach
         </tbody>
     </table>
     <div class="back"><a href="/clients/{{$client->id}}" class="btn btn-
success">Назад</a></div>
@stop
@section('footer')
     @parent
@stop
                                    Контроллер
<?php
namespace App\Http\Controllers;
use App\AdditionalContract;
use App\AdditionalContractDocument;
use App\Client;
use App\Contract;
use App\ContractDocument;
use App\Document;
use Illuminate\Http\Request;
use Illuminate\Http\Response;
use Illuminate\Support\Facades\Redirect;
use Illuminate\Support\Facades\Storage;
use Illuminate\Support\Facades\File;
use Input;
use App\Http\Requests;
class ContractController extends Controller
{
    public function get file($client id, $filename) {
         $document = Document::where('filename', '=', $filename)->firstOrFail();
         $file = Storage::disk('local')->get($document->filename);
         return (new Response($file, 200))
             ->header('Content-Type', $document->mime);
     }
    public function delete file($client id, $document id) {
        ContractDocument::where('document id', '=', $document id)->delete();
```

```
 $document = Document::find($document_id);
         Storage::delete($document->filename);
         $document->delete();
         return Redirect::back();
     }
     public function create($client_id) {
        return view('contracts page.create', compact('client id'));
     }
    public function show($client id, $contract id)
     {
         $client = Client::find($client_id);
         $contract = Contract::find($contract_id);
        $additional list = AdditionalContract::where('contract id', '=',
$contract_id)->get();
         $documents_list = ContractDocument::where('contract_id', '=', 
$contract_id)->get();
         return view('contracts_page.show', compact('client', 'contract' , 
'additional list', 'documents \overline{\text{list}}', 'additional documents'));
     }
     public function store(Request $request, $client_id) {
        \text{Sdata} = \text{Srequest} - \text{call}();
         $contract = Contract::create([
             'contract name' => $data['contract name'],
             'date start' => $data['date start'],
             'date end' => $data['date\_end'],
             'client id' => $client id
         ]);
         $files = Input::file('filefield');
         if ($files != null) {
              foreach($files as $file) {
                 $extension = $file->getClientOriginalExtension();
                  Storage::disk('local')->put($file->getFilename().'.'.$extension, 
File::get($file));
                  $document = new Document([
                     'mime' => $file->qetClientMimeType(),
                     'original filename' => $file->getClientOriginalName(),
                     'filename' => $file->getFilename() . '.' . $extension,
                  ]);
                  $document->save();
                  ContractDocument::create([
                     'contract id' => $contract->id,
                     'document id' => $document->id
                  ]);
```

```
 }
         }
         return redirect('clients/' . $client_id);
     }
     public function edit($client_id, $id) {
        $contract = Contract::find($id);return view('contracts_page.edit',compact('contract', 'client id'));
     }
    public function update($client id, Request $request, $id) {
        \deltadata = \deltarequest->all();
        $contract = Contract::find(Sid); $files = Input::file('filefield');
         if ($files != null) {
             foreach($files as $file) {
                  $extension = $file->getClientOriginalExtension();
                  Storage::disk('local')->put($file->getFilename().'.'.$extension, 
File::get($file));
                  $document = new Document([
                      'mime' => $file->getClientMimeType(),
                     'original filename' => $file->getClientOriginalName(),
                     'filename<sup>T</sup> => $file->getFilename() . '.' . $extension,
                  ]);
                 $document->save();
                 ContractDocument::create([
                     'contract id' => $contract->id,
                     'document_id' => $document->id
                 ]);
 }
             return redirect()->back();
 }
         else {
             $contract->update([
                 'contract name' => $data['contract name'],
                 'date start' => $data['date start'],
                 'date end' => \frac{1}{3}data['date end'],
             ]);
            return redirect('clients/' . $client id);
         }
     }
     public function destroy($client_id, $id)
     {
         $contract = Contract::find($id);
        $additional list = AdditionalContract::where('contract id', '=', $id)-
>get();
         foreach ($additional_list as $additional) {
```

```
$additionalDocuments list =
AdditionalContractDocument::where('additional contract id', '=', $additional-
>id)->qet();
             foreach ($additionalDocuments_list as $additionalDocument) {
                $additionalDocument->delete();
                 $additionalDocument->document->delete();
                 Storage::delete($additionalDocument->document->filename);
                 $additionalDocument->additional_contract->delete();
 }
         }
         $contractDocuments = ContractDocument::where('contract_id', '=', $id)-
>get();
         foreach ($contractDocuments as $document) {
             $document->delete();
             $document->document->delete();
             Storage::delete($document->document->filename);
 }
         $contract->delete();
        return redirect('clients/' . $client id);
     }
}
```
#### **База данных**

```
<?php
```

```
use Illuminate\Database\Schema\Blueprint;
use Illuminate\Database\Migrations\Migration;
class CreateContractsTable extends Migration
{
     /**
      * Run the migrations.
      *
      * @return void
      */
     public function up()
     {
         Schema::create('contracts', function (Blueprint $table) {
              $table->bigIncrements('id');
              $table->string('contract_name');
              $table->date('date_start')->nullable();
              $table->date('date_end')->nullable();
              //Reference on 'clients' table
              $table->bigInteger('client_id')->unsigned();
              $table->foreign('client_id')->references('id')->on('clients');
              $table->timestamps();
         });
     }
     /**
      * Reverse the migrations.
\overline{\phantom{a}} * @return void
      */
     public function down()
     {
         Schema::drop('contracts');
     }
}
```